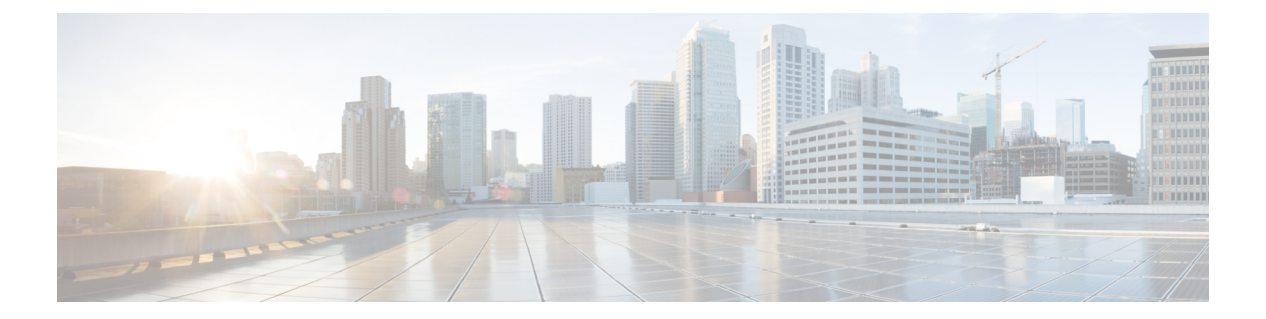

## **show i**

- show idb, 第3页
- show igmp groups, 第5页
- show igmp interface, 第6页
- show igmp traffic, 第7页
- show inline-set, 第8页
- show interface, 第9页
- show interface ip brief, 第20页
- show inventory, 第22页
- show ip address, 第25页
- show ip address dhcp, 第27页
- show ip address pppoe, 第31页
- show ip audit count, 第32页
- show ip local pool, 第33页
- show ip verify statistics, 第 34 页
- show ipsec df-bit, 第35页
- show ipsec fragmentation, 第36页
- show ipsec policy, 第 37 页
- show ipsec sa, 第38页
- show ipsec sa summary, 第47页
- show ipsec stats, 第48页
- show ipv6 access-list, 第52页
- show ipv6 dhcp, 第53页
- show ipv6 dhcprelay binding, 第58页
- show ipv6 dhcprelay statistics, 第59页
- show ipv6 general-prefix, 第60页
- show ipv6 icmp, 第61页
- show ipv6 interface, 第62页
- show ipv6 local pool, 第64页
- show ipv6 mld traffic, 第65页
- show ipv6 neighbor, 第66页

**show i**

- show ipv6 ospf, 第 68 页
- show ipv6 ospf border-routers, 第 69 页
- show ipv6 ospf database, 第70页
- show ipv6 ospf events, 第73页
- show ipv6 ospf flood-list, 第75页
- show ipv6 ospf graceful-restart, 第 76 页
- show ipv6 ospf interface, 第 77 页
- show ipv6 ospf request-list, 第79页
- show ipv6 ospf retransmission-list, 第 80 页
- show ipv6 ospf statistic, 第 81 页
- show ipv6 ospf summary-prefix, 第 82 页
- show ipv6 ospf timers, 第 83 页
- show ipv6 ospf traffic, 第 84 页
- show ipv6 ospf virtual-links, 第 85 页
- show ipv6 prefix-list, 第 86 页
- show ipv6 route, 第88页
- show ipv6 routers, 第 92 页
- show ipv6 traffic, 第 93 页
- show isakmp sa, 第 95 页
- show isakmp stats, 第 96 页
- show isis database, 第 98 页
- show isis hostname, 第 102 页
- show isis lsp-log, 第 103 页
- show isis neighbors, 第 105 页
- show isis rib, 第107页
- show isis spf-log, 第 109 页
- show isis topology, 第 112 页

### **show idb**

要显示有关接口描述符块状态的信息(表示接口资源的内部数据结构),请使用 **show idb** 命令。

### **show idb**

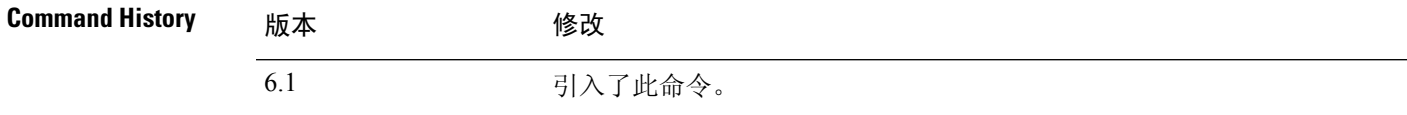

### 示例

以下是 **show idb** 命令的输出示例:

#### > **show idb**

Maximum number of Software IDBs 2252. In use(total) 16. In use(active) 16

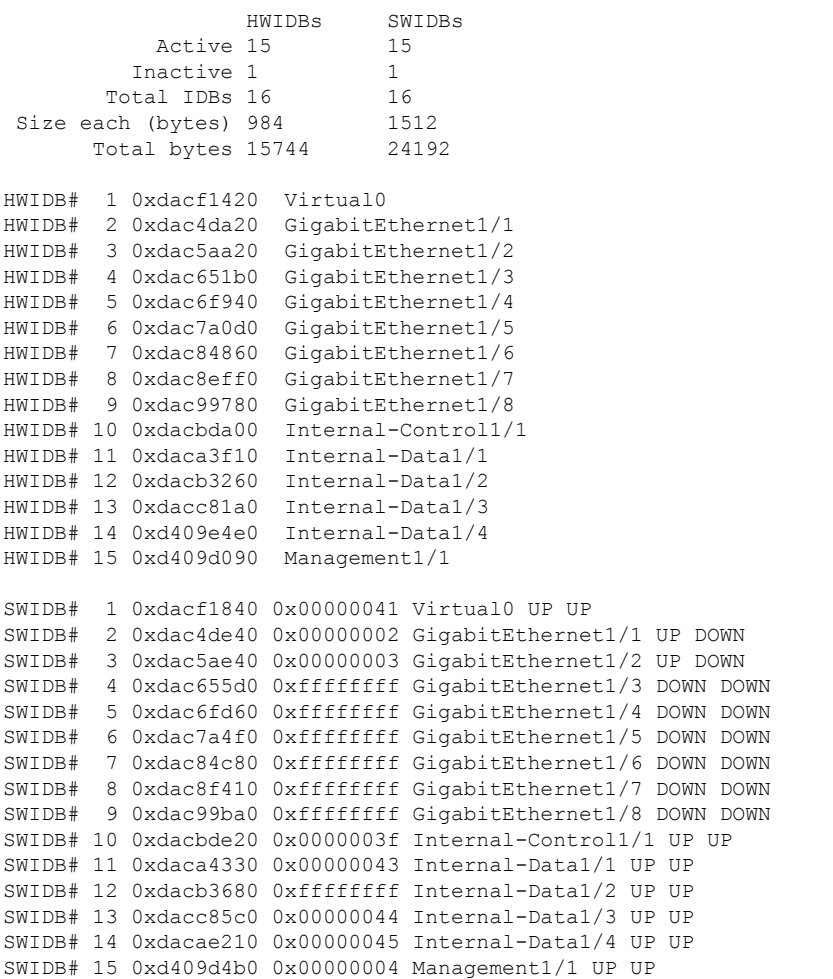

 $\mathbf I$ 

### 下表对每个字段进行了说明。

#### 表 **1: show idb stats** 字段

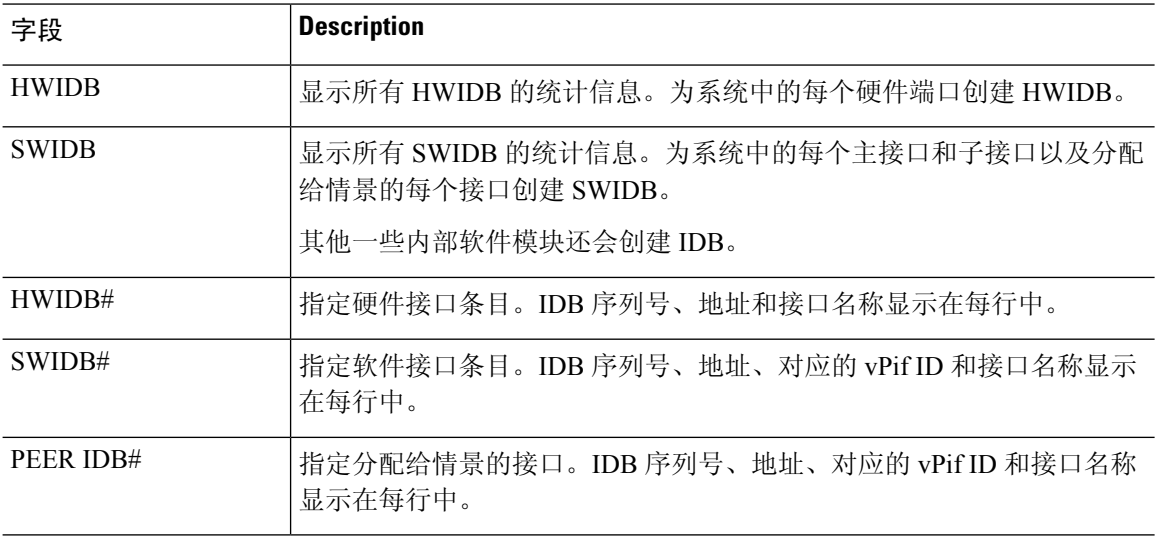

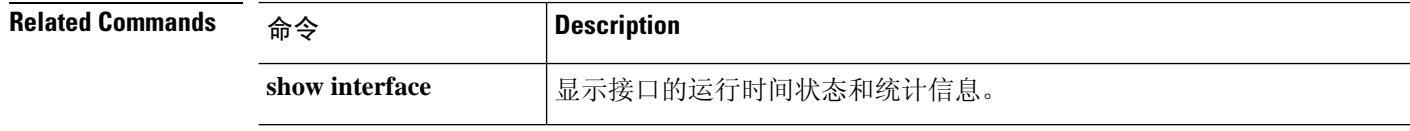

 $\overline{\phantom{a}}$ 

# **show igmp groups**

要显示其接收器直接连接到 threat defense 设备并且通过 IGMP 获知的组播组,请使用 **show igmp groups** 命令。

**show igmp groups** [[**reserved** | *group*] [*if\_name*] [**detail**]] | **summary**]

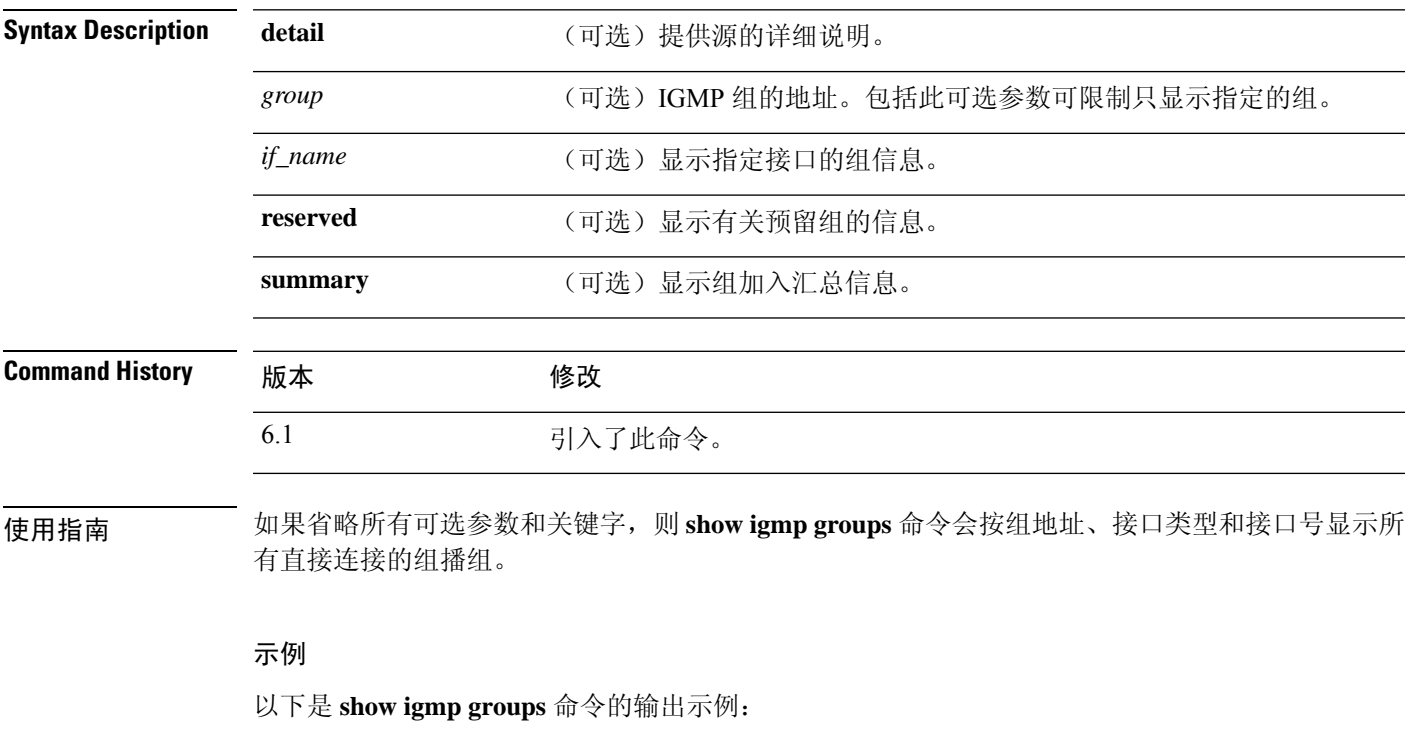

> **show igmp groups**

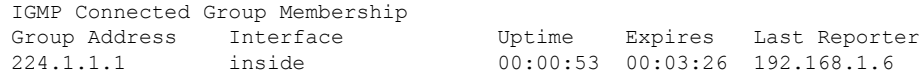

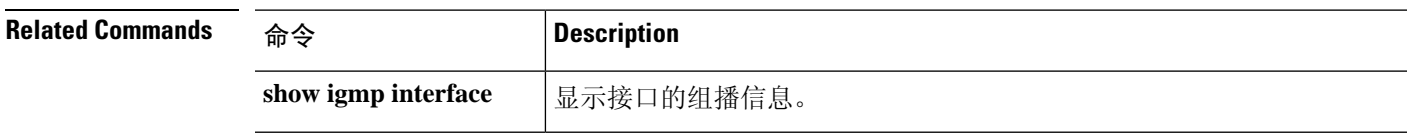

# **show igmp interface**

要显示接口的组播信息,请使用 **show igmp interface** 命令。

**show igmp interface** [*if\_name*]

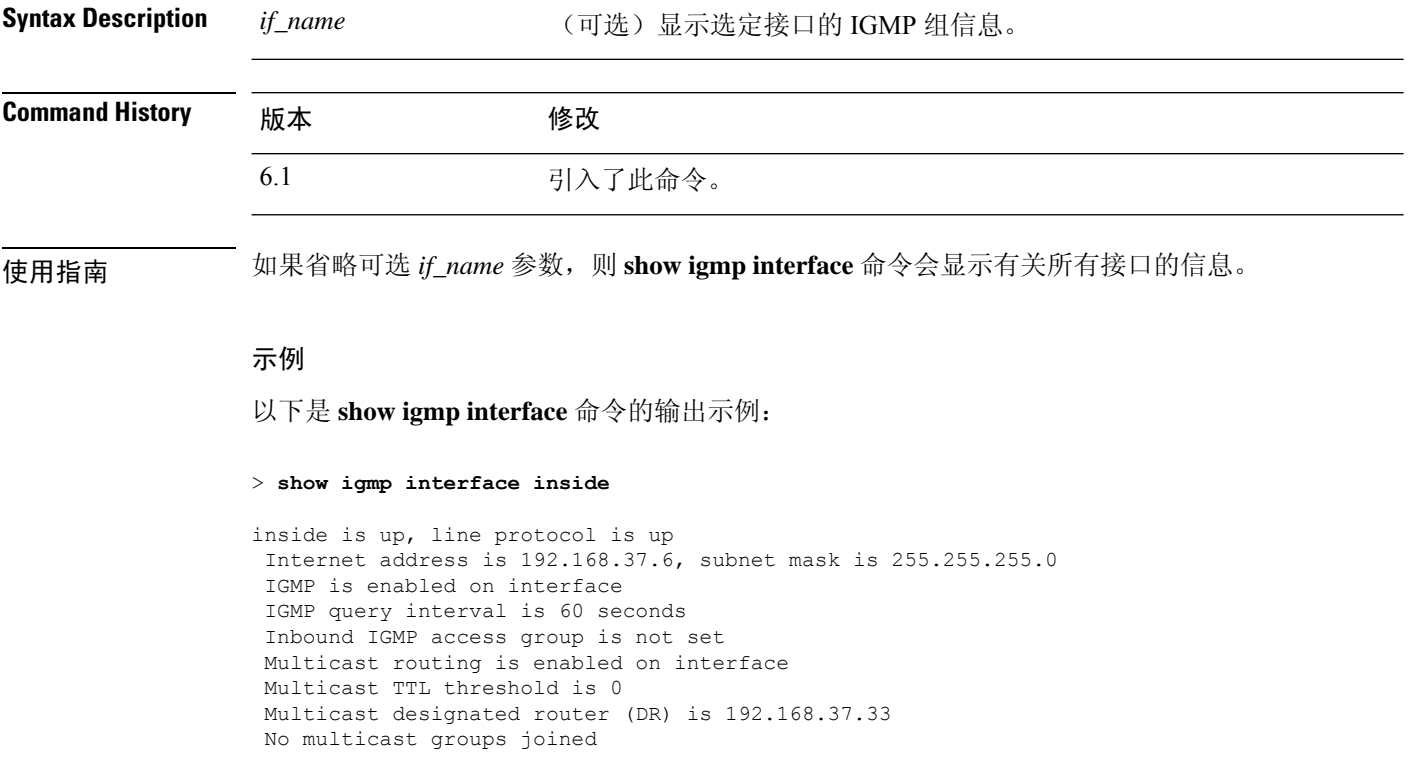

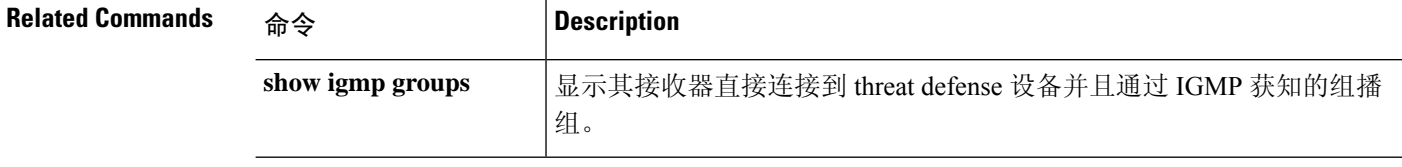

# **show igmp traffic**

要显示 IGMP 流量统计信息,请使用 **show igmp traffic** 命令。

### **show igmp traffic**

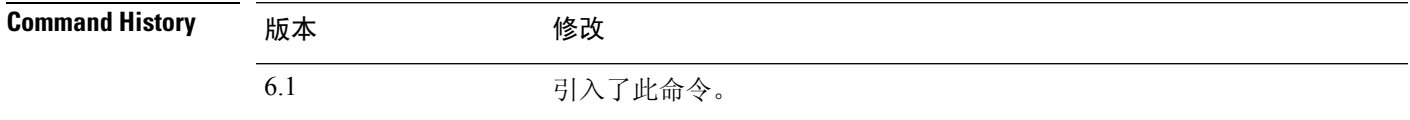

### 示例

以下是 **show igmp traffic** 命令的输出示例:

#### > **show igmp traffic**

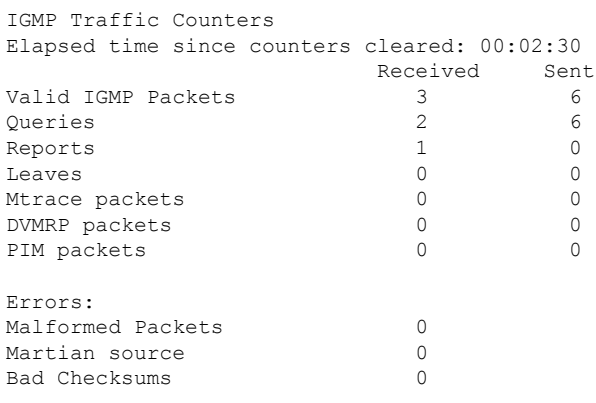

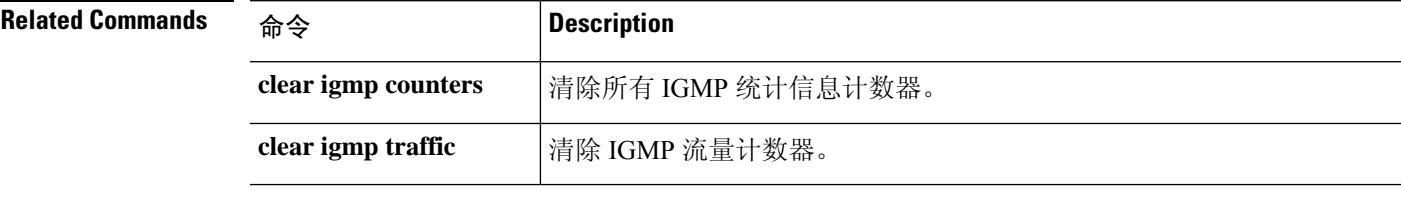

### **show inline-set**

要查看有关设备上配置的内联集(仅 IPS 接口)的信息,请使用 **show inline-set** 命令。

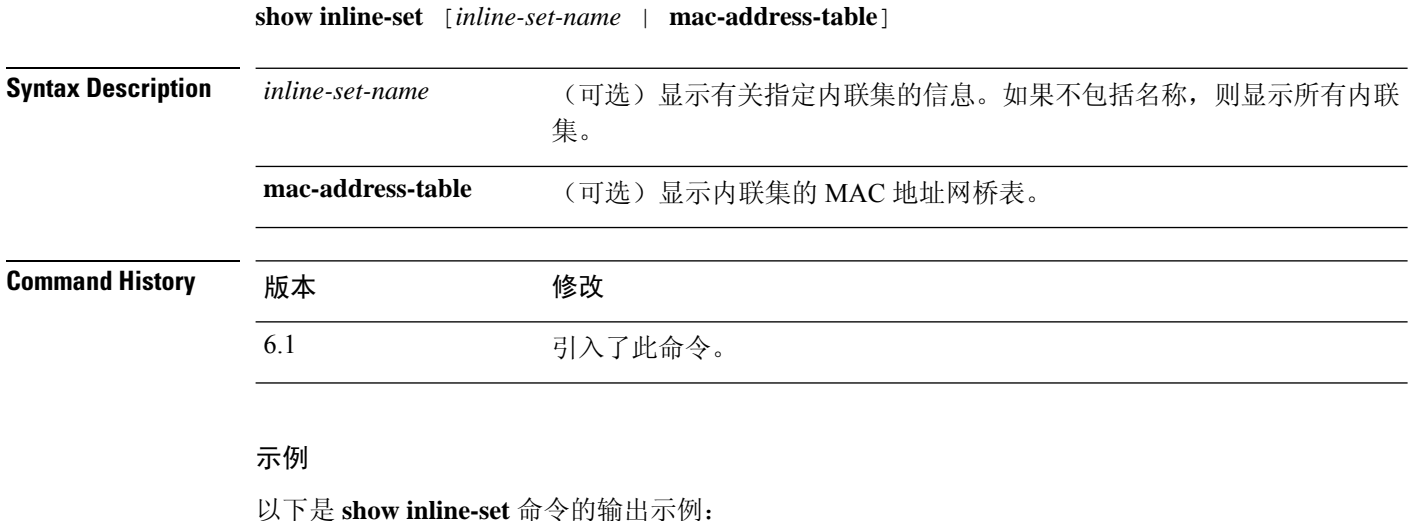

> **show inline-set** Inline-set ips-inline Mtu is 1500 bytes Fail-open for snort down is on Fail-open for snort busy is off Tap mode is off Propagate-link-state option is off hardware-bypass mode is disabled Interface-Pair[1]: Interface: GigabitEthernet0/3 "inline-inside" Current-Status: UP Interface: GigabitEthernet0/4 "inline-outside" Current-Status: DOWN Bridge Group ID: 504

### **show interface**

要查看接口统计信息,请使用 **show interface** 命令。

**show interface** [{*physical\_interface* | **redundant***number*}[**.***subinterface*] | *interface\_name* | **BVI** *ID* | ] [**summary** | **stats** | **detail**]

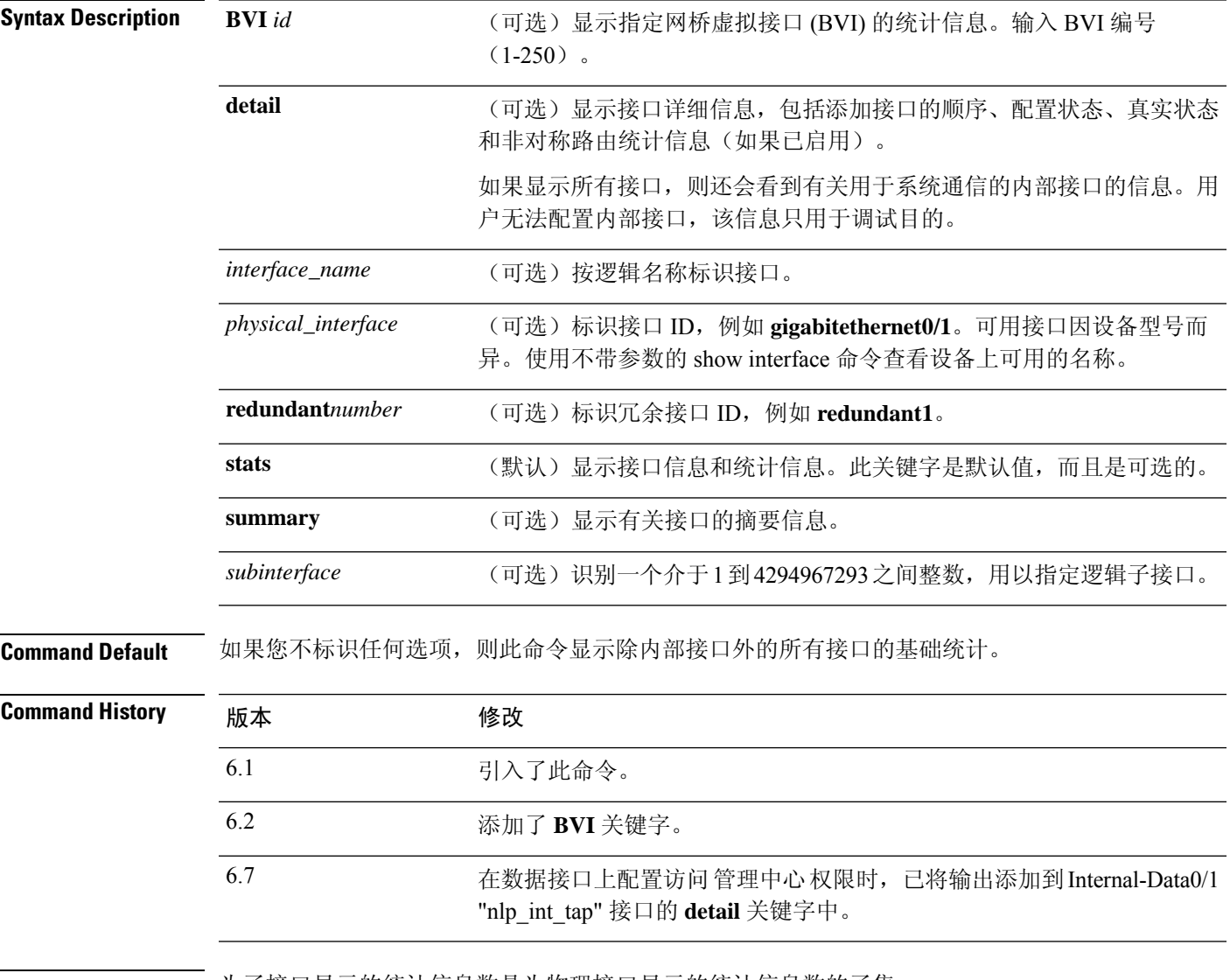

使用指南 为子接口显示的统计信息数是为物理接口显示的统计信息数的子集。

**show i**

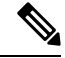

硬件中传输或接收的字节数计数和流量统计信息计数不同。 注释

在硬件计数中,数量直接从硬件检索,并反映第 2 层数据包大小。而在流量统计信息中,它反映第 3 层数据包大小。

计数差异因接口卡硬件的具体设计而有所不同。

例如,对于快速以太网卡,因为它包括以太网信头,所以第 2 层计数比流量计数大 14 字节。对于千 兆位以太网卡,因为它包括以太网信头和 CRC,所以第 2 层计数比流量计数大 18 字节。

请参阅"示例"部分,了解显示输出的说明。

#### 示例

以下是 **show interface** 命令的输出示例:

```
> show interface
```

```
Interface GigabitEthernet1/1 "outside", is down, line protocol is down
  Hardware is Accelerator rev01, BW 1000 Mbps, DLY 10 usec
       Auto-Duplex, Auto-Speed
        Input flow control is unsupported, output flow control is off
       MAC address e865.49b8.97f2, MTU 1500
       IP address unassigned
        0 packets input, 0 bytes, 0 no buffer
        Received 0 broadcasts, 0 runts, 0 giants
        0 input errors, 0 CRC, 0 frame, 0 overrun, 0 ignored, 0 abort
        0 pause input, 0 resume input
       0 L2 decode drops
       0 packets output, 0 bytes, 0 underruns
        0 pause output, 0 resume output
        0 output errors, 0 collisions, 0 interface resets
        0 late collisions, 0 deferred
        0 input reset drops, 0 output reset drops
       input queue (blocks free curr/low): hardware (2047/2047)
       output queue (blocks free curr/low): hardware (2047/2047)
  Traffic Statistics for "outside":
       0 packets input, 0 bytes
        0 packets output, 0 bytes
        0 packets dropped
     1 minute input rate 0 pkts/sec, 0 bytes/sec
     1 minute output rate 0 pkts/sec, 0 bytes/sec
     1 minute drop rate, 0 pkts/sec
     5 minute input rate 0 pkts/sec, 0 bytes/sec
     5 minute output rate 0 pkts/sec, 0 bytes/sec
     5 minute drop rate, 0 pkts/sec
Interface GigabitEthernet1/2 "inside", is down, line protocol is down
  Hardware is Accelerator rev01, BW 1000 Mbps, DLY 10 usec
       Auto-Duplex, Auto-Speed
       Input flow control is unsupported, output flow control is off
       MAC address e865.49b8.97f3, MTU 1500
       IP address 192.168.45.1, subnet mask 255.255.255.0
        0 packets input, 0 bytes, 0 no buffer
       Received 0 broadcasts, 0 runts, 0 giants
        0 input errors, 0 CRC, 0 frame, 0 overrun, 0 ignored, 0 abort
        0 pause input, 0 resume input
        0 L2 decode drops
        0 packets output, 0 bytes, 0 underruns
```
0 pause output, 0 resume output 0 output errors, 0 collisions, 0 interface resets 0 late collisions, 0 deferred 0 input reset drops, 0 output reset drops input queue (blocks free curr/low): hardware (2047/2047) output queue (blocks free curr/low): hardware (2047/2047) Traffic Statistics for "inside": 0 packets input, 0 bytes 0 packets output, 0 bytes 0 packets dropped 1 minute input rate 0 pkts/sec, 0 bytes/sec 1 minute output rate 0 pkts/sec, 0 bytes/sec 1 minute drop rate, 0 pkts/sec 5 minute input rate 0 pkts/sec, 0 bytes/sec 5 minute output rate 0 pkts/sec, 0 bytes/sec 5 minute drop rate, 0 pkts/sec Interface GigabitEthernet1/3 "", is administratively down, line protocol is down Hardware is Accelerator rev01, BW 1000 Mbps, DLY 10 usec Auto-Duplex, Auto-Speed Input flow control is unsupported, output flow control is off Available but not configured via nameif MAC address e865.49b8.97f4, MTU not set IP address unassigned 0 packets input, 0 bytes, 0 no buffer Received 0 broadcasts, 0 runts, 0 giants 0 input errors, 0 CRC, 0 frame, 0 overrun, 0 ignored, 0 abort 0 pause input, 0 resume input 0 L2 decode drops 0 packets output, 0 bytes, 0 underruns 0 pause output, 0 resume output 0 output errors, 0 collisions, 0 interface resets 0 late collisions, 0 deferred 0 input reset drops, 0 output reset drops input queue (blocks free curr/low): hardware (2047/2047) output queue (blocks free curr/low): hardware (2047/2047) Interface GigabitEthernet1/4 "", is administratively down, line protocol is down Hardware is Accelerator rev01, BW 1000 Mbps, DLY 10 usec Auto-Duplex, Auto-Speed Input flow control is unsupported, output flow control is off Available but not configured via nameif MAC address e865.49b8.97f5, MTU not set IP address unassigned 0 packets input, 0 bytes, 0 no buffer Received 0 broadcasts, 0 runts, 0 giants 0 input errors, 0 CRC, 0 frame, 0 overrun, 0 ignored, 0 abort 0 pause input, 0 resume input 0 L2 decode drops 0 packets output, 0 bytes, 0 underruns 0 pause output, 0 resume output 0 output errors, 0 collisions, 0 interface resets 0 late collisions, 0 deferred 0 input reset drops, 0 output reset drops input queue (blocks free curr/low): hardware (2047/2047) output queue (blocks free curr/low): hardware (2047/2047) Interface GigabitEthernet1/5 "", is administratively down, line protocol is down Hardware is Accelerator rev01, BW 1000 Mbps, DLY 10 usec Auto-Duplex, Auto-Speed Input flow control is unsupported, output flow control is off Available but not configured via nameif MAC address e865.49b8.97f6, MTU not set IP address unassigned 0 packets input, 0 bytes, 0 no buffer Received 0 broadcasts, 0 runts, 0 giants 0 input errors, 0 CRC, 0 frame, 0 overrun, 0 ignored, 0 abort

0 pause input, 0 resume input 0 L2 decode drops 0 packets output, 0 bytes, 0 underruns 0 pause output, 0 resume output 0 output errors, 0 collisions, 0 interface resets 0 late collisions, 0 deferred 0 input reset drops, 0 output reset drops input queue (blocks free curr/low): hardware (2047/2047) output queue (blocks free curr/low): hardware (2047/2047) Interface GigabitEthernet1/6 "", is administratively down, line protocol is down Hardware is Accelerator rev01, BW 1000 Mbps, DLY 10 usec Auto-Duplex, Auto-Speed Input flow control is unsupported, output flow control is off Available but not configured via nameif MAC address e865.49b8.97f7, MTU not set IP address unassigned 0 packets input, 0 bytes, 0 no buffer Received 0 broadcasts, 0 runts, 0 giants 0 input errors, 0 CRC, 0 frame, 0 overrun, 0 ignored, 0 abort 0 pause input, 0 resume input 0 L2 decode drops 0 packets output, 0 bytes, 0 underruns 0 pause output, 0 resume output 0 output errors, 0 collisions, 0 interface resets 0 late collisions, 0 deferred 0 input reset drops, 0 output reset drops input queue (blocks free curr/low): hardware (2047/2047) output queue (blocks free curr/low): hardware (2047/2047) Interface GigabitEthernet1/7 "", is administratively down, line protocol is down Hardware is Accelerator rev01, BW 1000 Mbps, DLY 10 usec Auto-Duplex, Auto-Speed Input flow control is unsupported, output flow control is off Available but not configured via nameif MAC address e865.49b8.97f8, MTU not set IP address unassigned 0 packets input, 0 bytes, 0 no buffer Received 0 broadcasts, 0 runts, 0 giants 0 input errors, 0 CRC, 0 frame, 0 overrun, 0 ignored, 0 abort 0 pause input, 0 resume input 0 L2 decode drops 0 packets output, 0 bytes, 0 underruns 0 pause output, 0 resume output 0 output errors, 0 collisions, 0 interface resets 0 late collisions, 0 deferred 0 input reset drops, 0 output reset drops input queue (blocks free curr/low): hardware (2047/2047) output queue (blocks free curr/low): hardware (2047/2047) Interface GigabitEthernet1/8 "", is administratively down, line protocol is down Hardware is Accelerator rev01, BW 1000 Mbps, DLY 10 usec Auto-Duplex, Auto-Speed Input flow control is unsupported, output flow control is off Available but not configured via nameif MAC address e865.49b8.97f9, MTU not set IP address unassigned 0 packets input, 0 bytes, 0 no buffer Received 0 broadcasts, 0 runts, 0 giants 0 input errors, 0 CRC, 0 frame, 0 overrun, 0 ignored, 0 abort 0 pause input, 0 resume input 0 L2 decode drops 0 packets output, 0 bytes, 0 underruns 0 pause output, 0 resume output 0 output errors, 0 collisions, 0 interface resets 0 late collisions, 0 deferred 0 input reset drops, 0 output reset drops

```
input queue (blocks free curr/low): hardware (2047/2047)
        output queue (blocks free curr/low): hardware (2047/2047)
Interface Management1/1 "diagnostic", is up, line protocol is up
  Hardware is en vtun rev00, BW 1000 Mbps, DLY 10 usec
       Auto-Duplex(Full-duplex), Auto-Speed(1000 Mbps)
        Input flow control is unsupported, output flow control is off
        MAC address e865.49b8.97f1, MTU 1500
       IP address unassigned
       14247681 packets input, 896591753 bytes, 0 no buffer
       Received 0 broadcasts, 0 runts, 0 giants
       0 input errors, 0 CRC, 0 frame, 0 overrun, 0 ignored, 0 abort
        0 pause input, 0 resume input
       0 L2 decode drops
       0 packets output, 0 bytes, 0 underruns
        0 pause output, 0 resume output
        0 output errors, 0 collisions, 0 interface resets
        0 late collisions, 0 deferred
        0 input reset drops, 0 output reset drops
       input queue (blocks free curr/low): hardware (0/0)
       output queue (blocks free curr/low): hardware (0/0)
 Traffic Statistics for "diagnostic":
       14247685 packets input, 697121911 bytes
        0 packets output, 0 bytes
       5054964 packets dropped
     1 minute input rate 2 pkts/sec, 131 bytes/sec
      1 minute output rate 0 pkts/sec, 0 bytes/sec
     1 minute drop rate, 0 pkts/sec
     5 minute input rate 2 pkts/sec, 108 bytes/sec
      5 minute output rate 0 pkts/sec, 0 bytes/sec
     5 minute drop rate, 0 pkts/sec
       Management-only interface. Blocked 0 through-the-device packets
```
下表显示每个字段的说明。

#### 表 **2: show interface** 字段

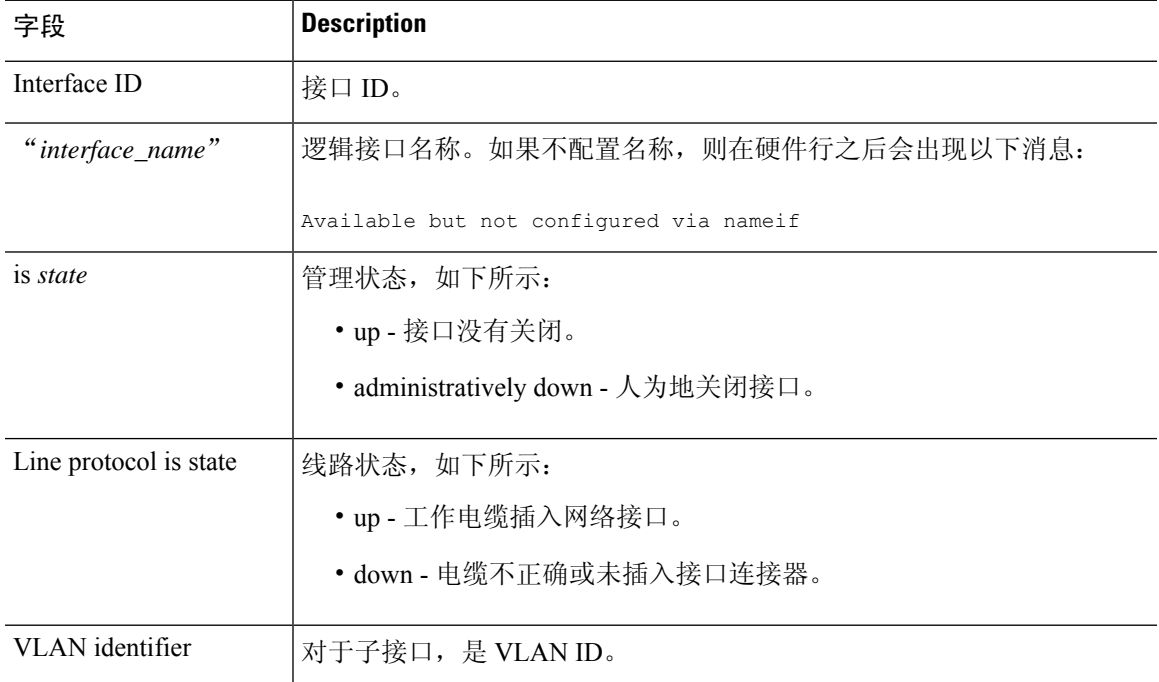

 $\mathbf{l}$ 

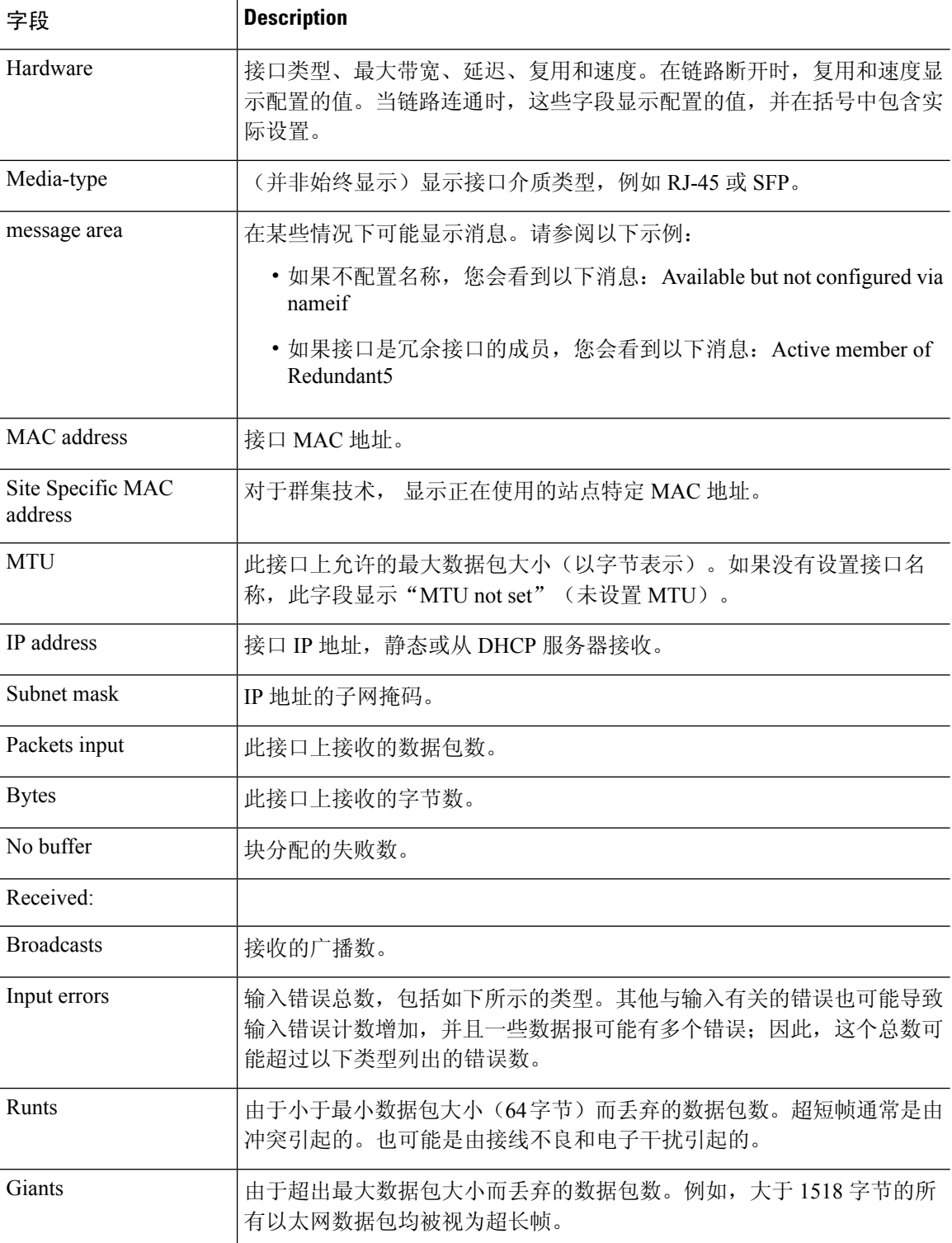

٠

 $\mathbf I$ 

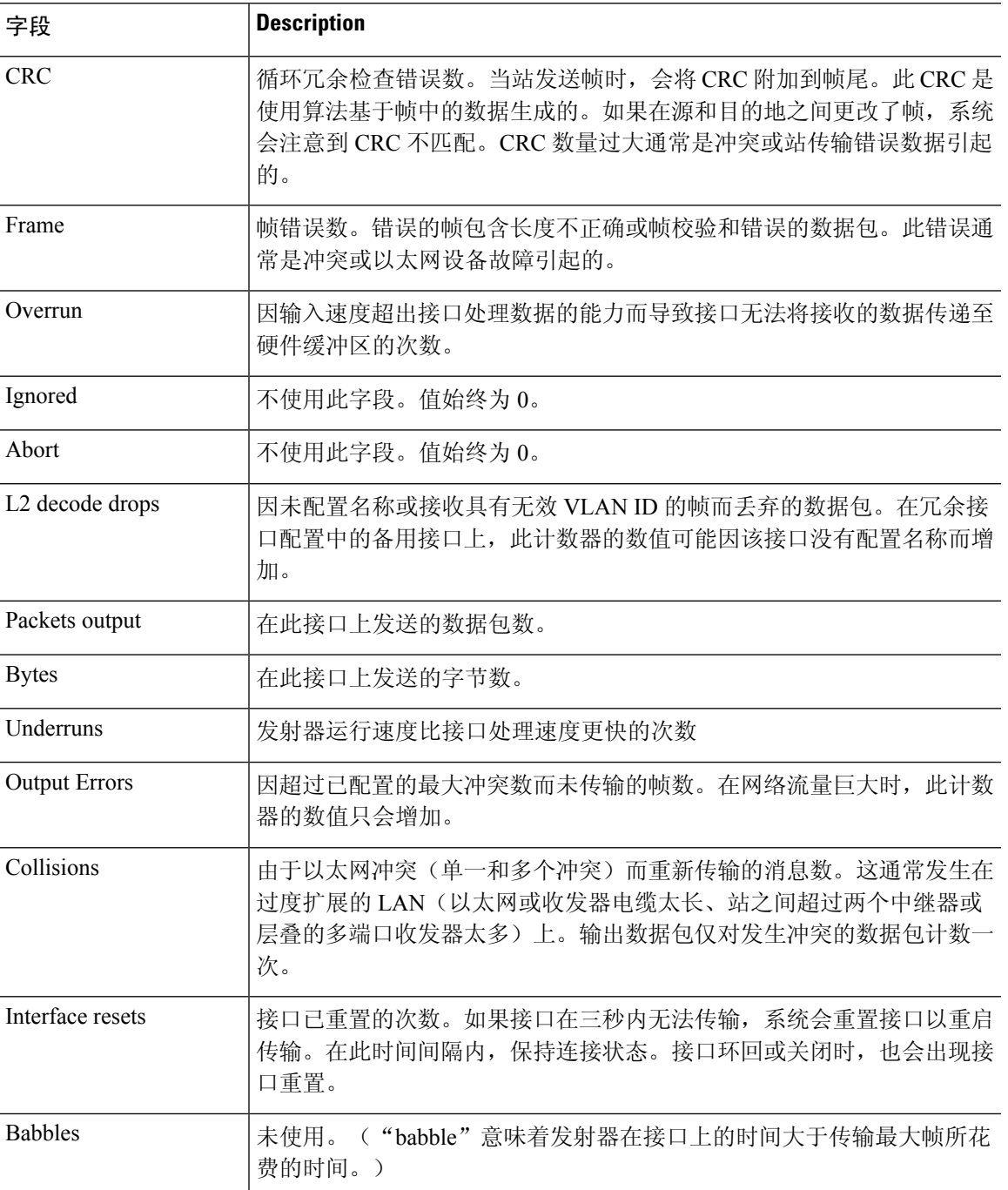

I

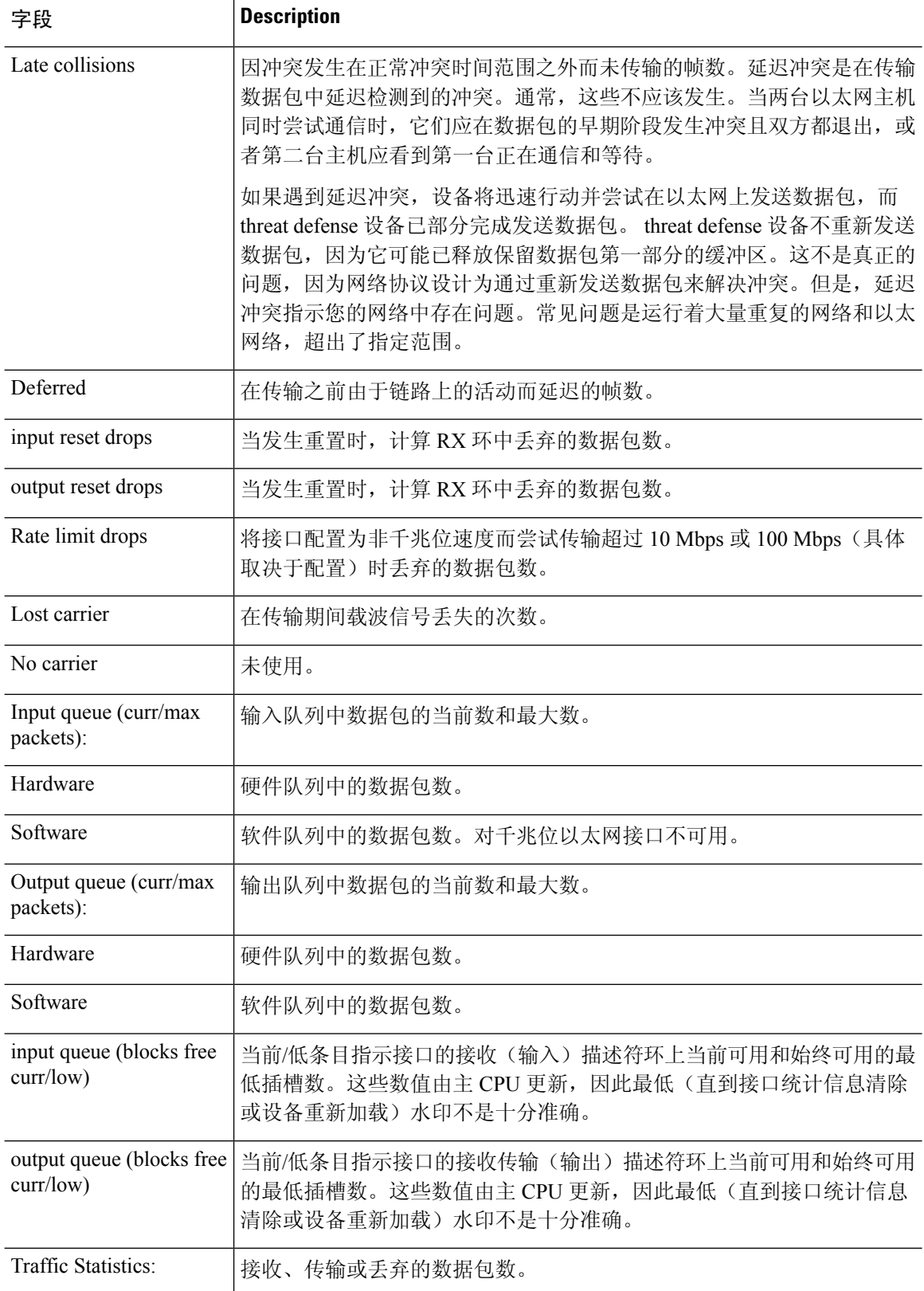

l,

ŀ,

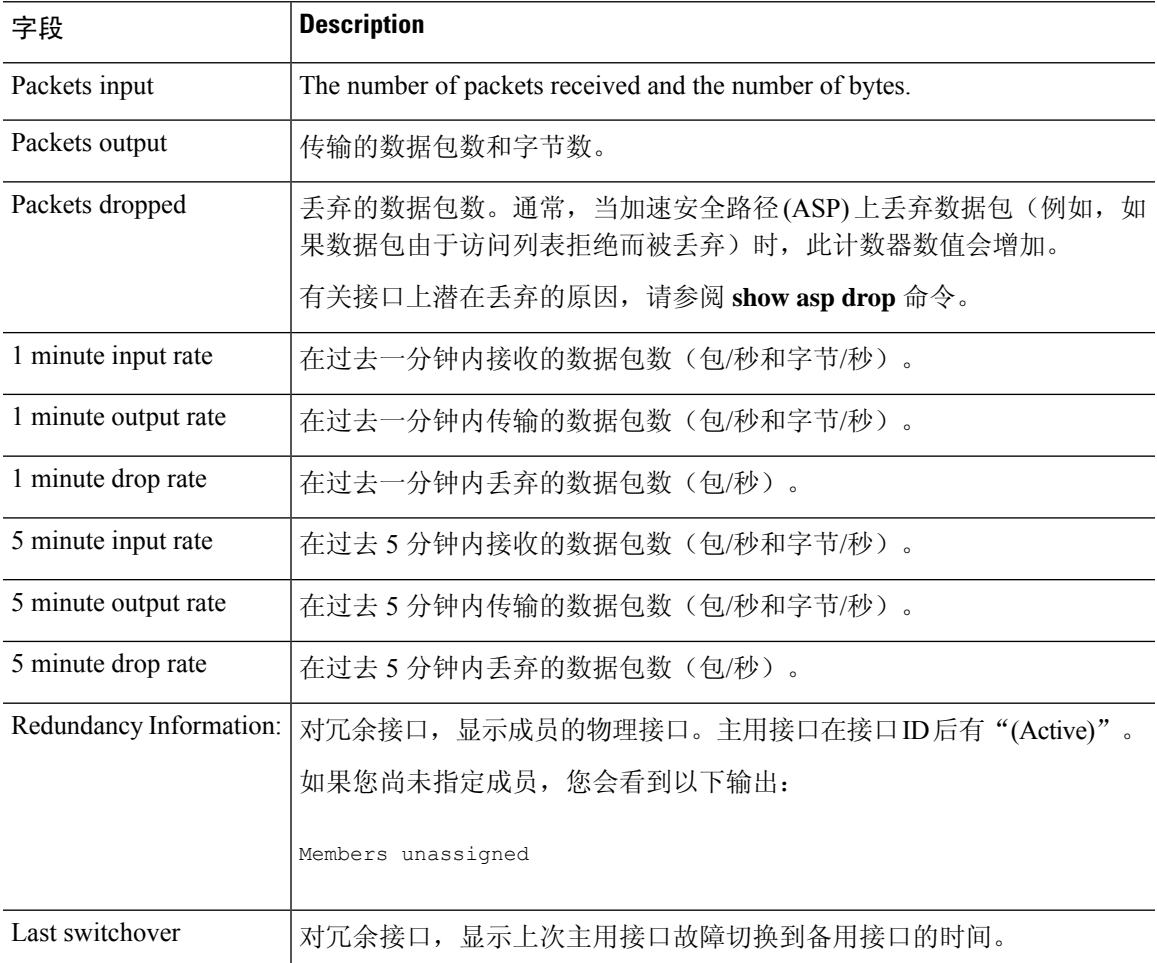

**show interface detail** 命令结果中的输入和输出速率可能与 管理中心 用户界面的接口模块中 显示的输入和输出流量速率不同。 注释

接口模块根据Snort性能监控的值显示流量速率。Snort性能监控和接口统计信息的采样间隔 不同。这种采样间隔的差异会导致 管理中心 用户界面和 **show interface detail** 命令结果中的 吞吐量值不同。

以下是**show interfacedetail**命令的输出示例。以下示例展示所有接口的详细接口统计信息, 包括内部接口(如果针对您的平台存在)和非对称路由统计信息(如果已启用):

```
> show interface detail
Interface GigabitEthernet0/0 "outside", is up, line protocol is up
 Hardware is i82546GB rev03, BW 1000 Mbps, DLY 1000 usec
       Auto-Duplex(Full-duplex), Auto-Speed(100 Mbps)
       MAC address 000b.fcf8.c44e, MTU 1500
        IP address 10.86.194.60, subnet mask 255.255.254.0
       1330214 packets input, 124580214 bytes, 0 no buffer
       Received 1216917 broadcasts, 0 runts, 0 giants
        0 input errors, 0 CRC, 0 frame, 0 overrun, 0 ignored, 0 abort
```

```
9 L2 decode drops
        124863 packets output, 86956597 bytes, 0 underruns
        0 output errors, 0 collisions
        0 late collisions, 0 deferred
        input queue (curr/max packets): hardware (0/7)
        output queue (curr/max packets): hardware (0/13)
  Traffic Statistics for "outside":
       1330201 packets input, 99995120 bytes
        124863 packets output, 84651382 bytes
        525233 packets dropped
  Control Point Interface States:
        Interface number is 1
        Interface config status is active
       Interface state is active
Interface Internal-Data0/0 "", is up, line protocol is up
 Hardware is i82547GI rev00, BW 1000 Mbps, DLY 1000 usec
        (Full-duplex), (1000 Mbps)
       MAC address 0000.0001.0002, MTU not set
       IP address unassigned
        6 packets input, 1094 bytes, 0 no buffer
       Received 6 broadcasts, 0 runts, 0 giants
        0 input errors, 0 CRC, 0 frame, 0 overrun, 0 ignored, 0 abort
        0 L2 decode drops, 0 demux drops
       0 packets output, 0 bytes, 0 underruns
        0 output errors, 0 collisions
        0 late collisions, 0 deferred
        input queue (curr/max packets): hardware (0/2) software (0/0)
       output queue (curr/max packets): hardware (0/0) software (0/0)
   Control Point Interface States:
       Interface number is unassigned
Interface Internal-Data0/1 "nlp_int_tap", is up, line protocol is up
 Hardware is en vtun rev00, BW Unknown Speed-Capability, DLY 1000 usec
 (Full-duplex), (1000 Mbps)
 Input flow control is unsupported, output flow control is unsupported
MAC address 0000.0100.0001, MTU 1500
IP address 169.254.1.1, subnet mask 255.255.255.248
 37 packets input, 2822 bytes, 0 no buffer
Received 0 broadcasts, 0 runts, 0 giants
0 input errors, 0 CRC, 0 frame, 0 overrun, 0 ignored, 0 abort
0 pause input, 0 resume input
0 L2 decode drops
5 packets output, 370 bytes, 0 underruns
0 pause output, 0 resume output
0 output errors, 0 collisions, 0 interface resets
0 late collisions, 0 deferred
0 input reset drops, 0 output reset drops
input queue (blocks free curr/low): hardware (0/0)
output queue (blocks free curr/low): hardware (0/0)
 Traffic Statistics for "nlp_int_tap":
 37 packets input, 2304 bytes
 5 packets output, 300 bytes
 37 packets dropped
     1 minute input rate 0 pkts/sec, 0 bytes/sec
     1 minute output rate 0 pkts/sec, 0 bytes/sec
     1 minute drop rate, 0 pkts/sec
      5 minute input rate 0 pkts/sec, 0 bytes/sec
      5 minute output rate 0 pkts/sec, 0 bytes/sec
      5 minute drop rate, 0 pkts/sec
 Control Point Interface States:
 Interface number is 14
 Interface config status is active
 Interface state is active
[...]
```
 $\overline{\phantom{a}}$ 

下表说明 **show interface detail** 命令显示的其他字段。

### 表 **3: show interface detail** 字段

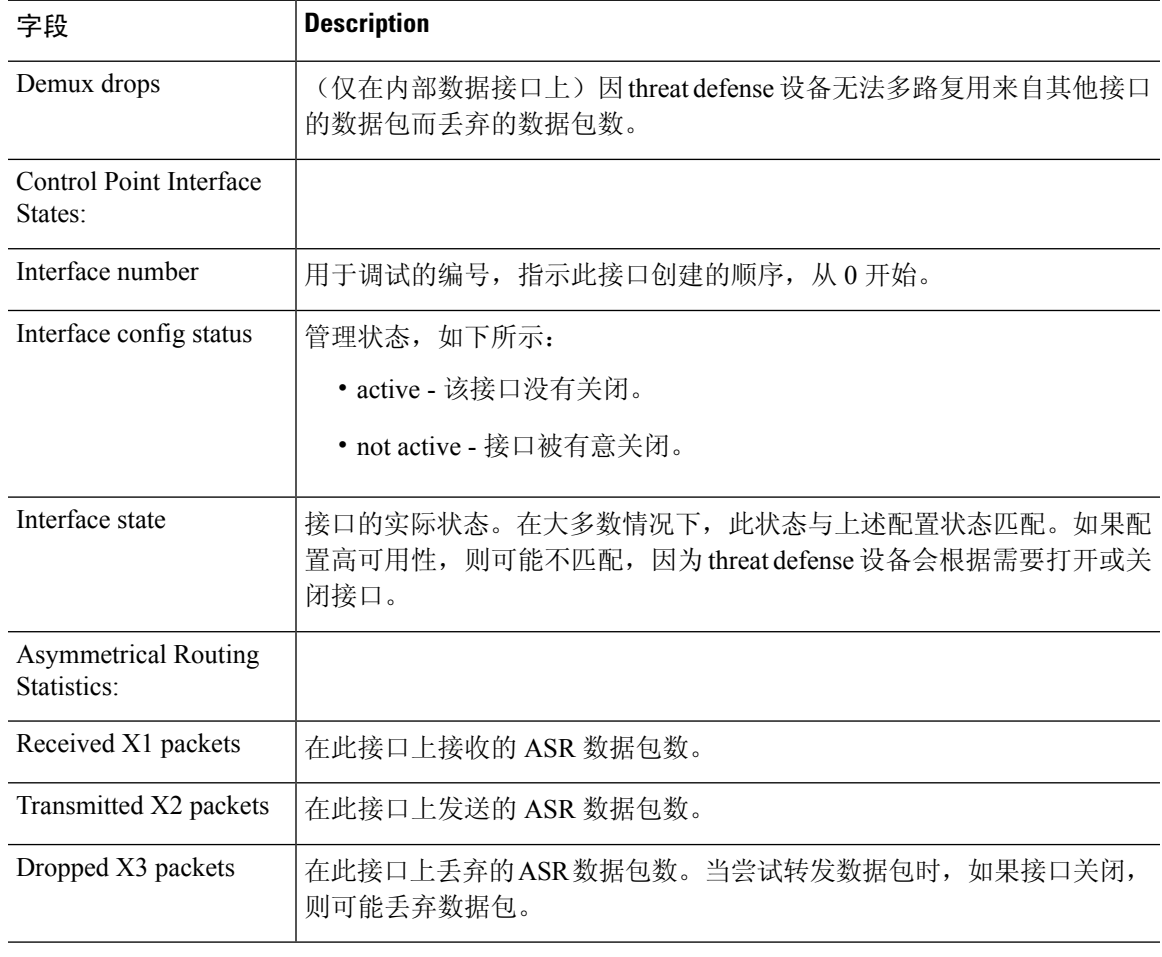

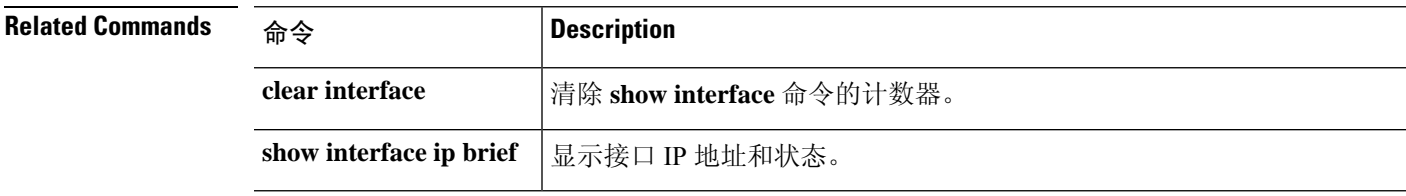

**Command History** 

## **show interface ip brief**

要查看接口 IP 地址和状态,请使用 **show interface ip brief** 命令。

**show interface** [[*physical\_interface*[**.***subinterface*] | *interface\_name* | **BVI** *ID* | ] **ip brief**

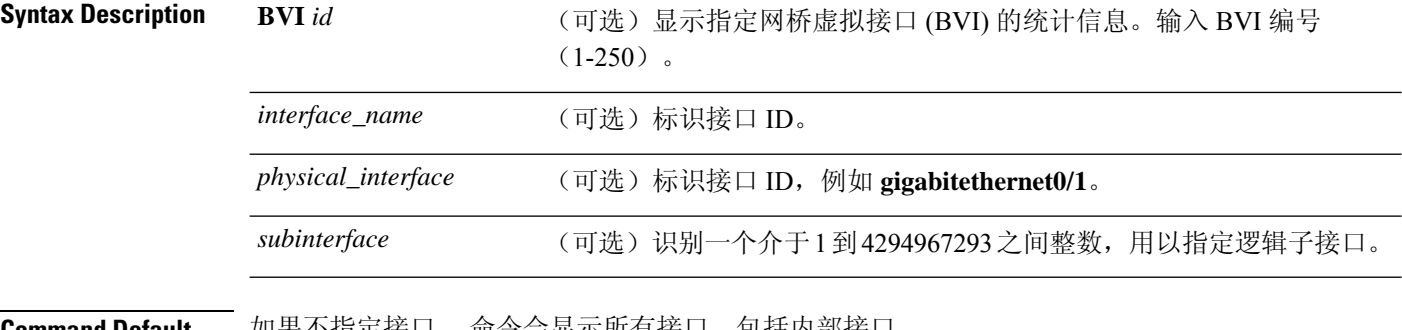

**Command Default** 如果不指定接口, 命令会显示所有接口,包括内部接口。

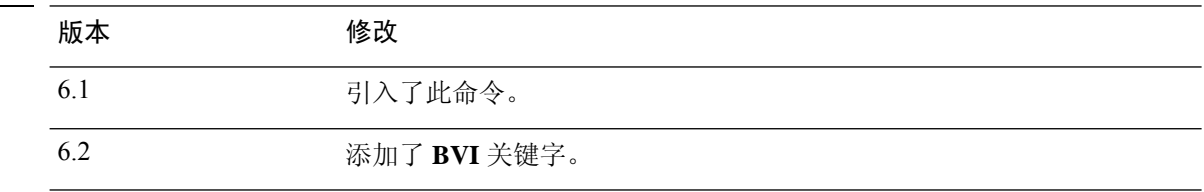

### 示例

以下是 **show ip brief** 命令的输出示例:

#### > **show interface ip brief**

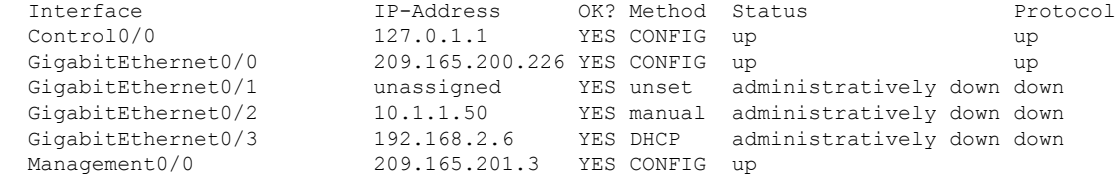

以下示例显示大多数接口属于 BVI 时的寻址。成员接口与父 BVI 具有相同的地址。

#### > **show interface ip brief**

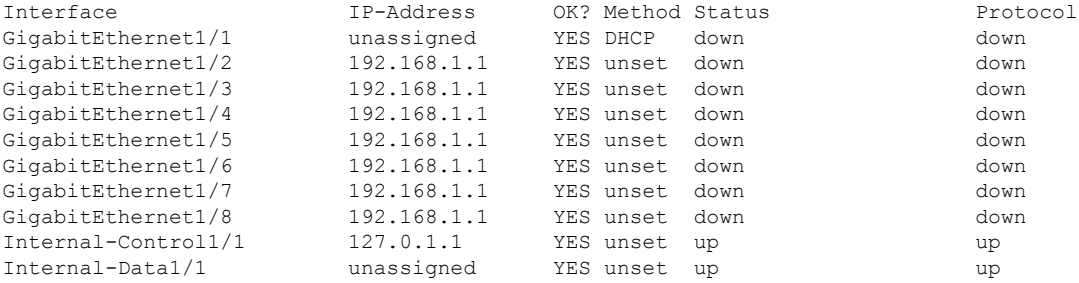

 $\mathbf I$ 

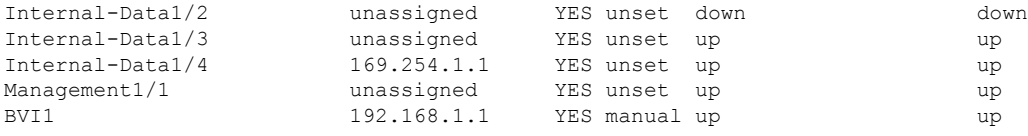

下表对输出字段进行了说明。

### 表 **4: show interface ip brief** 字段

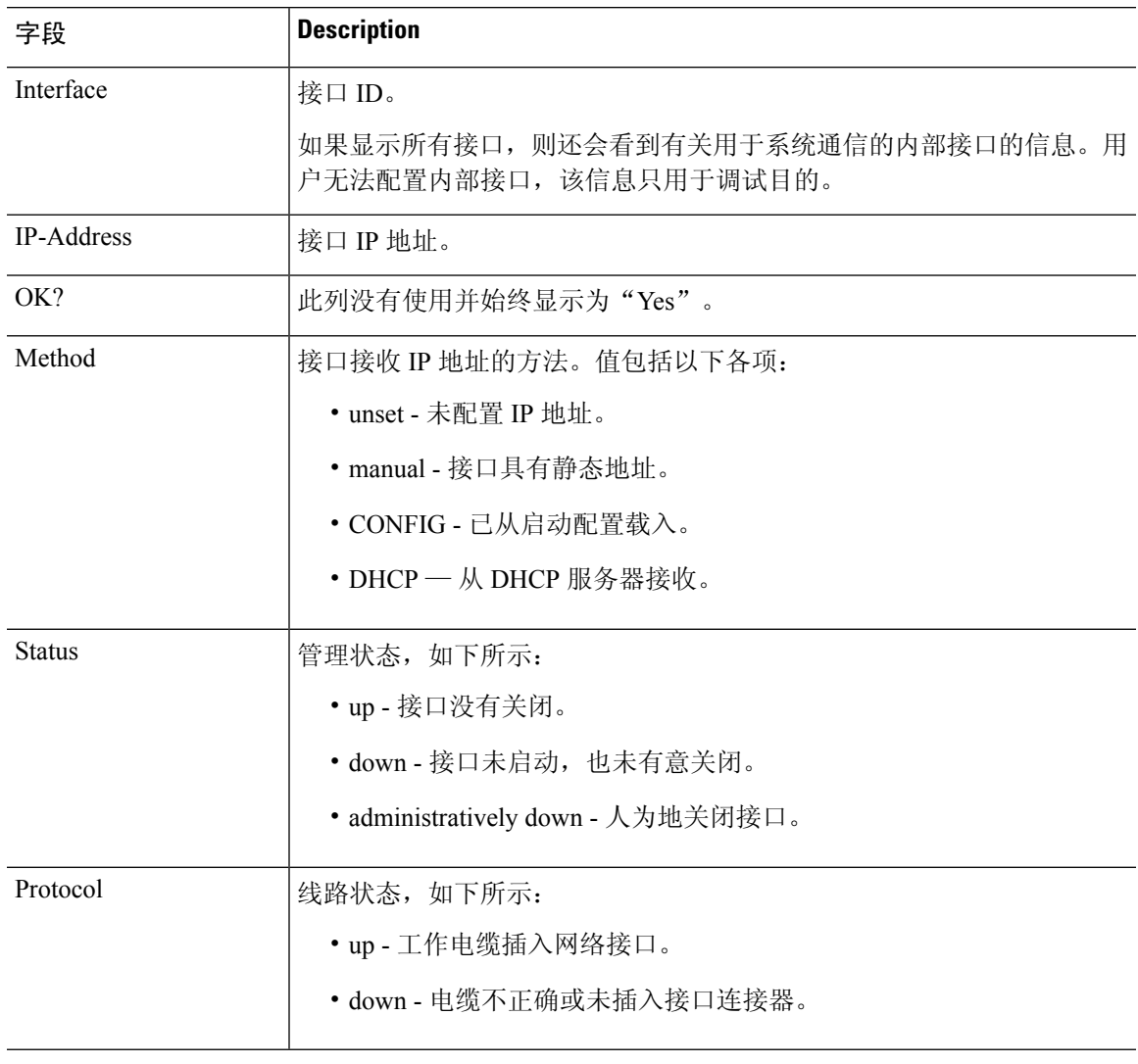

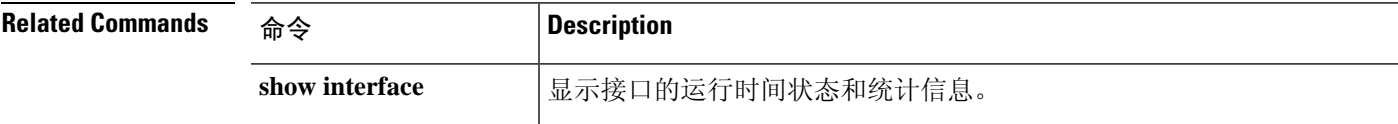

## **show inventory**

要显示有关安装在网络设备中并指定了产品标识符 (PID)、版本标识符 (VID) 和序列号 (SN) 的思科 产品的所有信息,请在用户 EXEC 模式或特权 EXEC 模式下使用 **show inventory** 命令。

**show inventory** [*slot\_id*]

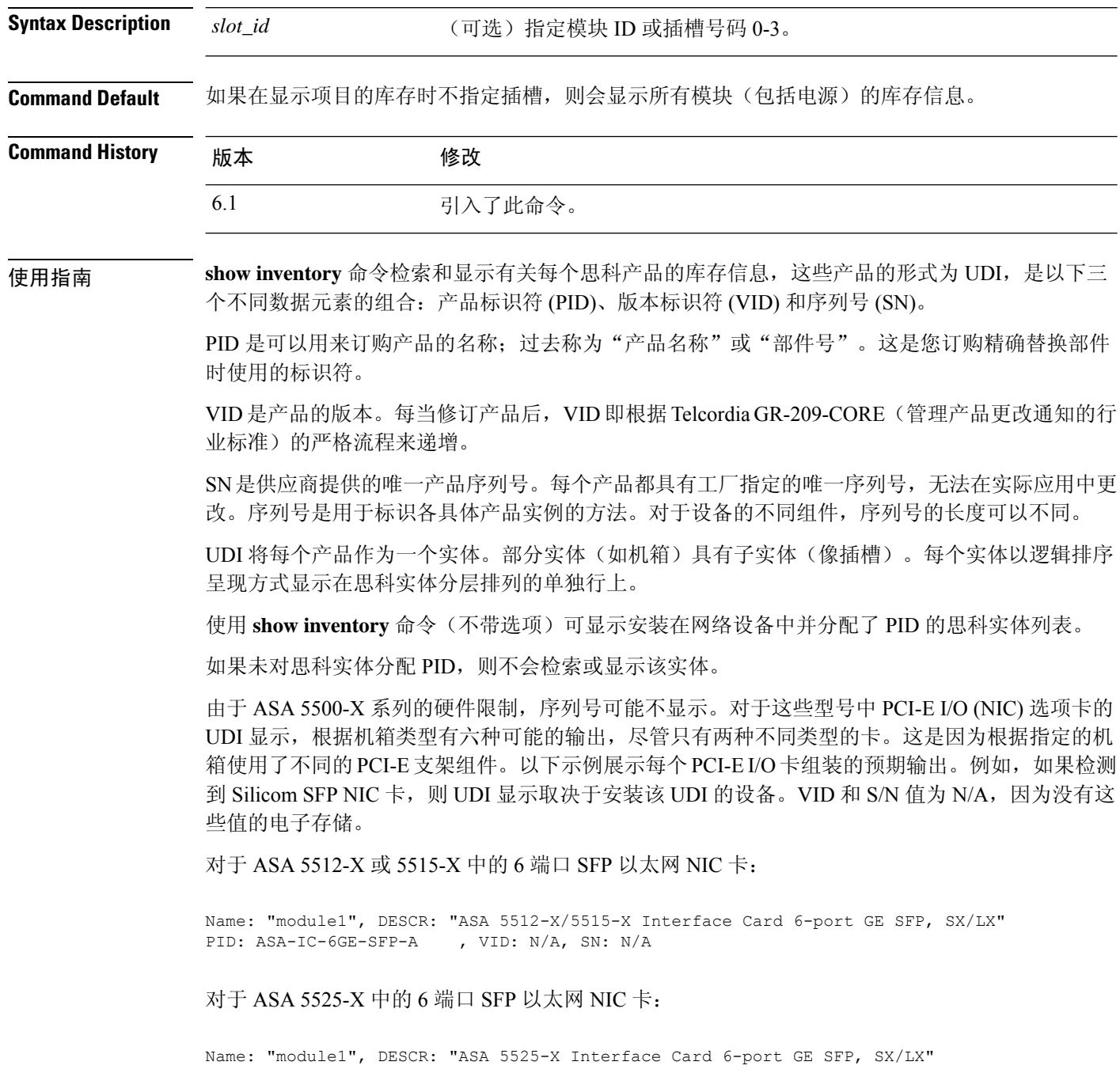

PID: ASA-IC-6GE-SFP-B , VID: N/A, SN: N/A

对于 ASA 5545-X 或 5555-X 中的 6 端口 SFP 以太网 NIC 卡:

Name: "module1", DESCR: "ASA 5545-X/5555-X Interface Card 6-port GE SFP, SX/LX" PID: ASA-IC-6GE-SFP-C , VID: N/A, SN: N/A

对于 ASA 5512-X 或 5515-X 中的 6 端口铜缆以太网 NIC 卡:

Name: "module1", DESCR: "ASA 5512-X/5515-X Interface Card 6-port 10/100/1000, RJ-45" PID: ASA-IC-6GE-CU-A , VID: N/A, SN: N/A

对于 ASA 5525-X 中的 6 端口铜缆以太网 NIC 卡:

Name: "module1", DESCR: "ASA 5525-X Interface Card 6-port 10/100/1000, RJ-45" PID: ASA-IC-6GE-CU-B , VID: N/A, SN: N/A

对于 ASA 5545-X 或 5555-X 中的 6 端口铜缆以太网 NIC 卡:

Name: "module1", DESCR: "ASA 5545-X/5555-X Interface Card 6-port 10/100/1000, RJ-45" PID: ASA-IC-6GE-CU-C , VID: N/A, SN: N/A

#### 示例

以下是没有任何关键字或参数的 **show inventory** 命令的输出示例。此示例输出显示 threat defense 设备中安装的思科实体的列表,每个实体都分配了 PID。

> **show inventory**

Name: "Chassis", DESCR: "ASA 5508-X with FirePOWER services, 8GE, AC, DES" PID: ASA5508 , VID: V01 , SN: JMX1923408S

Name: "Storage Device 1", DESCR: "ASA 5508-X SSD" PID: ASA5508-SSD , VID: N/A , SN: MXA184205MC

下表介绍了显示屏中显示的字段。

#### 表 **5: show inventory** 的字段说明

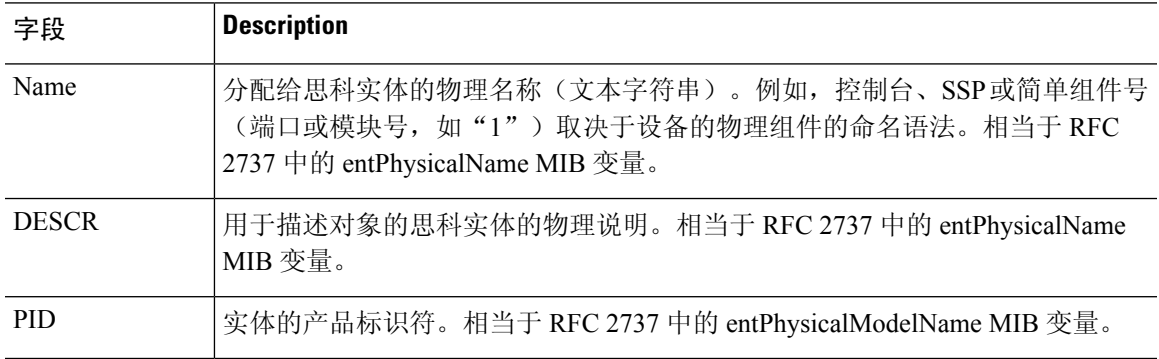

 $\mathbf I$ 

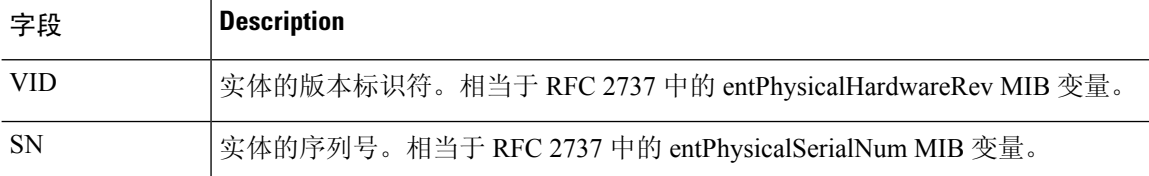

### **show ip address**

要查看接口 IP 地址,或在透明模式下查看管理 IP 地址,请使用 **show ip address** 命令。

**show ip address** [[*physical\_interface*[**.***subinterface*] | *interface\_name* | ]

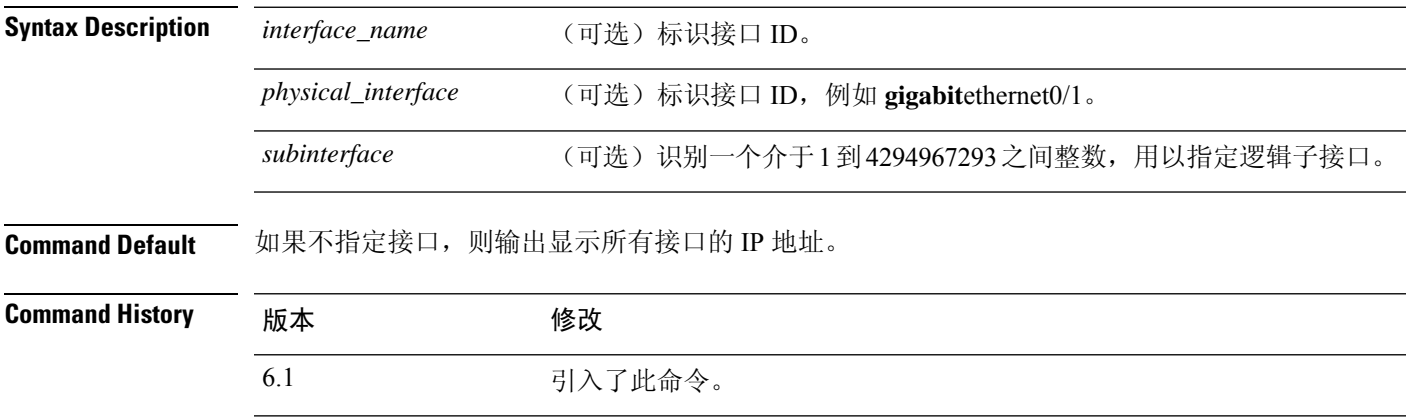

使用指南 此命令显示主要 IP 地址 (在显示屏幕中称为"System", 适用于配置高可用性时) 以及当前 IP 地 址。如果设备处于主用状态,则系统和当前 IP 地址匹配。如果设备处于备用状态,则当前 IP 地址 显示备用地址。

> IP 地址仅用于数据接口。此命令不会在诊断接口(与透明模式管理接口)上的管理接口上显示系统 的 IP 地址。信息将包括诊断接口的 IP 地址信息(如果已配置)。要查看管理接口上有关的信息, 请使用 **show network** 命令。

#### 示例

以下是 **show ip address** 命令的输出示例:

#### > **show ip address**

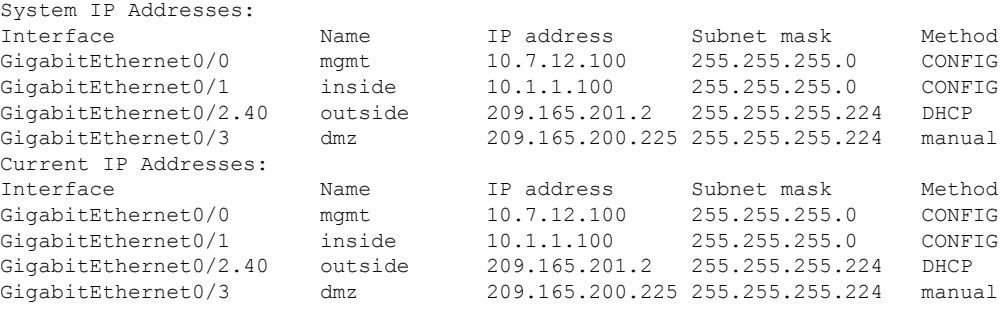

下表对每个字段进行了说明。

I

### 表 **6: show ip address** 字段

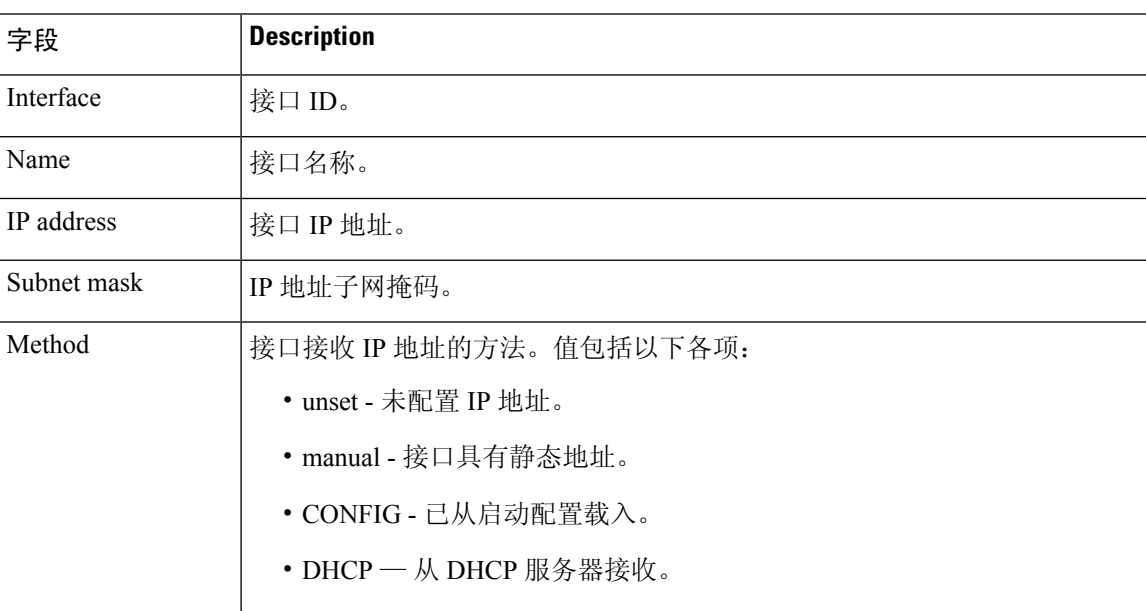

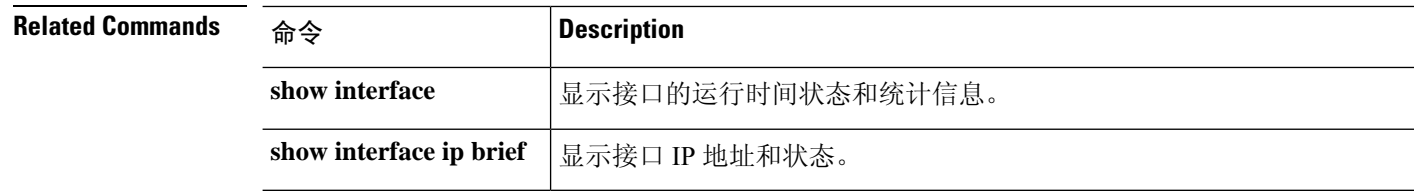

ı

### **show ip address dhcp**

要查看接口的 DHCP 租用或服务器的详细信息,请使用 **show ip address dhcp** 命令。

**show ip address** {*physical\_interface*[**.***subinterface*] | *interface\_name*} **dhcp server show ipaddress** {*physical\_interface*[**.***subinterface*] | *interface\_name*} **dhcplease** [**proxy** | **server**] [**summary**]

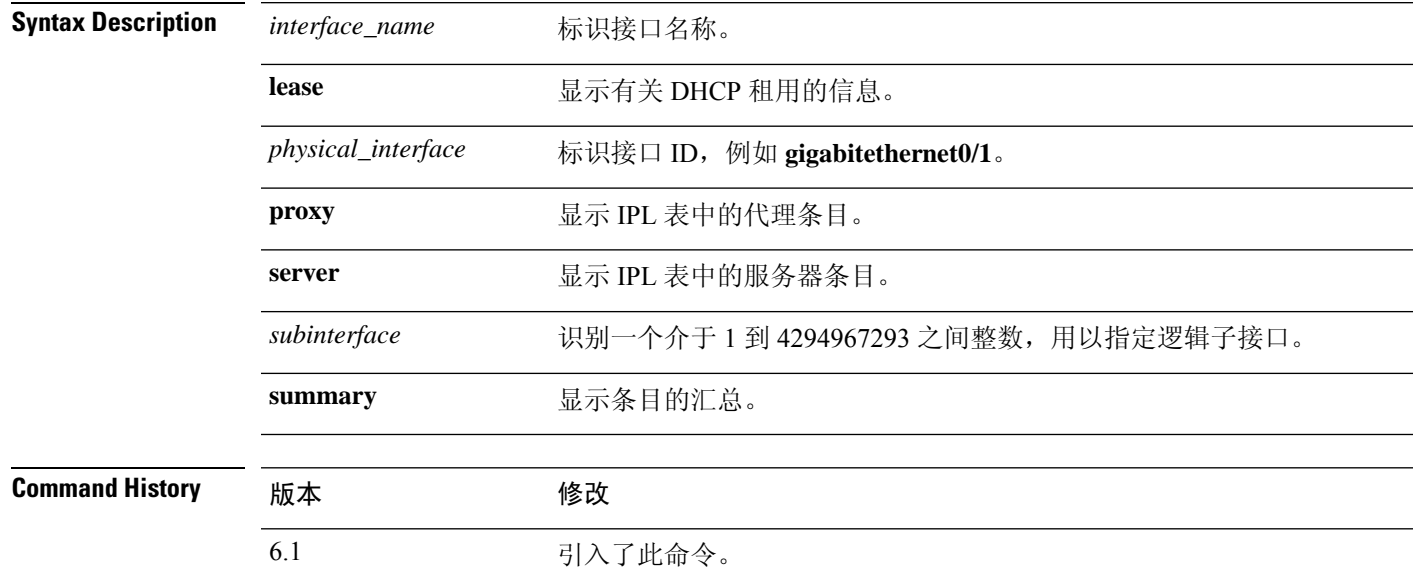

### 示例

以下是 **show ip address dhcp lease** 命令的输出示例:

```
> show ip address outside dhcp lease
Temp IP Addr:209.165.201.57 for peer on interface:outside
Temp sub net mask:255.255.255.224
  DHCP Lease server:209.165.200.225, state:3 Bound
  DHCP Transaction id:0x4123
  Lease:259200 secs, Renewal:129600 secs, Rebind:226800 secs
  Temp default-gateway addr:209.165.201.1
  Temp ip static route0: dest 10.9.0.0 router 10.7.12.255
  Next timer fires after:111797 secs
  Retry count:0, Client-ID:cisco-0000.0000.0000-outside
  Proxy: TRUE Proxy Network: 10.1.1.1
  Hostname: device1
```
下表对每个字段进行了说明。

### 字段 **Description** Temp IP Addr |分配给接口的 IP 地址。 Temp sub net mask |分配给接口的子网掩码。 DHCP Lease server | DHCP 服务器地址。 DHCP 租用的状态,如下所示: • Initial-初始化状态,设备启动获取租用流程。当租用结束或租用协商 失败时,也会显示此状态。 • Selecting - 设备正在等待检索来自一个或多个 DHCP 服务器的 DHCPOFFER 消息, 从而可从中选择一个。 • Requesting - 设备正在等待接收所发送请求的目标服务器的回应。 • Purging - 设备正在删除租用, 因为客户端已释放 IP 地址或出现其他 错误。 • Bound - 设备具有有效租用且正在正常运行。 • Renewing - 设备正在尝试续订租用。它定期将 DHCPREQUEST 消息 发送到当前 DHCP 服务器, 然后等待回复。 • Rebinding - 设备无法对原始服务器的租用续约,现在发送 DHCPREQUEST 消息,直到收到任何服务器的回复或租用结束。 • Holddown - 设备已启动用于删除租用的流程。 • Releasing - 设备将释放消息发送到服务器,指示不再需要 IP 地址。 state DHCP transaction id 客户端选择的随机号码,供客户端和服务器用来关联请求消息。 Lease **DHCP 服务器指定的时间长度,接口可在该时间段内使用此 IP 地址。** Renewal **Bell Product CONDOGER TO PRODUCT A** threat defense 设备尝试重新绑定 DHCP 服务器之前的时间长度。如果设备 无法与原始 DHCP 服务器通信且租用时间已超过 87.5%, 就会进行重新绑 定。然后,设备尝试通过广播 DHCP 请求与任何可用的 DHCP 服务器联 系。 Rebind Temp default-gateway | DHCP 服务器提供的默认网关地址。 addr Temp ip static route0 |默认静态路由。 Next timer fires after | 内部计时器触发之前的秒数。

#### 表 **7: show ip address dhcp lease** 字段

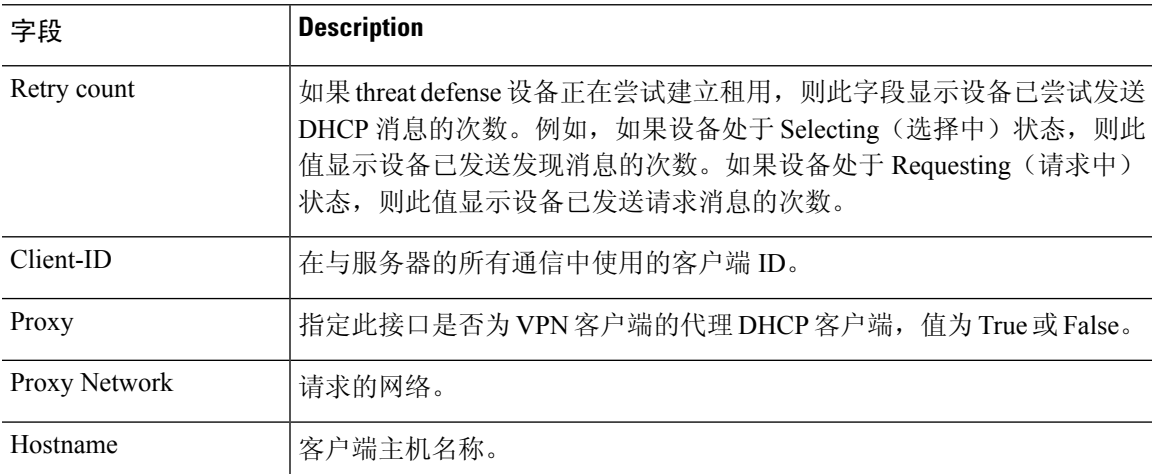

以下是 **show ip address dhcp server** 命令的输出示例:

```
> show ip address outside dhcp server
```

```
DHCP server: ANY (255.255.255.255)
Leases: 0
Offers: 0 Requests: 0 Acks: 0 Naks: 0<br>Declines: 0 Releases: 0 Bad: 0
                  Releases: 0
DHCP server: 40.7.12.6
Leases: 1
Offers: 1 Requests: 17 Acks: 17 Naks: 0<br>Declines: 0 Releases: 0 Bad: 0
 Declines: 0 Releases: 0 Bad: 0
 DNS0: 171.69.161.23, DNS1: 171.69.161.24
 WINS0: 172.69.161.23, WINS1: 172.69.161.23
Subnet: 255.255.0.0 DNS Domain: cisco.com
```
### 下表对每个字段进行了说明。

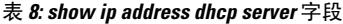

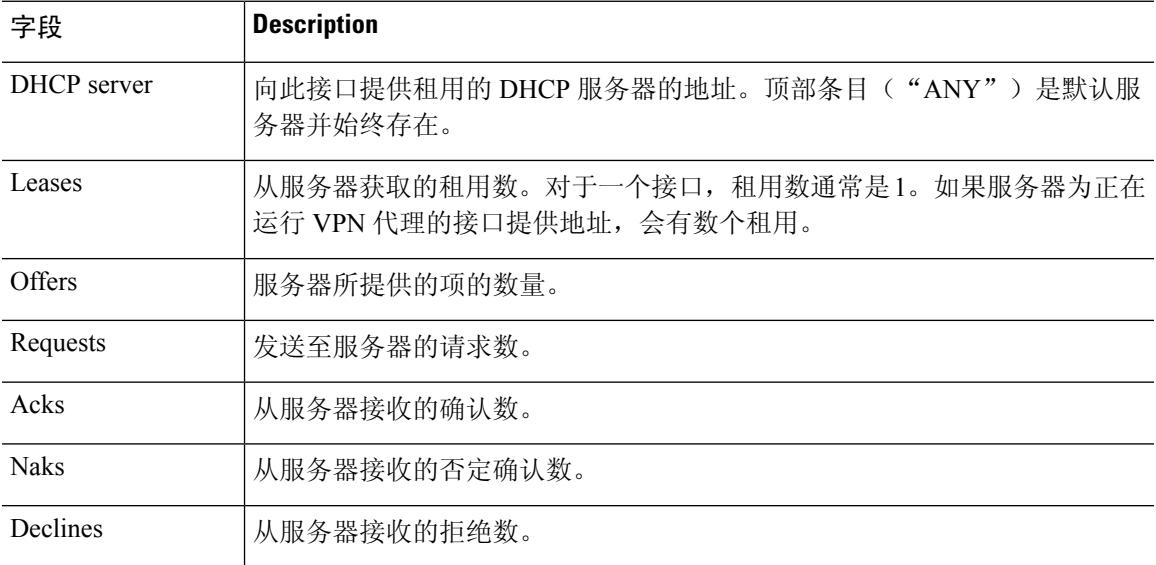

 $\mathbf I$ 

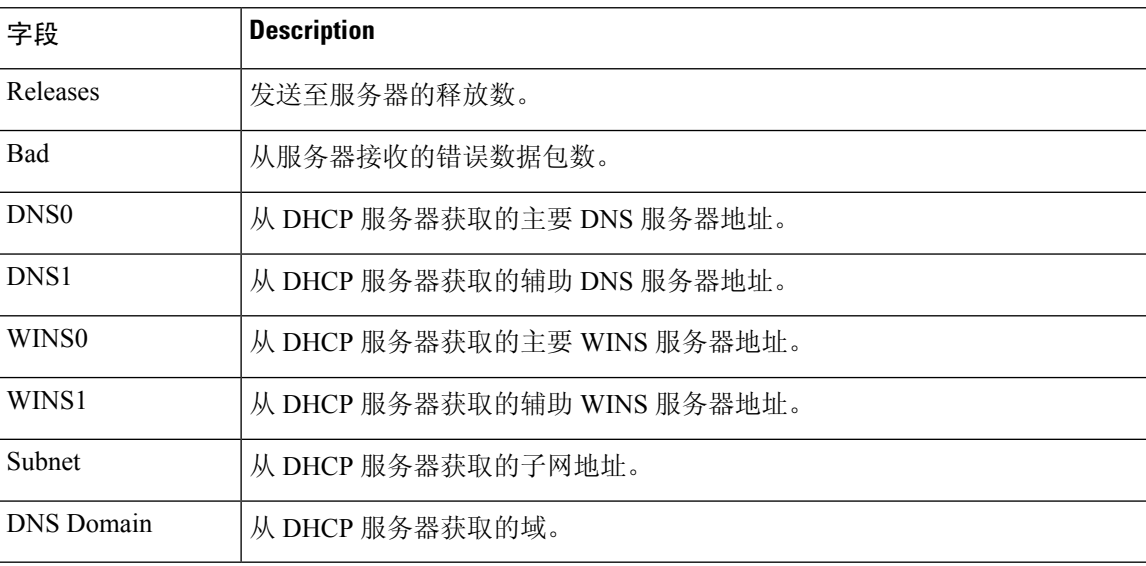

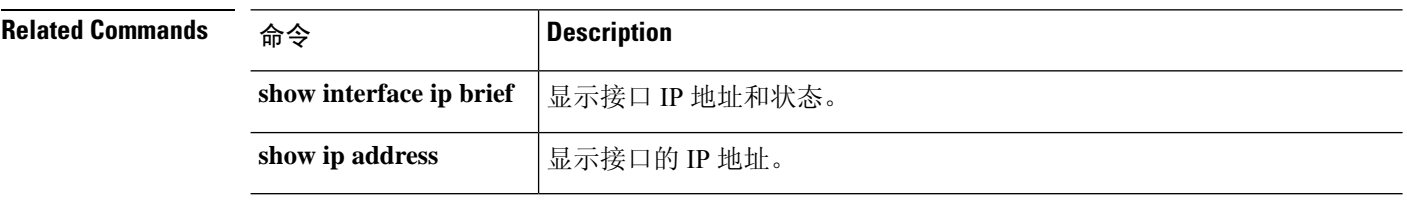

ı

# **show ip address pppoe**

要查看有关 PPPoE 连接的详细信息,请使用 **show ip address pppoe** 命令。

**show ip address** {*physical\_interface*[**.***subinterface*] | *interface\_name* | } **pppoe**

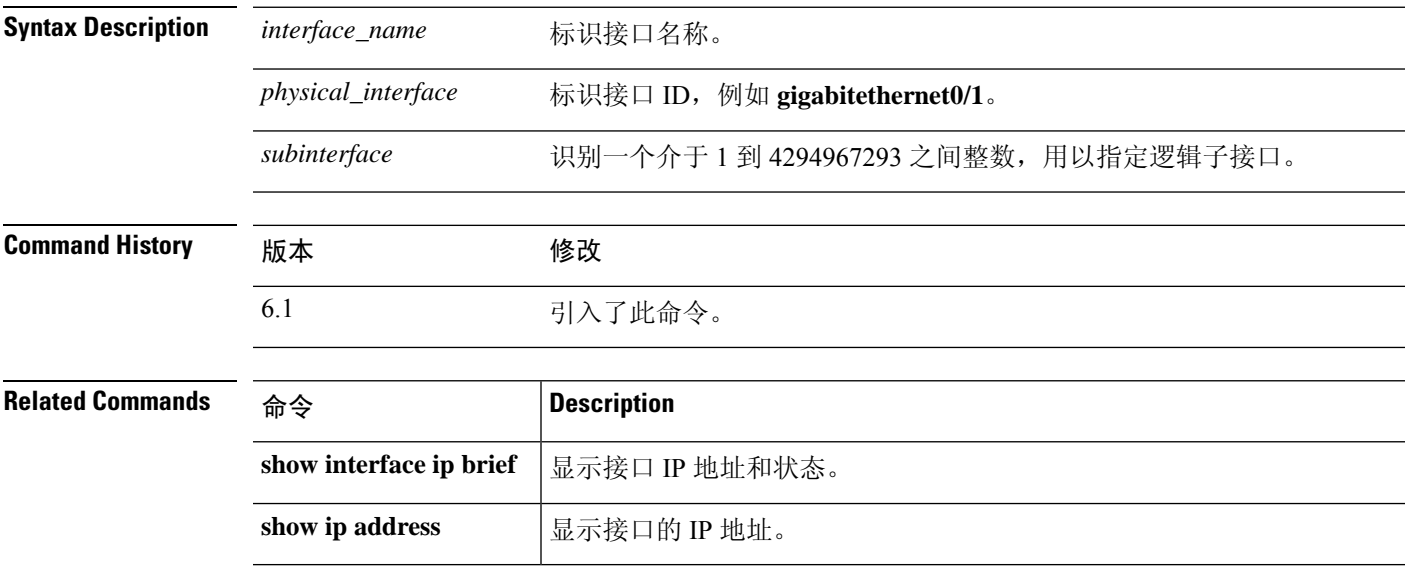

# **show ip audit count**

要在将审核策略应用于接口时显示签名匹配数,请使用 **show ip audit count** 命令。

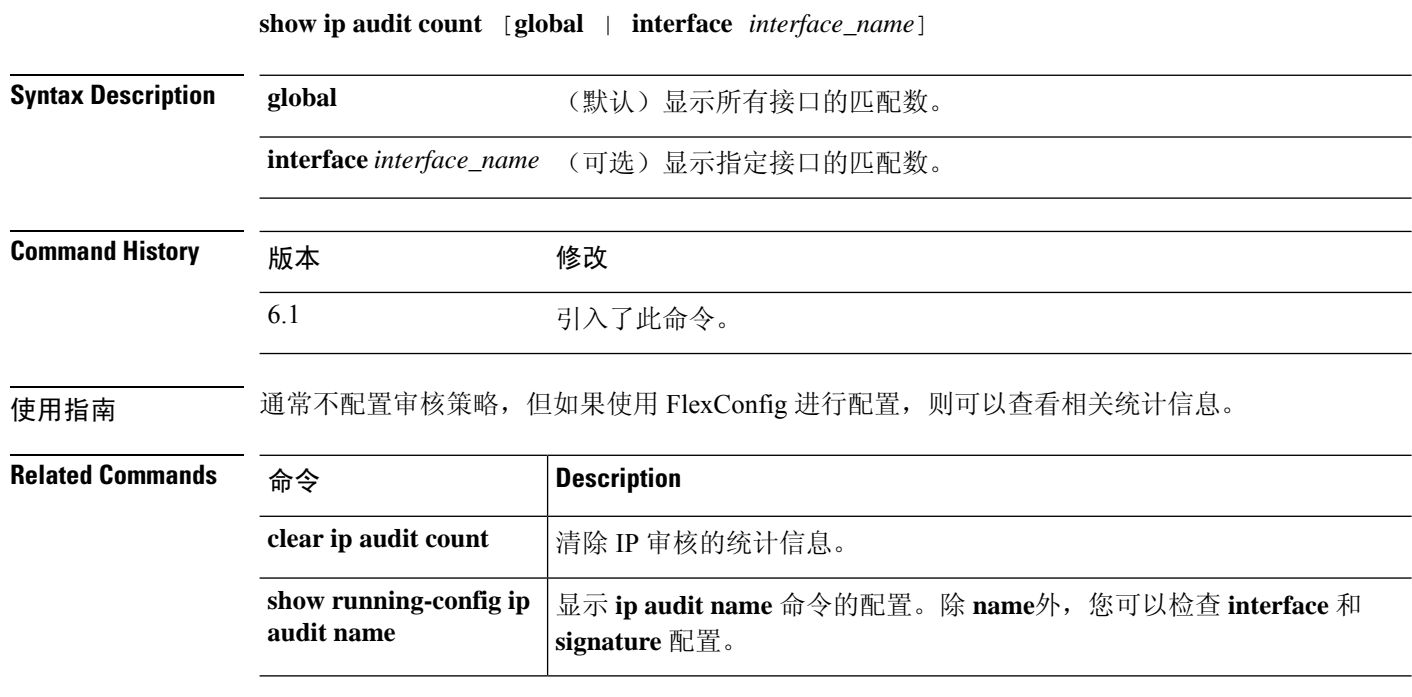

### **show ip local pool**

要显示 IPv4 地址池信息,请使用 **show ip local pool** 命令。

**show ip local pool** *pool\_name*

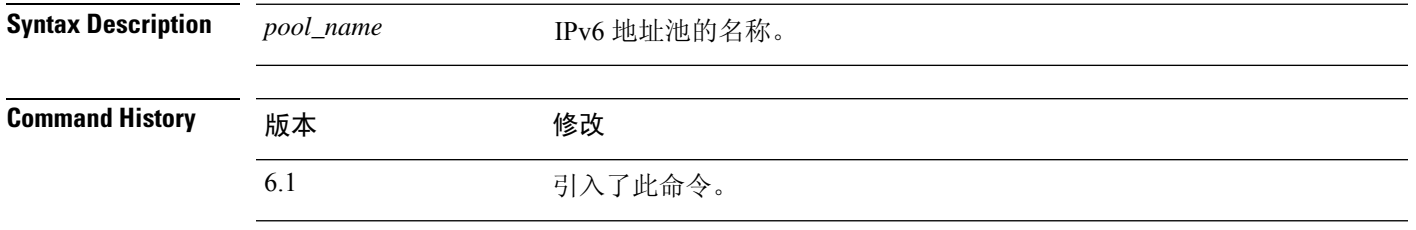

使用指南 使用此命令可查看IPv4地址池的内容。这些池用于远程访问VPN和集群技术。使用**show ipv6 local pool** 以查看IPv6 地址池。

#### 示例

以下是 **show ip local pool** 命令的输出示例:

> **show ip local pool test-ipv4-pool** Begin End Mask Free Held In use 10.100.10.10 10.100.10.254 255.255.255.0 245 0 0 Available Addresses: 10.100.10.10 10.100.10.11 10.100.10.12 10.100.10.13 10.100.10.14 10.100.10.15 10.100.10.16 ... (*remaining output redacted*)...

# **show ip verify statistics**

要显示因单播拟向转发 (RPF) 功能而丢弃的数据包数,请使用 **show ip verify statistics** 命令。

**show ip verify statistics** [**interface** *interface\_name*]

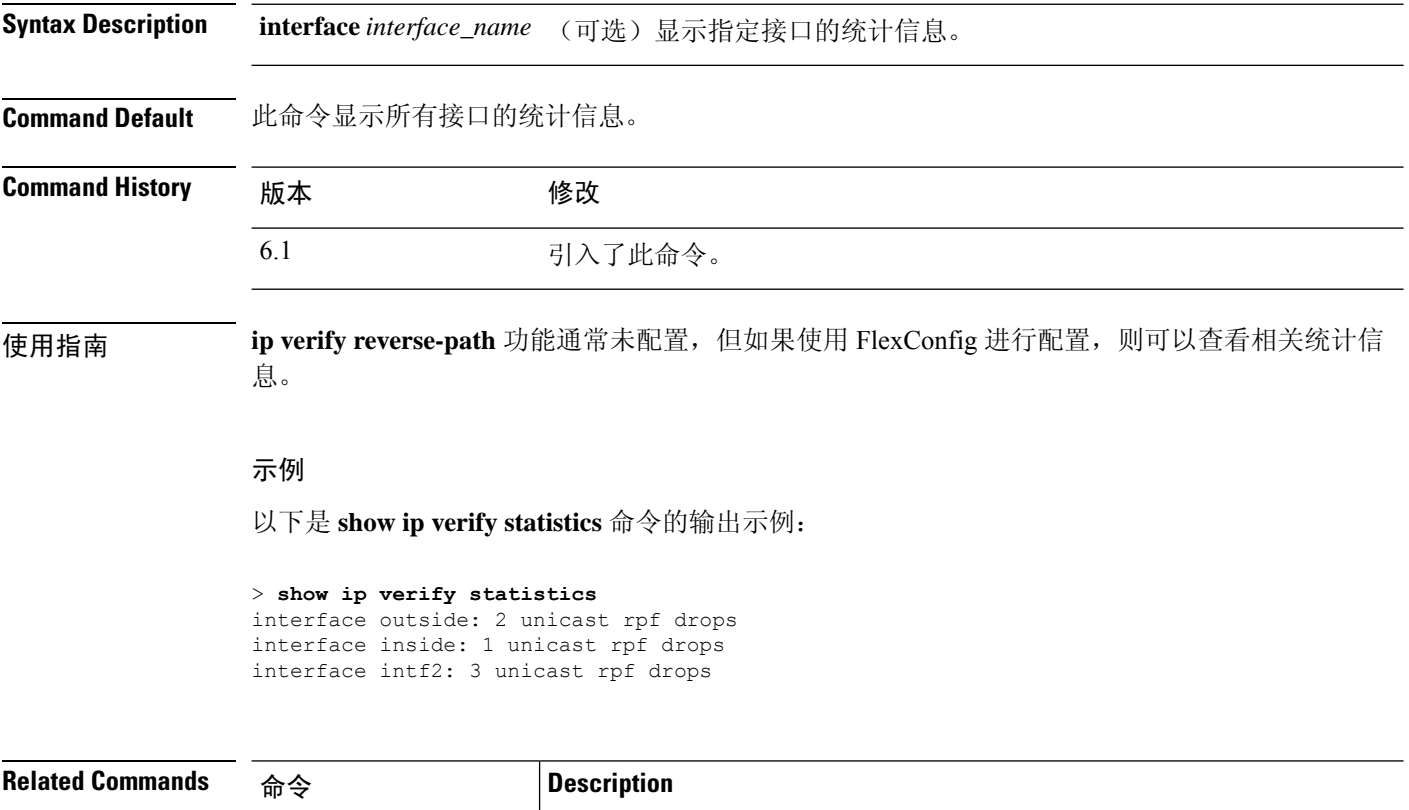

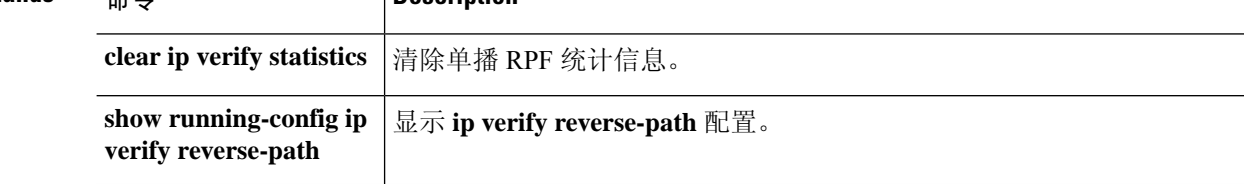

 $\overline{\phantom{a}}$ 

# **show ipsec df-bit**

要显示指定接口的 IPsec 数据包的 IPsec 不分片(DF 位)策略,请使用 **show ipsec df-bit** 命令。您还 可以使用 **show crypto ipsec df-bit** 命令同义词。

**show ipsec df-bit** *interface*

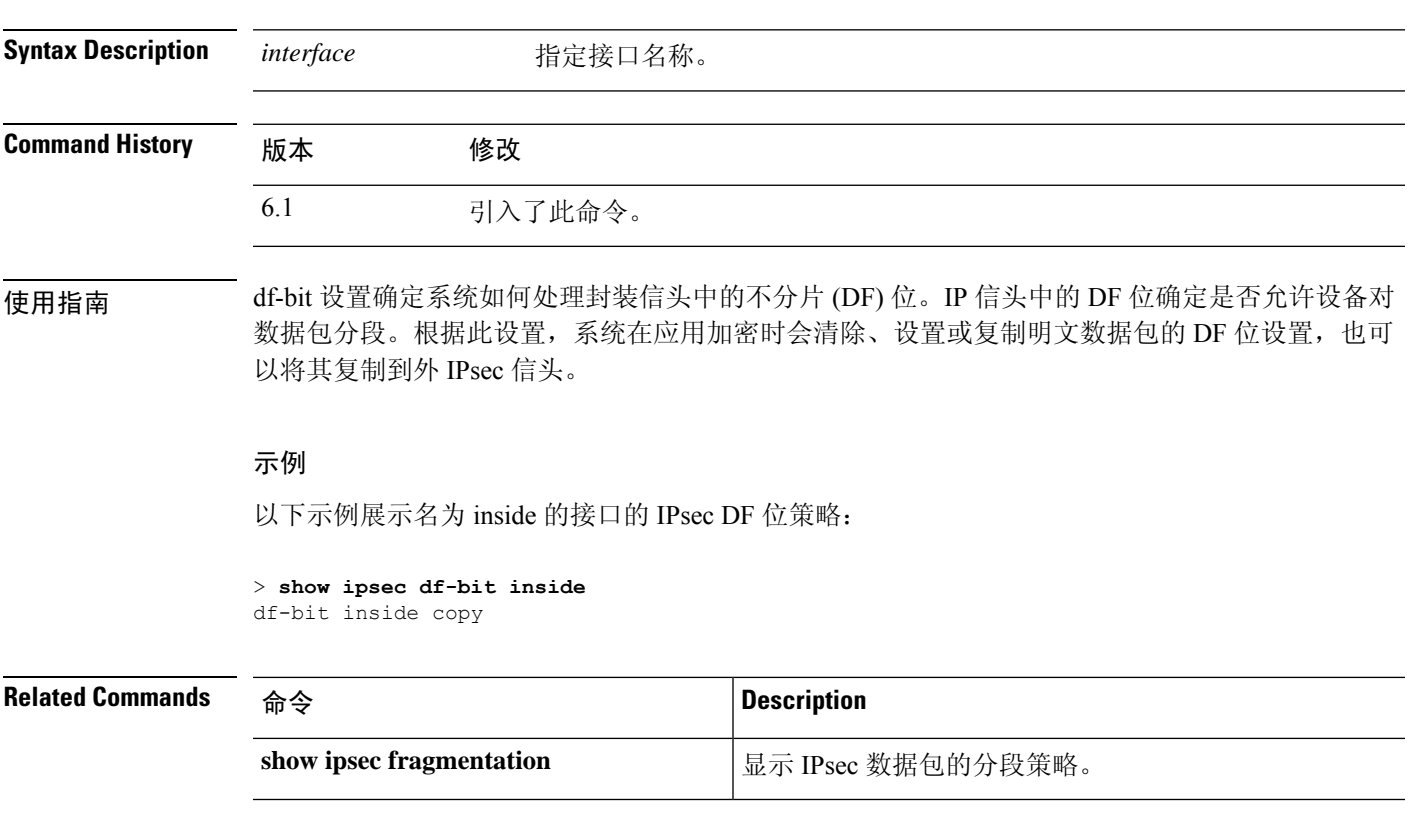

# **show ipsec fragmentation**

要显示 IPsec 数据包的分段策略,请使用 **show ipsec fragmentation** 命令。您还可以使用 **show crypto ipsec fragmentation** 命令同义词。

**show ipsec fragmentation** *interface*

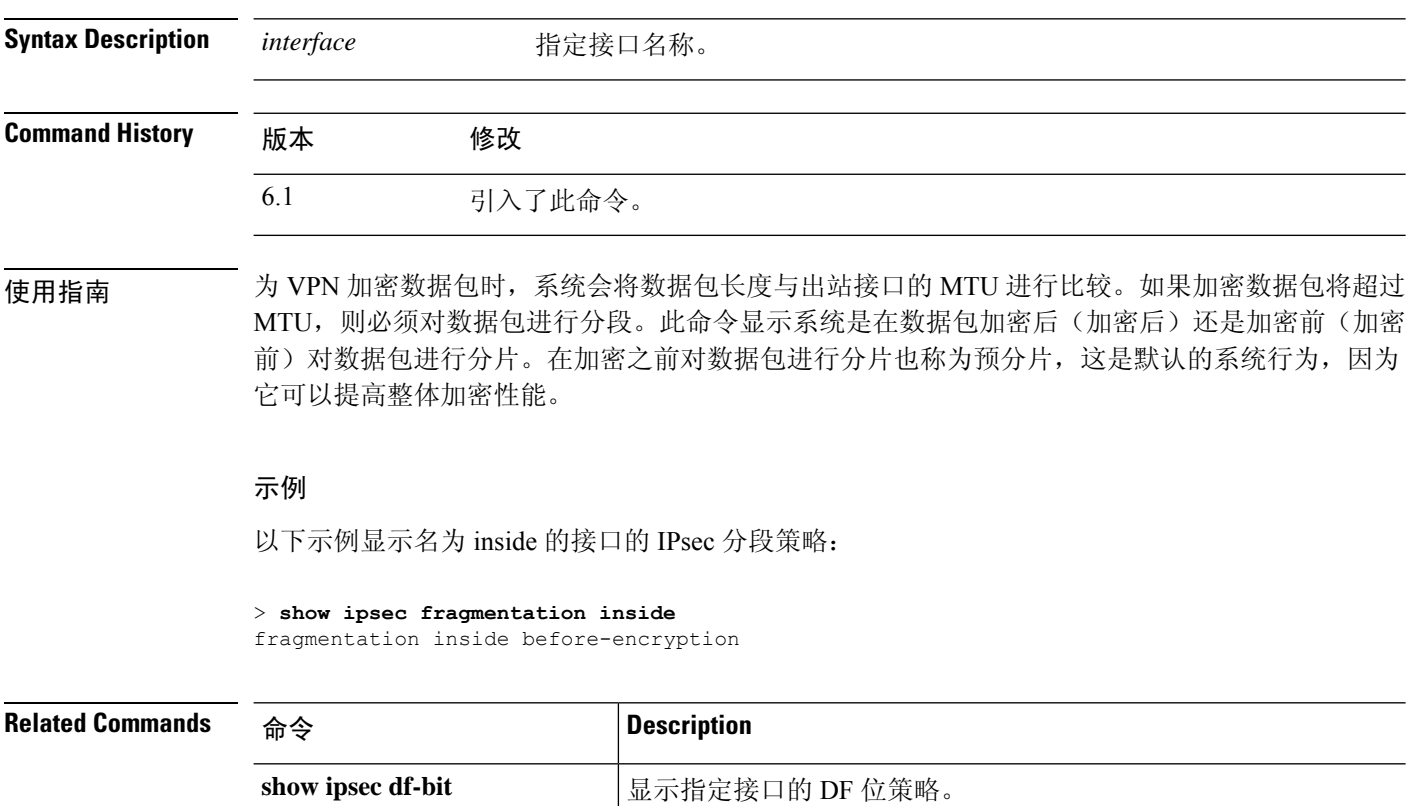
# **show ipsec policy**

要显示为 OSPFv3 配置的 IPsec 安全套接字 API (SS API) 安全策略,请使用 **show ipsec policy** 命令。 您还可以使用此命令的替代形式: **show crypto ipsec policy**。

### **show ipsec policy**

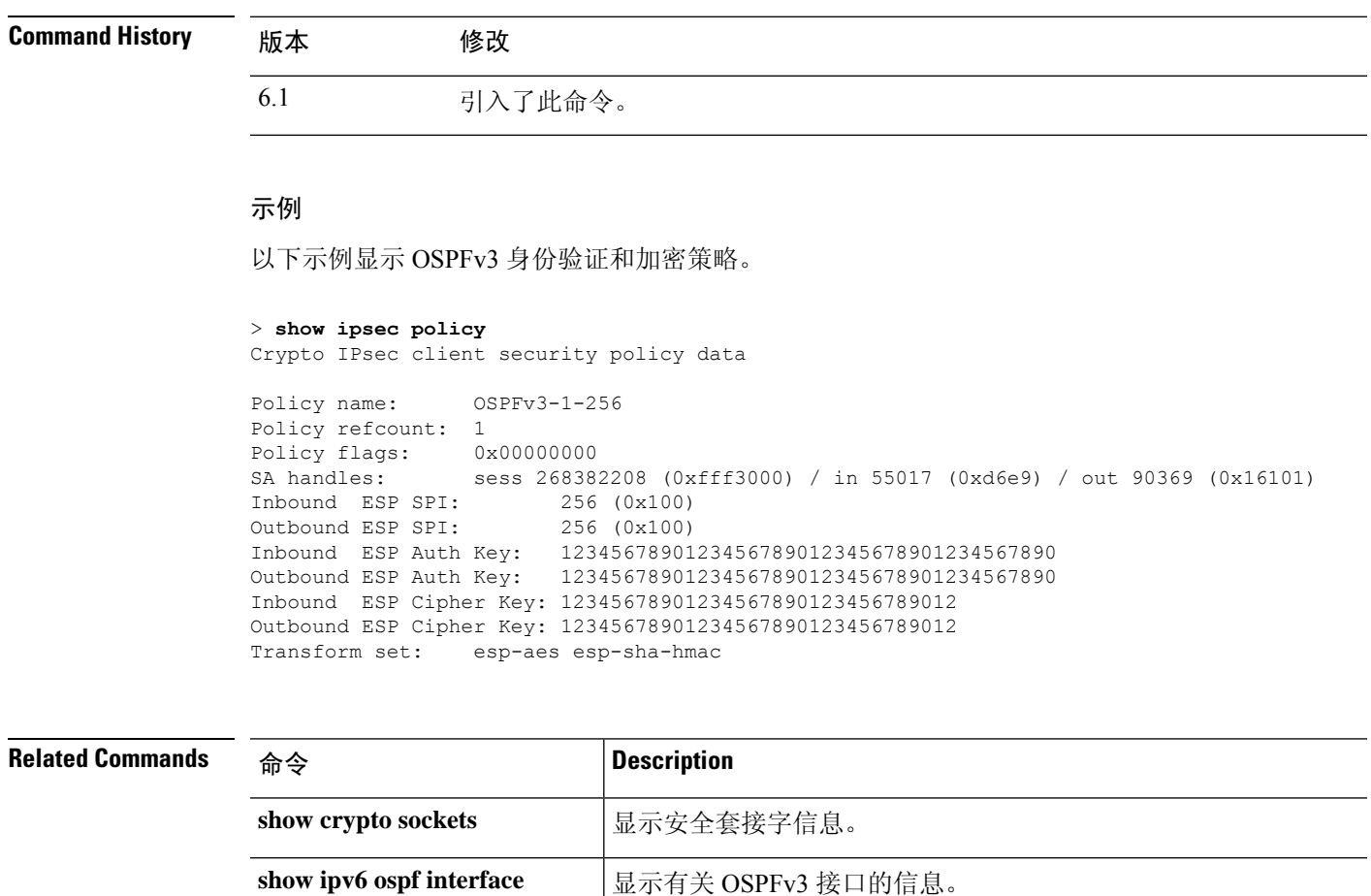

### **show ipsec sa**

要显示 IPsec 安全关联 (SA) 列表,请使用 **show ipsec sa** 命令。您还可以使用此命令的替代形式: **show crypto ipsec sa**。

**show ipsec sa** [**assigned-address** *hostname\_or\_IP\_address* | **entry** | **identity** | **inactive** | **map** *map-name* | **peer** *peer-addr* | **spi** *spi-num*] [**detail**]

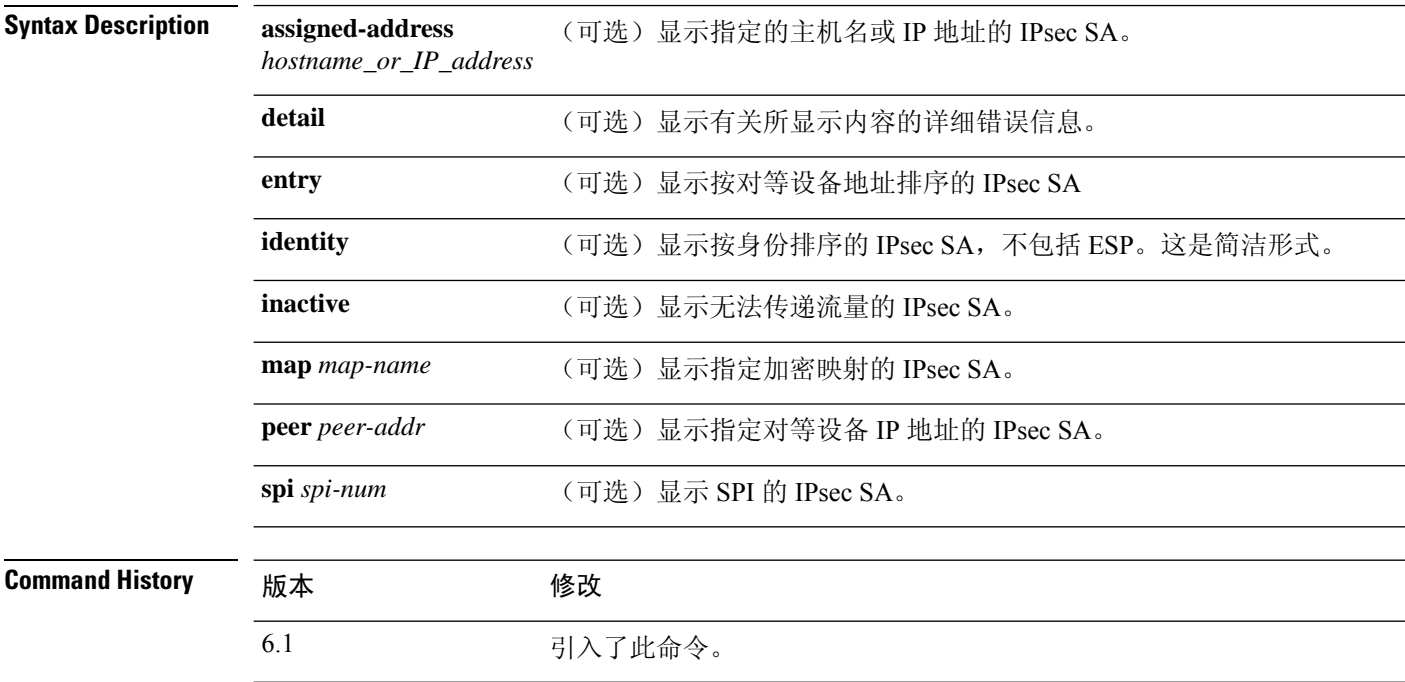

### 示例

以下示例显示 IPsec SA, 包括分配的 IPv6 地址以及传输模式和 GRE 封装指示。

#### > **show ipsec sa**

```
interface: outside
```

```
Crypto map tag: def, seq num: 1, local addr: 75.2.1.23
```

```
local ident (addr/mask/prot/port): (75.2.1.23/255.255.255.255/47/0)
remote ident (addr/mask/prot/port): (75.2.1.60/255.255.255.255/47/0)
current peer: 75.2.1.60, username: rashmi
dynamic allocated peer ip: 65.2.1.100
dynamic allocated peer ip(ipv6): 2001:1000::10
```

```
#pkts encaps: 0, #pkts encrypt: 0, #pkts digest: 0
#pkts decaps: 18, #pkts decrypt: 18, #pkts verify: 18
#pkts compressed: 0, #pkts decompressed: 0
#pkts not compressed: 0, #pkts comp failed: 0, #pkts decomp failed: 0
#post-frag successes: 0, #post-frag failures: 0, #fragments created: 0
#PMTUs sent: 0, #PMTUs rcvd: 0, #decapsulated frgs needing reassembly: 0
#TFC rcvd: 0, #TFC sent: 0
#Valid ICMP Errors rcvd: 0, #Invalid ICMP Errors rcvd: 0
```

```
#send errors: 0, #recv errors: 4
local crypto endpt.: 75.2.1.23/4500, remote crypto endpt.: 75.2.1.60/64251
 path mtu 1342, ipsec overhead 62(44), override mtu 1280, media mtu 1500
 PMTU time remaining (sec): 0, DF policy: copy-df
 ICMP error validation: disabled, TFC packets: disabled
  current outbound spi: D9C00FC2
 current inbound spi : 4FCB6624
inbound esp sas:
  spi: 0x4FCB6624 (1338730020)
     transform: esp-3des esp-sha-hmac no compression
    in use settings ={RA, Transport, NAT-T-Encaps, GRE, IKEv2, }
    slot: 0, conn id: 8192, crypto-map: def
    sa timing: remaining key lifetime (sec): 28387
    IV size: 8 bytes
    replay detection support: Y
    Anti replay bitmap:
     0x0003FFFF 0xFFFFFFFF
outbound esp sas:
 spi: 0xD9C00FC2 (3653242818)
    transform: esp-3des esp-sha-hmac no compression
     in use settings ={RA, Transport, NAT-T-Encaps, GRE, IKEv2, }
    slot: 0, conn id: 8192, crypto-map: def
    sa timing: remaining key lifetime (sec): 28387
    IV size: 8 bytes
   replay detection support: Y
    Anti replay bitmap:
      0x00000000 0x00000001
```
### 以下示例显示 IPsec SA, 包括用于将隧道标识为 OSPFv3 的使用中设置。

```
> show ipsec sa
interface: outside2
    Crypto map tag: def, local addr: 10.132.0.17
      local ident (addr/mask/prot/port): (0.0.0.0/0.0.0.0/0/0)
      remote ident (addr/mask/prot/port): (172.20.0.21/255.255.255.255/0/0)
      current_peer: 172.20.0.21
      dynamic allocated peer ip: 10.135.1.5
      #pkts encaps: 0, #pkts encrypt: 0, #pkts digest: 0
      #pkts decaps: 1145, #pkts decrypt: 1145, #pkts verify: 1145
      #pkts compressed: 0, #pkts decompressed: 0
      #pkts not compressed: 0, #pkts comp failed: 0, #pkts decomp failed: 0
      #pre-frag successes: 2, #pre-frag failures: 1, #fragments created: 10
      #PMTUs sent: 5, #PMTUs rcvd: 2, #decapstulated frags needing reassembly: 1
```
#send errors: 0, #recv errors: 0 local crypto endpt.: 10.132.0.17, remote crypto endpt.: 172.20.0.21 path mtu 1500, ipsec overhead 60, media mtu 1500 current outbound spi: DC15BF68

```
inbound esp sas:
 spi: 0x1E8246FC (511854332)
    transform: esp-3des esp-md5-hmac
    in use settings ={L2L, Transport, Manual key (OSPFv3),}
    slot: 0, conn id: 3, crypto-map: def
    sa timing: remaining key lifetime (sec): 548
    IV size: 8 bytes
    replay detection support: Y
```

```
outbound esp sas:
  spi: 0xDC15BF68 (3692412776)
     transform: esp-3des esp-md5-hmac
    in use settings ={L2L, Transport, Manual key (OSPFv3), }
    slot: 0, conn id: 3, crypto-map: def
     sa timing: remaining key lifetime (sec): 548
     IV size: 8 bytes
    replay detection support: Y
Crypto map tag: def, local addr: 10.132.0.17
  local ident (addr/mask/prot/port): (0.0.0.0/0.0.0.0/0/0)
```
如果 IPsec SA 策略表明在 IPsec 处理前进行碎片整理, 则碎片整理统计信息为碎片整理前统 计信息。如果 SA 策略表明在 IPsec 处理后进行碎片整理,则显示碎片整理后统计信息。 注释

以下示例在全局配置模式下输入,显示名为 def 的加密映射的 IPsec SA。

```
> show ipsec sa map def
cryptomap: def
    Crypto map tag: def, local addr: 172.20.0.17
      local ident (addr/mask/prot/port): (0.0.0.0/0.0.0.0/0/0)
      remote ident (addr/mask/prot/port): (10.132.0.21/255.255.255.255/0/0)
      current_peer: 10.132.0.21
      dynamic allocated peer ip: 90.135.1.5
      #pkts encaps: 0, #pkts encrypt: 0, #pkts digest: 0
      #pkts decaps: 1146, #pkts decrypt: 1146, #pkts verify: 1146
      #pkts compressed: 0, #pkts decompressed: 0
      #pkts not compressed: 0, #pkts comp failed: 0, #pkts decomp failed: 0
      #send errors: 0, #recv errors: 0
      local crypto endpt.: 172.20.0.17, remote crypto endpt.: 10.132.0.21
      path mtu 1500, ipsec overhead 60, media mtu 1500
      current outbound spi: DC15BF68
    inbound esp sas:
      spi: 0x1E8246FC (511854332)
         transform: esp-3des esp-md5-hmac
         in use settings ={RA, Tunnel, }
         slot: 0, conn id: 3, crypto-map: def
         sa timing: remaining key lifetime (sec): 480
         IV size: 8 bytes
         replay detection support: Y
    outbound esp sas:
      spi: 0xDC15BF68 (3692412776)
         transform: esp-3des esp-md5-hmac
         in use settings ={RA, Tunnel, }
         slot: 0, conn id: 3, crypto-map: def
         sa timing: remaining key lifetime (sec): 480
         IV size: 8 bytes
         replay detection support: Y
    Crypto map tag: def, local addr: 172.20.0.17
      local ident (addr/mask/prot/port): (0.0.0.0/0.0.0.0/0/0)
```

```
remote ident (addr/mask/prot/port): (192.168.132.0/255.255.255.0/0/0)
 current_peer: 10.135.1.8
 dynamic allocated peer ip: 0.0.0.0
  #pkts encaps: 73672, #pkts encrypt: 73672, #pkts digest: 73672
  #pkts decaps: 78824, #pkts decrypt: 78824, #pkts verify: 78824
  #pkts compressed: 0, #pkts decompressed: 0
  #pkts not compressed: 73672, #pkts comp failed: 0, #pkts decomp failed: 0
  #send errors: 0, #recv errors: 0
 local crypto endpt.: 172.20.0.17, remote crypto endpt.: 10.135.1.8
 path mtu 1500, ipsec overhead 60, media mtu 1500
 current outbound spi: 3B6F6A35
inbound esp sas:
 spi: 0xB32CF0BD (3006066877)
    transform: esp-3des esp-md5-hmac
    in use settings ={RA, Tunnel, }
    slot: 0, conn id: 4, crypto-map: def
    sa timing: remaining key lifetime (sec): 263
    IV size: 8 bytes
    replay detection support: Y
outbound esp sas:
  spi: 0x3B6F6A35 (997157429)
    transform: esp-3des esp-md5-hmac
    in use settings ={RA, Tunnel, }
    slot: 0, conn id: 4, crypto-map: def
    sa timing: remaining key lifetime (sec): 263
    IV size: 8 bytes
    replay detection support: Y
```

```
以下示例显示 entry 关键字的 IPsec SA。
```
#### > **show ipsec sa entry**

```
peer address: 10.132.0.21
    Crypto map tag: def, local addr: 172.20.0.17
      local ident (addr/mask/prot/port): (0.0.0.0/0.0.0.0/0/0)
      remote ident (addr/mask/prot/port): (10.132.0.21/255.255.255.255/0/0)
      current_peer: 10.132.0.21
      dynamic allocated peer ip: 90.135.1.5
      #pkts encaps: 0, #pkts encrypt: 0, #pkts digest: 0
      #pkts decaps: 1147, #pkts decrypt: 1147, #pkts verify: 1147
      #pkts compressed: 0, #pkts decompressed: 0
      #pkts not compressed: 0, #pkts comp failed: 0, #pkts decomp failed: 0
      #send errors: 0, #recv errors: 0
      local crypto endpt.: 172.20.0.17, remote crypto endpt.: 10.132.0.21
      path mtu 1500, ipsec overhead 60, media mtu 1500
      current outbound spi: DC15BF68
    inbound esp sas:
      spi: 0x1E8246FC (511854332)
         transform: esp-3des esp-md5-hmac
         in use settings ={RA, Tunnel, }
         slot: 0, conn id: 3, crypto-map: def
         sa timing: remaining key lifetime (sec): 429
         IV size: 8 bytes
         replay detection support: Y
```

```
outbound esp sas:
      spi: 0xDC15BF68 (3692412776)
         transform: esp-3des esp-md5-hmac
         in use settings ={RA, Tunnel, }
         slot: 0, conn id: 3, crypto-map: def
         sa timing: remaining key lifetime (sec): 429
         IV size: 8 bytes
         replay detection support: Y
peer address: 10.135.1.8
   Crypto map tag: def, local addr: 172.20.0.17
      local ident (addr/mask/prot/port): (0.0.0.0/0.0.0.0/0/0)
      remote ident (addr/mask/prot/port): (192.168.132.0/255.255.255.0/0/0)
      current_peer: 10.135.1.8
      dynamic allocated peer ip: 0.0.0.0
      #pkts encaps: 73723, #pkts encrypt: 73723, #pkts digest: 73723
      #pkts decaps: 78878, #pkts decrypt: 78878, #pkts verify: 78878
      #pkts compressed: 0, #pkts decompressed: 0
      #pkts not compressed: 73723, #pkts comp failed: 0, #pkts decomp failed: 0
      #send errors: 0, #recv errors: 0
      local crypto endpt.: 172.20.0.17, remote crypto endpt.: 10.135.1.8
      path mtu 1500, ipsec overhead 60, media mtu 1500
      current outbound spi: 3B6F6A35
    inbound esp sas:
      spi: 0xB32CF0BD (3006066877)
         transform: esp-3des esp-md5-hmac
         in use settings ={RA, Tunnel, }
         slot: 0, conn id: 4, crypto-map: def
         sa timing: remaining key lifetime (sec): 212
         IV size: 8 bytes
         replay detection support: Y
    outbound esp sas:
      spi: 0x3B6F6A35 (997157429)
         transform: esp-3des esp-md5-hmac
         in use settings =[RA, Tunnel, ]slot: 0, conn id: 4, crypto-map: def
         sa timing: remaining key lifetime (sec): 212
         IV size: 8 bytes
         replay detection support: Y
```
以下示例显示带有 **entry detail** 关键字的 IPsec SA。

#### > **show ipsec sa entry detail**

peer address: 10.132.0.21 Crypto map tag: def, local addr: 172.20.0.17

> local ident (addr/mask/prot/port): (0.0.0.0/0.0.0.0/0/0) remote ident (addr/mask/prot/port): (10.132.0.21/255.255.255.255/0/0) current peer: 10.132.0.21 dynamic allocated peer ip: 90.135.1.5

> #pkts encaps: 0, #pkts encrypt: 0, #pkts digest: 0 #pkts decaps: 1148, #pkts decrypt: 1148, #pkts verify: 1148 #pkts compressed: 0, #pkts decompressed: 0 #pkts not compressed: 0, #pkts comp failed: 0, #pkts decomp failed: 0 #pkts no sa (send): 0, #pkts invalid sa (rcv): 0 #pkts encaps failed (send): 0, #pkts decaps failed (rcv): 0 #pkts invalid prot (rcv): 0, #pkts verify failed: 0

```
#pkts invalid identity (rcv): 0, #pkts invalid len (rcv): 0
      #pkts replay rollover (send): 0, #pkts replay rollover (rcv): 0
      #pkts replay failed (rcv): 0
      #pkts internal err (send): 0, #pkts internal err (rcv): 0
      local crypto endpt.: 172.20.0.17, remote crypto endpt.: 10.132.0.21
      path mtu 1500, ipsec overhead 60, media mtu 1500
      current outbound spi: DC15BF68
    inbound esp sas:
      spi: 0x1E8246FC (511854332)
         transform: esp-3des esp-md5-hmac
         in use settings ={RA, Tunnel, }
         slot: 0, conn id: 3, crypto-map: def
         sa timing: remaining key lifetime (sec): 322
         IV size: 8 bytes
         replay detection support: Y
    outbound esp sas:
      spi: 0xDC15BF68 (3692412776)
         transform: esp-3des esp-md5-hmac
         in use settings ={RA, Tunnel, }
         slot: 0, conn id: 3, crypto-map: def
         sa timing: remaining key lifetime (sec): 322
         IV size: 8 bytes
         replay detection support: Y
peer address: 10.135.1.8
    Crypto map tag: def, local addr: 172.20.0.17
      local ident (addr/mask/prot/port): (0.0.0.0/0.0.0.0/0/0)
      remote ident (addr/mask/prot/port): (192.168.132.0/255.255.255.0/0/0)
      current_peer: 10.135.1.8
      dynamic allocated peer ip: 0.0.0.0
      #pkts encaps: 73831, #pkts encrypt: 73831, #pkts digest: 73831
      #pkts decaps: 78989, #pkts decrypt: 78989, #pkts verify: 78989
      #pkts compressed: 0, #pkts decompressed: 0
      #pkts not compressed: 73831, #pkts comp failed: 0, #pkts decomp failed: 0
      #pkts no sa (send): 0, #pkts invalid sa (rcv): 0
      #pkts encaps failed (send): 0, #pkts decaps failed (rcv): 0
      #pkts invalid prot (rcv): 0, #pkts verify failed: 0
      #pkts invalid identity (rcv): 0, #pkts invalid len (rcv): 0
      #pkts replay rollover (send): 0, #pkts replay rollover (rcv): 0
      #pkts replay failed (rcv): 0
      #pkts internal err (send): 0, #pkts internal err (rcv): 0
      local crypto endpt.: 172.20.0.17, remote crypto endpt.: 10.135.1.8
      path mtu 1500, ipsec overhead 60, media mtu 1500
      current outbound spi: 3B6F6A35
    inbound esp sas:
      spi: 0xB32CF0BD (3006066877)
         transform: esp-3des esp-md5-hmac
         in use settings ={RA, Tunnel, }
         slot: 0, conn id: 4, crypto-map: def
         sa timing: remaining key lifetime (sec): 104
         IV size: 8 bytes
         replay detection support: Y
    outbound esp sas:
      spi: 0x3B6F6A35 (997157429)
         transform: esp-3des esp-md5-hmac
         in use settings ={RA, Tunnel, }
```
>

```
slot: 0, conn id: 4, crypto-map: def
sa timing: remaining key lifetime (sec): 104
IV size: 8 bytes
replay detection support: Y
```
以下示例显示带有 **identity** 关键字的 IPsec SA。

```
> show ipsec sa identity
interface: outside2
    Crypto map tag: def, local addr: 172.20.0.17
      local ident (addr/mask/prot/port): (0.0.0.0/0.0.0.0/0/0)
     remote ident (addr/mask/prot/port): (10.132.0.21/255.255.255.255/0/0)
     current_peer: 10.132.0.21
     dynamic allocated peer ip: 90.135.1.5
      #pkts encaps: 0, #pkts encrypt: 0, #pkts digest: 0
      #pkts decaps: 1147, #pkts decrypt: 1147, #pkts verify: 1147
      #pkts compressed: 0, #pkts decompressed: 0
      #pkts not compressed: 0, #pkts comp failed: 0, #pkts decomp failed: 0
      #send errors: 0, #recv errors: 0
     local crypto endpt.: 172.20.0.17, remote crypto endpt.: 10.132.0.21
     path mtu 1500, ipsec overhead 60, media mtu 1500
     current outbound spi: DC15BF68
    Crypto map tag: def, local addr: 172.20.0.17
     local ident (addr/mask/prot/port): (0.0.0.0/0.0.0.0/0/0)
     remote ident (addr/mask/prot/port): (192.168.132.0/255.255.255.0/0/0)
     current_peer: 10.135.1.8
     dynamic allocated peer ip: 0.0.0.0
      #pkts encaps: 73756, #pkts encrypt: 73756, #pkts digest: 73756
      #pkts decaps: 78911, #pkts decrypt: 78911, #pkts verify: 78911
      #pkts compressed: 0, #pkts decompressed: 0
      #pkts not compressed: 73756, #pkts comp failed: 0, #pkts decomp failed: 0
      #send errors: 0, #recv errors: 0
     local crypto endpt.: 172.20.0.17, remote crypto endpt.: 10.135.1.8
     path mtu 1500, ipsec overhead 60, media mtu 1500
     current outbound spi: 3B6F6A35
以下示例显示具有关键字 identity 和 detail 的 IPsec SA。
```

```
> show ipsec sa identity detail
interface: outside2
   Crypto map tag: def, local addr: 172.20.0.17
     local ident (addr/mask/prot/port): (0.0.0.0/0.0.0.0/0/0)
     remote ident (addr/mask/prot/port): (10.132.0.21/255.255.255.255/0/0)
     current_peer: 10.132.0.21
     dynamic allocated peer ip: 90.135.1.5
     #pkts encaps: 0, #pkts encrypt: 0, #pkts digest: 0
     #pkts decaps: 1147, #pkts decrypt: 1147, #pkts verify: 1147
     #pkts compressed: 0, #pkts decompressed: 0
     #pkts not compressed: 0, #pkts comp failed: 0, #pkts decomp failed: 0
```
#pkts no sa (send): 0, #pkts invalid sa (rcv): 0 #pkts encaps failed (send): 0, #pkts decaps failed (rcv): 0 #pkts invalid prot (rcv): 0, #pkts verify failed: 0 #pkts invalid identity (rcv): 0, #pkts invalid len (rcv): 0 #pkts replay rollover (send): 0, #pkts replay rollover (rcv): 0 #pkts replay failed (rcv): 0 #pkts internal err (send): 0, #pkts internal err (rcv): 0 local crypto endpt.: 172.20.0.17, remote crypto endpt.: 10.132.0.21 path mtu 1500, ipsec overhead 60, media mtu 1500 current outbound spi: DC15BF68 Crypto map tag: def, local addr: 172.20.0.17 local ident (addr/mask/prot/port): (0.0.0.0/0.0.0.0/0/0) remote ident (addr/mask/prot/port): (192.168.132.0/255.255.255.0/0/0) current\_peer: 10.135.1.8 dynamic allocated peer ip: 0.0.0.0 #pkts encaps: 73771, #pkts encrypt: 73771, #pkts digest: 73771 #pkts decaps: 78926, #pkts decrypt: 78926, #pkts verify: 78926 #pkts compressed: 0, #pkts decompressed: 0 #pkts not compressed: 73771, #pkts comp failed: 0, #pkts decomp failed: 0 #pkts no sa (send): 0, #pkts invalid sa (rcv): 0 #pkts encaps failed (send): 0, #pkts decaps failed (rcv): 0 #pkts invalid prot (rcv): 0, #pkts verify failed: 0 #pkts invalid identity (rcv): 0, #pkts invalid len (rcv): 0 #pkts replay rollover (send): 0, #pkts replay rollover (rcv): 0 #pkts replay failed (rcv): 0 #pkts internal err (send): 0, #pkts internal err (rcv): 0 local crypto endpt.: 172.20.0.17, remote crypto endpt.: 10.135.1.8 path mtu 1500, ipsec overhead 60, media mtu 1500

### 以下示例展示基于分配 IPv6 地址的 IPSec SA:

current outbound spi: 3B6F6A35

### > **show ipsec sa assigned-address 2001:1000::10** assigned address: 2001:1000::10 Crypto map tag: def, seq num: 1, local addr: 75.2.1.23 local ident (addr/mask/prot/port): (75.2.1.23/255.255.255.255/47/0) remote ident (addr/mask/prot/port): (75.2.1.60/255.255.255.255/47/0) current peer: 75.2.1.60, username: rashmi dynamic allocated peer ip: 65.2.1.100 dynamic allocated peer ip(ipv6): 2001:1000::10 #pkts encaps: 0, #pkts encrypt: 0, #pkts digest: 0 #pkts decaps: 326, #pkts decrypt: 326, #pkts verify: 326 #pkts compressed: 0, #pkts decompressed: 0 #pkts not compressed: 0, #pkts comp failed: 0, #pkts decomp failed: 0 #post-frag successes: 0, #post-frag failures: 0, #fragments created: 0 #PMTUs sent: 0, #PMTUs rcvd: 0, #decapsulated frgs needing reassembly: 0 #TFC rcvd: 0, #TFC sent: 0 #Valid ICMP Errors rcvd: 0, #Invalid ICMP Errors rcvd: 0 #send errors: 0, #recv errors: 35

local crypto endpt.: 75.2.1.23/4500, remote crypto endpt.: 75.2.1.60/64251 path mtu 1342, ipsec overhead 62(44), override mtu 1280, media mtu 1500 PMTU time remaining (sec): 0, DF policy: copy-df

```
ICMP error validation: disabled, TFC packets: disabled
  current outbound spi: D9C00FC2
  current inbound spi : 4FCB6624
inbound esp sas:
  spi: 0x4FCB6624 (1338730020)
     transform: esp-3des esp-sha-hmac no compression
     in use settings ={RA, Transport, NAT-T-Encaps, GRE, IKEv2, }
    slot: 0, conn id: 8192, crypto-map: def
     sa timing: remaining key lifetime (sec): 28108
     IV size: 8 bytes
     replay detection support: Y
     Anti replay bitmap:
     0xFFFFFFFF 0xFFFFFFFF
outbound esp sas:
  spi: 0xD9C00FC2 (3653242818)
     transform: esp-3des esp-sha-hmac no compression
     in use settings ={RA, Transport, NAT-T-Encaps, GRE, IKEv2, }
     slot: 0, conn_id: 8192, crypto-map: def
     sa timing: remaining key lifetime (sec): 28108
     IV size: 8 bytes
     replay detection support: Y
     Anti replay bitmap:
     0x00000000 0x00000001
```
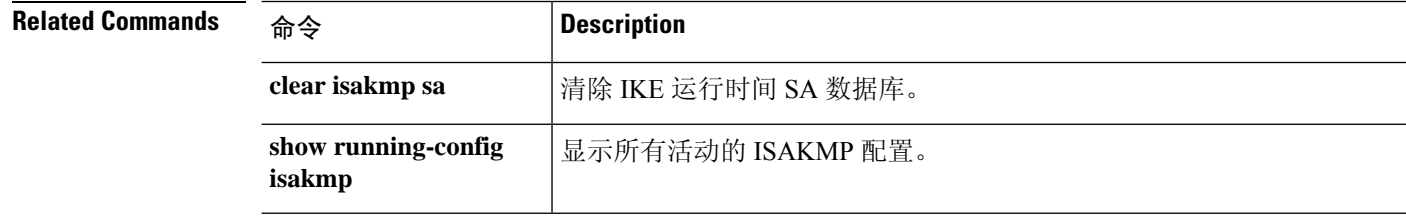

×

## **show ipsec sa summary**

要显示 IPsec SA 摘要,请使用 **show ipsec sa summary**命令。

### **show ipsec sa summary**

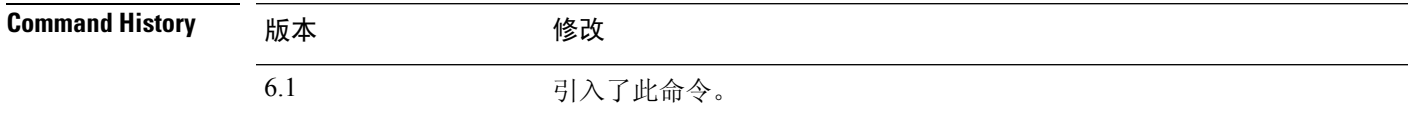

### 示例

以下示例按以下连接类型显示 IPsec SA 摘要:

- IPSec
- IPsec over UDP
- IPsec over NAT-T
- IPsec over TCP
- IPsec VPN 负载平衡

IPsec over TCP : 6 IPsec VPN LB : 0 Total : 14

```
> show ipsec sa summary
Current IPsec SA's: Peak IPsec SA's:
IPsec over UDP : 2 Peak Concurrent L2L : 0
```

```
Peak Concurrent SA : 14
IPsec over NAT-T : 4 Peak Concurrent RA : 14
```
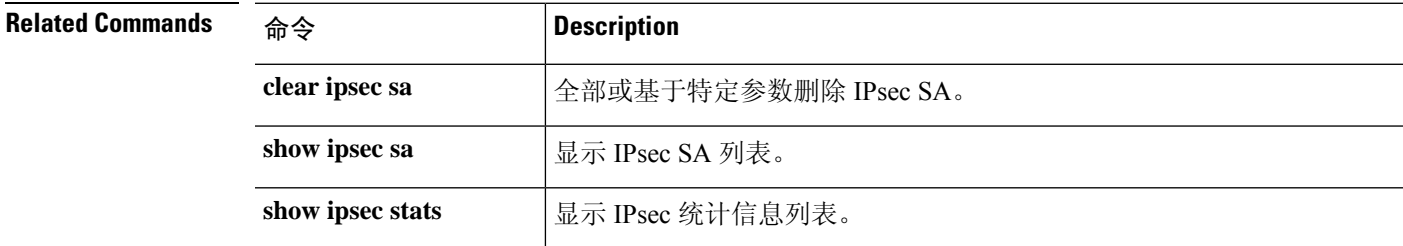

# **show ipsec stats**

要显示 IPsec 统计信息列表,请使用 **show ipsec stats** 命令。

### **show ipsec stats**

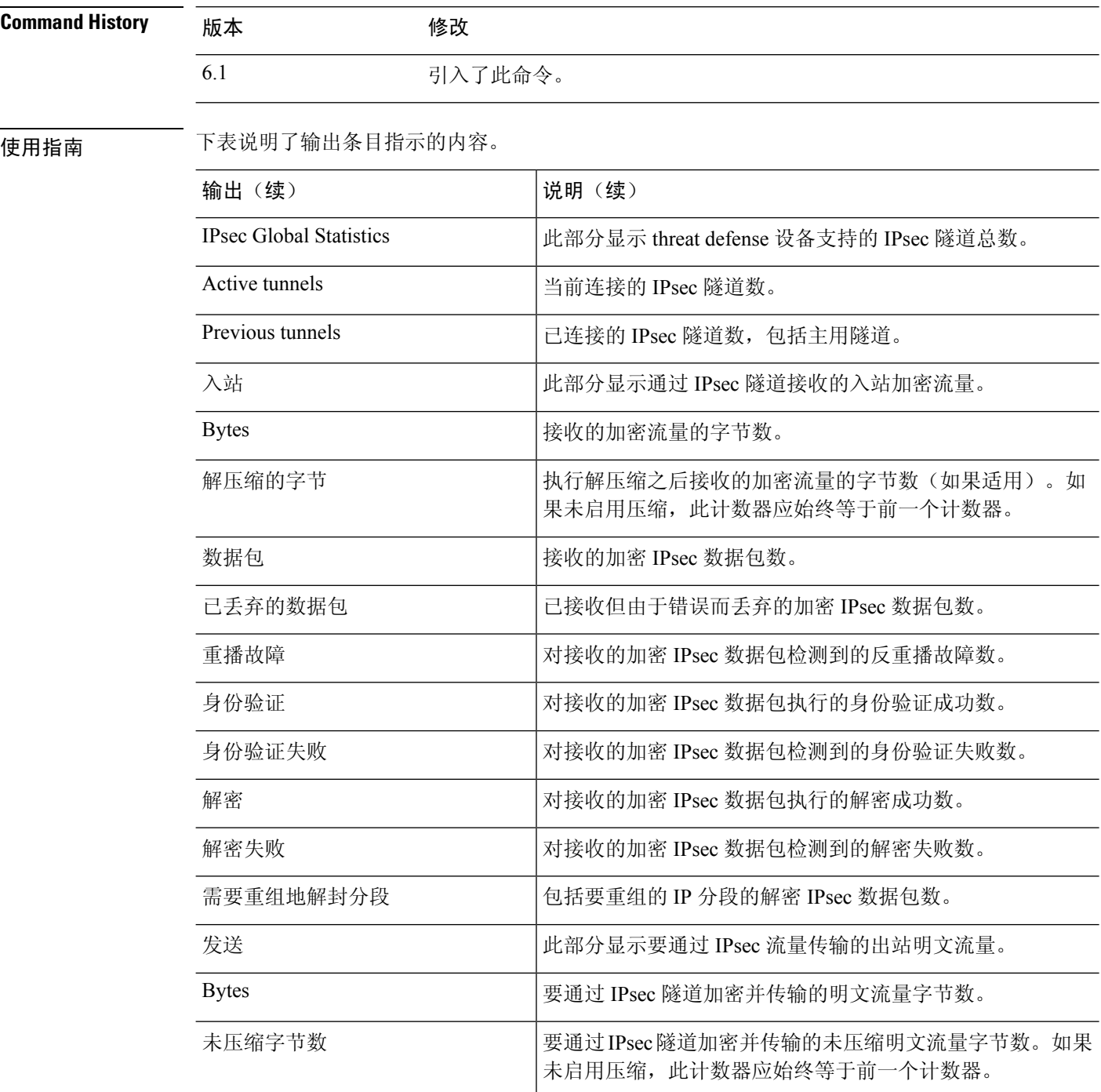

 $\blacksquare$ 

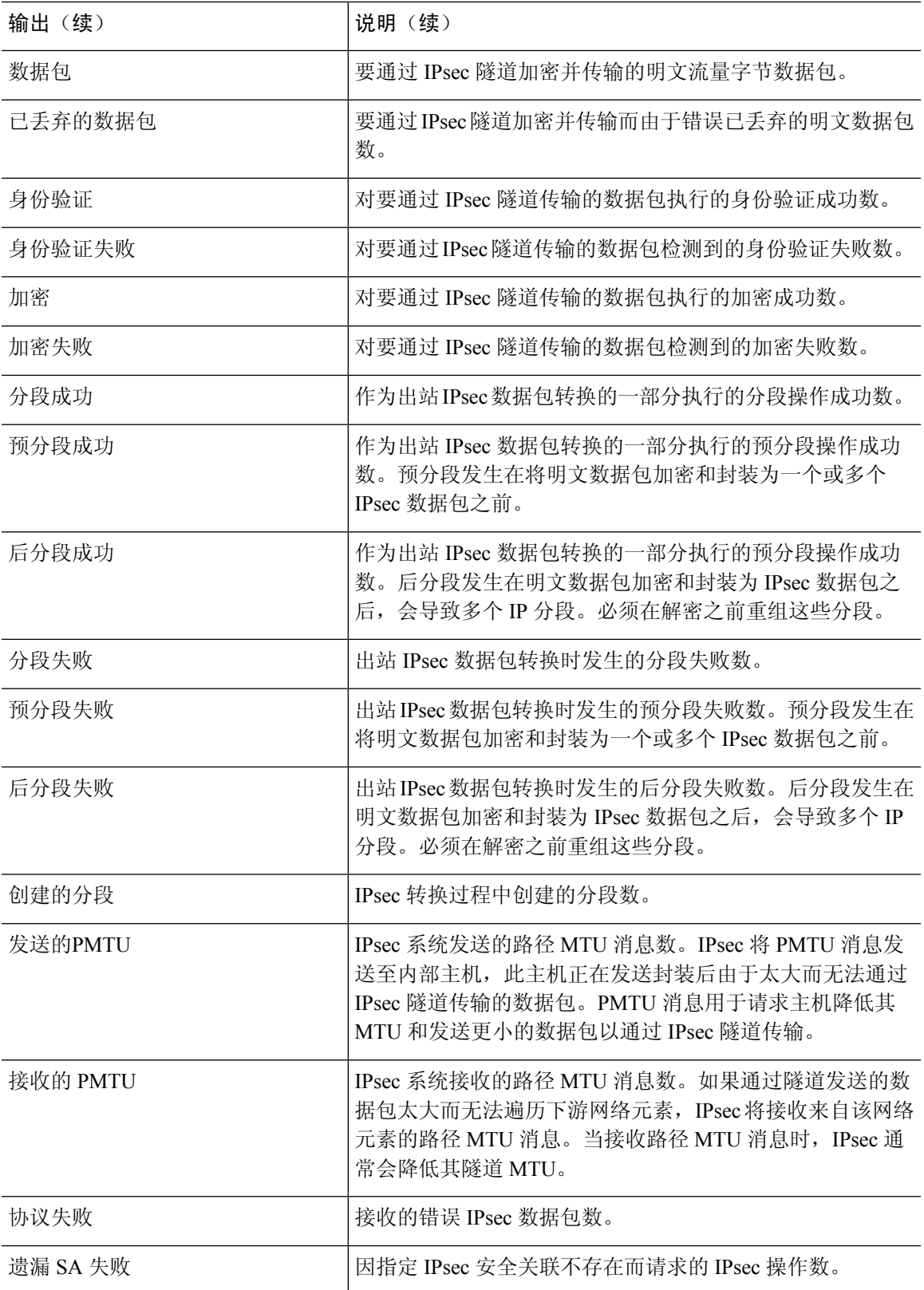

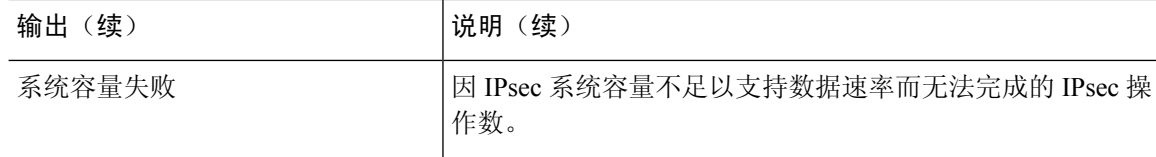

### 示例

以下示例在全局配置模式下输入,显示 IPsec 统计信息:

```
> show ipsec stats
```

```
IPsec Global Statistics
 -----------------------
Active tunnels: 2
Previous tunnels: 9
Inbound
    Bytes: 4933013
    Decompressed bytes: 4933013
    Packets: 80348
    Dropped packets: 0
    Replay failures: 0
    Authentications: 80348
    Authentication failures: 0
    Decryptions: 80348
    Decryption failures: 0
    Decapsulated fragments needing reassembly: 0
Outbound
    Bytes: 4441740
    Uncompressed bytes: 4441740
    Packets: 74029
    Dropped packets: 0
    Authentications: 74029
    Authentication failures: 0
    Encryptions: 74029
    Encryption failures: 0
    Fragmentation successes: 3
        Pre-fragmentation successes:2
        Post-fragmentation successes: 1
    Fragmentation failures: 2
       Pre-fragmentation failures:1
        Post-fragmentation failures: 1
    Fragments created: 10
    PMTUs sent: 1
    PMTUs recvd: 2
Protocol failures: 0
Missing SA failures: 0
System capacity failures: 0
```
在支持 IPsec 流分流的平台上,输出显示已分流的流的计数器,而常规计数器显示已分流和 未分流的流的总数。

```
> show ipsec stats
```
IPsec Global Statistics ----------------------- Active tunnels: 1 Previous tunnels: 1 Inbound Bytes: 93568

```
Decompressed bytes: 0
    Packets: 86
   Dropped packets: 0
   Replay failures: 0
   Authentications: 0
   Authentication failures: 0
    Decryptions: 86
   Decryption failures: 0
   TFC Packets: 0
    Decapsulated fragments needing reassembly: 0
   Valid ICMP Errors rcvd: 0
    Invalid ICMP Errors rcvd: 0
Outbound
   Bytes: 93568
   Uncompressed bytes: 90472
   Packets: 86
    Dropped packets: 0
    Authentications: 0
   Authentication failures: 0
   Encryptions: 86
   Encryption failures: 0
   TFC Packets: 0
    Fragmentation successes: 0
        Pre-fragmentation successes: 0
        Post-fragmentation successes: 0
    Fragmentation failures: 0
        Pre-fragmentation failures: 0
        Post-fragmentation failures: 0
    Fragments created: 0
    PMTUs sent: 0
   PMTUs rcvd: 0
Offloaded Inbound
   Bytes: 93568
    Packets: 86
   Authentications: 0
   Decryptions: 86
Offloaded Outbound
   Bytes: 93568
   Packets: 86
   Authentications: 0
   Encryptions: 86
Protocol failures: 0
Missing SA failures: 0
System capacity failures: 0
Inbound SA delete requests: 0
Outbound SA delete requests: 0
Inbound SA destroy calls: 0
Outbound SA destroy calls: 0
```
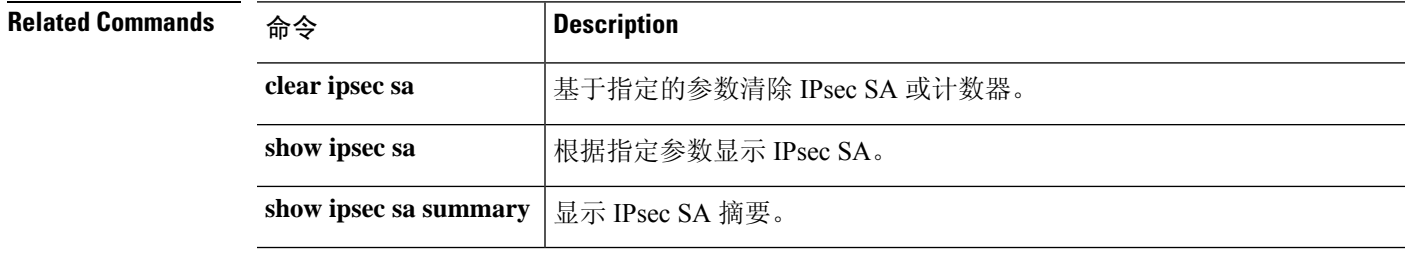

## **show ipv6 access-list**

此命令用于 threat defense不支持的功能。IPv6 访问控制已集成到标准访问控制策略中。查看管理器 中的策略,或使用以下命令:

- **show access-list**
- **show access-control-config**

## **show ipv6 dhcp**

要显示 DHCPv6 信息,请使用 **show ipv6 dhcp** 命令。 **show ipv6 dhcp** [**client** [**pd**] **statistics** | **interface** [*interface\_name* [**statistics**]] | **ha statistics** | **server statistics** | **pool** [*pool\_name*]] Syntax Description client [pd] statistics 显示DHCPv6客户端统计信息,并显示已发送和已接收的消息数量的输出 结果。添加 **pd** 关键字以显示 DHCPv6 前缀委派客户端统计信息。 **client** [**pd**] **statistics** 显示所有接口或指定接口的 DHCPv6 信息(可选)。如果接口配置用于 DHCPv6无状态服务器配置,则此命令将列出该服务器正在使用的DHCPv6 池。如果接口包含DHCPv6地址客户端或前缀委派客户端配置,则此命令 将显示各个客户端的状态,以及从该服务器收到的值。 如果指定接口名称,则可以添加 **statistics** 以查看该接口的 DHCP 服务器 或客户端的消息统计信息。 **interface** [*interface\_name* [**statistics**]] 显示故障转移设备之间的事务处理统计信息,包括在DUID信息各个设备 之间的同步次数。 **ha statistics server statistics** 显示 DHCPv6 无状态服务器统计信息。 **pool** [*pool\_name*] 显示所有 DHCPv6 池或(可选)指定的池。 **Command History** 版本 修改 6.2.1 引入了此命令。 使用指南 如果不指定任何参数,此命令将显示 DHCPv6 客户端或服务器正在使用的设备 DUID。

### 示例

以下是 **show ipv6 dhcp** 命令的输出示例:

> **show ipv6 dhcp** This device's DHCPv6 unique identifier(DUID): 00030001377E8FD91020

以下是 **show ipv6 dhcp pool** 命令的输出示例:

```
> show ipv6 dhcp pool
DHCPv6 pool: Sample-Pool
 Imported DNS server: 2004:abcd:abcd:abcd::2
  Imported DNS server: 2004:abcd:abcd:abcd::4
  Imported Domain name: relay.com
  Imported Domain name: server.com
  SIP server address: 2001::abcd:1
```
SIP server domain name: sip.xyz.com 以下是 **show ipv6 dhcp interface** 命令的输出示例: > **show ipv6 dhcp interface** GigabitEthernet1/1 is in server mode Using pool: Sample-Pool GigabitEthernet1/2 is in client mode Prefix State is OPEN Renew will be sent in 00:03:46 Address State is OPEN Renew for address will be sent in 00:03:47 List of known servers: Reachable via address: fe80::20c:29ff:fe96:1bf4 DUID: 000100011D9D1712005056A07E06 Preference: 0 Configuration parameters: IA PD: IA ID 0x00030001, T1 250, T2 400 Prefix: 2005:abcd:ab03::/48 preferred lifetime 500, valid lifetime 600 expires at Nov 26 2014 03:11 PM (577 seconds) IA NA: IA ID 0x00030001, T1 250, T2 400 Address: 2004:abcd:abcd:abcd:abcd:abcd:abcd:f2cb/128 preferred lifetime 500, valid lifetime 600 expires at Nov 26 2014 03:11 PM (577 seconds) DNS server: 2004:abcd:abcd:abcd::2 DNS server: 2004:abcd:abcd:abcd::4 Domain name: relay.com Domain name: server.com Information refresh time: 0 Prefix name: Sample-PD Management1/1 is in client mode Prefix State is IDLE Address State is OPEN Renew for address will be sent in 11:26:44 List of known servers: Reachable via address: fe80::4e00:82ff:fe6f:f6f9 DUID: 000300014C00826FF6F8 Preference: 0 Configuration parameters: IA NA: IA ID 0x000a0001, T1 43200, T2 69120 Address: 2308:2308:210:1812:2504:1234:abcd:8e5a/128 preferred lifetime INFINITY, valid lifetime INFINITY Information refresh time: 0

以下是 **show ipv6 dhcp interface outside** 命令的输出示例:

> **show ipv6 dhcp interface outside** GigabitEthernet1/2 is in client mode Prefix State is OPEN Renew will be sent in 00:02:05 Address State is OPEN Renew for address will be sent in 00:02:06 List of known servers: Reachable via address: fe80::20c:29ff:fe96:1bf4 DUID: 000100011D9D1712005056A07E06

Preference: 0

```
Configuration parameters:
    IA PD: IA ID 0x00030001, T1 250, T2 400
      Prefix: 2005:abcd:ab03::/48
             preferred lifetime 500, valid lifetime 600
             expires at Nov 26 2014 03:11 PM (476 seconds)
   IA NA: IA ID 0x00030001, T1 250, T2 400
     Address: 2004:abcd:abcd:abcd:abcd:abcd:abcd:f2cb/128
             preferred lifetime 500, valid lifetime 600
             expires at Nov 26 2014 03:11 PM (476 seconds)
   DNS server: 2004:abcd:abcd:abcd::2
   DNS server: 2004:abcd:abcd:abcd::4
   Domain name: relay.com
   Domain name: server.com
   Information refresh time: 0
Prefix name: Sample-PD
```
以下是 **show ipv6 dhcp interface outside statistics** 命令的输出示例:

```
> show ipv6 dhcp interface outside statistics
DHCPV6 Client PD statistics:
Protocol Exchange Statistics:
Number of Solicit messages sent: 1
Number of Advertise messages received: 1
Number of Request messages sent: 1
Number of Renew messages sent: 45
Number of Rebind messages sent: 0
Number of Reply messages received: 46
Number of Release messages sent: 0
Number of Reconfigure messages received: 0
Number of Information-request messages sent: 0
Error and Failure Statistics:
Number of Re-transmission messages sent:
Number of Message Validation errors in received messages: 0
DHCPV6 Client address statistics:
Protocol Exchange Statistics:
Number of Solicit messages sent: 1
Number of Advertise messages received: 1
Number of Request messages sent: 1
Number of Renew messages sent: 45
Number of Rebind messages sent: 0
Number of Reply messages received: 46
Number of Release messages sent: 0
Number of Reconfigure messages received: 0
Number of Information-request messages sent: 0
Error and Failure Statistics:
Number of Re-transmission messages sent:
Number of Message Validation errors in received messages: 0
```
### 以下是 **show ipv6 dhcp client statistics** 命令的输出示例:

#### > **show ipv6 dhcp client statistics**

```
Protocol Exchange Statistics:
 Total number of Solicit messages sent: 4
 Total number of Advertise messages received: 4
 Total number of Request messages sent: 4
 Total number of Renew messages sent: 92
 Total number of Rebind messages sent: 0
 Total number of Reply messages received: 96
 Total number of Release messages sent: 6
 Total number of Reconfigure messages received: 0
 Total number of Information-request messages sent: 0
Error and Failure Statistics:
 Total number of Re-transmission messages sent: 8
 Total number of Message Validation errors in received messages: 0
```
### 以下是 **show ipv6 dhcp client pd statistics** 命令的输出示例:

#### > **show ipv6 dhcp client pd statistics**

```
Protocol Exchange Statistics:
```
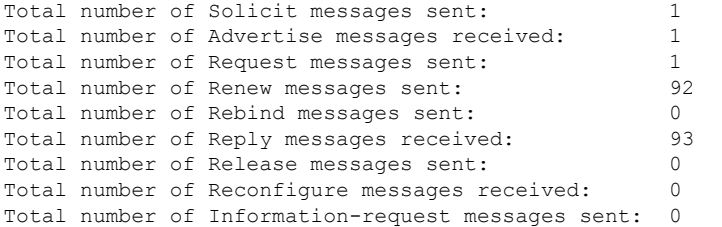

Error and Failure Statistics:

Total number of Re-transmission messages sent: Total number of Message Validation errors in received messages: 0

以下是 **show ipv6 dhcp server statistics** 命令的输出示例:

#### > **show ipv6 dhcp server statistics**

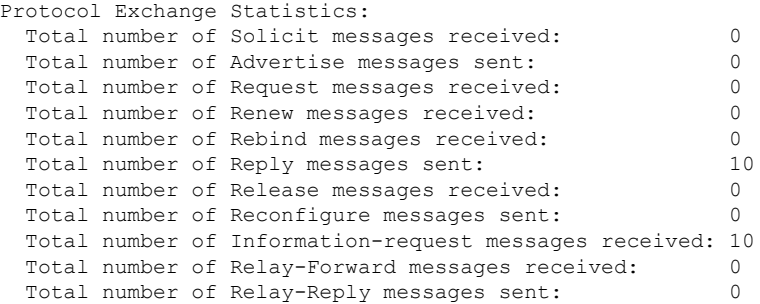

Error and Failure Statistics:

Total number of Re-transmission messages sent: 0 Total number of Message Validation errors in received messages: 0 以下是 **show ipv6 dhcp ha statistics** 命令的输出示例: > **show ipv6 dhcp ha statistics** DHCPv6 HA global statistics: DUID sync messages sent: 1 DUID sync messages received: 0 DHCPv6 HA error statistics:

以下是备用设备上 **show ipv6 dhcp ha statistics** 命令的输出示例:

```
> show ipv6 dhcp ha statistics
DHCPv6 HA global statistics:
 DUID sync messages sent: 0<br>DUID sync messages received: 1
 DUID sync messages received:
DHCPv6 HA error statistics:
 Send errors: 0
```
Send errors: 0

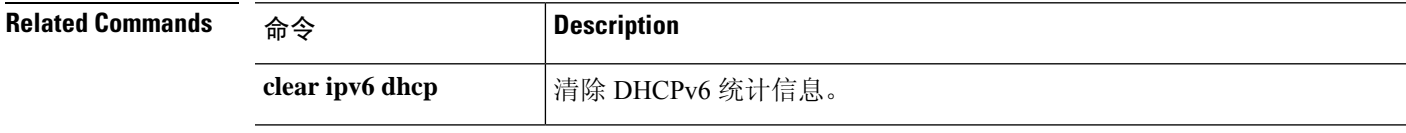

## **show ipv6 dhcprelay binding**

使用 **show ipv6 dhcprelay binding** 命令以显示中继代理创建的中继绑定条目。

**show ipv6 dhcprelay binding**

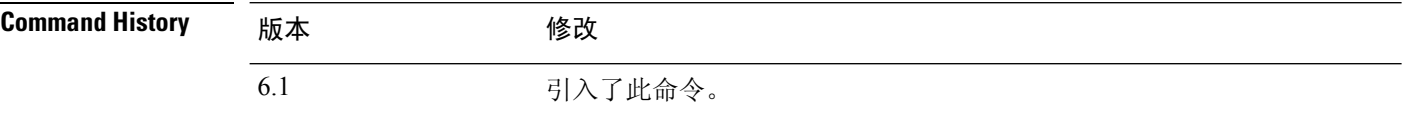

### 示例

以下是 **show ipv6 dhcprelay binding** 命令的输出示例:

> **show ipv6 dhcprelay binding** 1 in use, 2 most used Client: fe80::204:23ff:febb:b094 (inside) DUID: 000100010f9a59d1000423bbb094, Timeout in 60 seconds

Above binding is created for client with link local address of fe80::204:23ff:febb:b094 on the inside interface using DHCPv6 id of 000100010f9a59d1000423bbb094, and will timeout in 60 seconds.

There will be limit of 1000 bindings for each context.

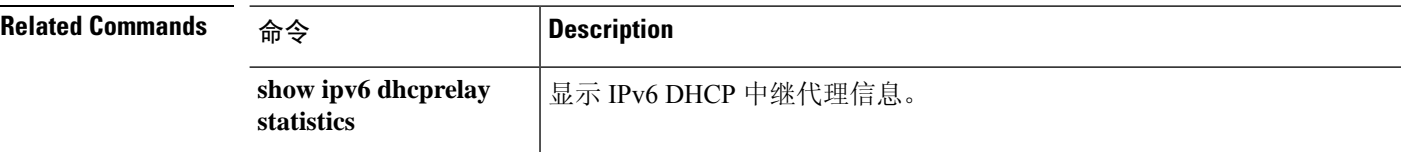

## **show ipv6 dhcprelay statistics**

要显示 IPv6 DHCP 中继代理统计信息,请使用 **show ipv6 dhcprelay statistics** 命令。

### **show ipv6 dhcprelay statistics**

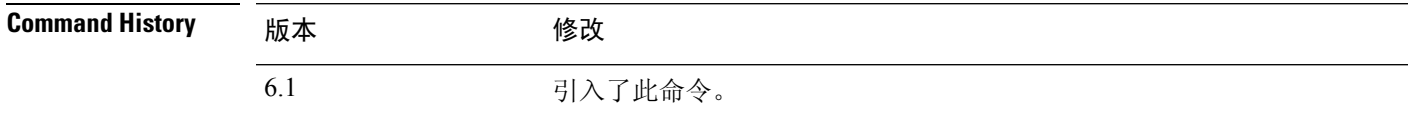

### 示例

以下是 **show ipv6 dhcprelay statistics** 命令的输出示例:

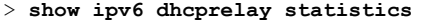

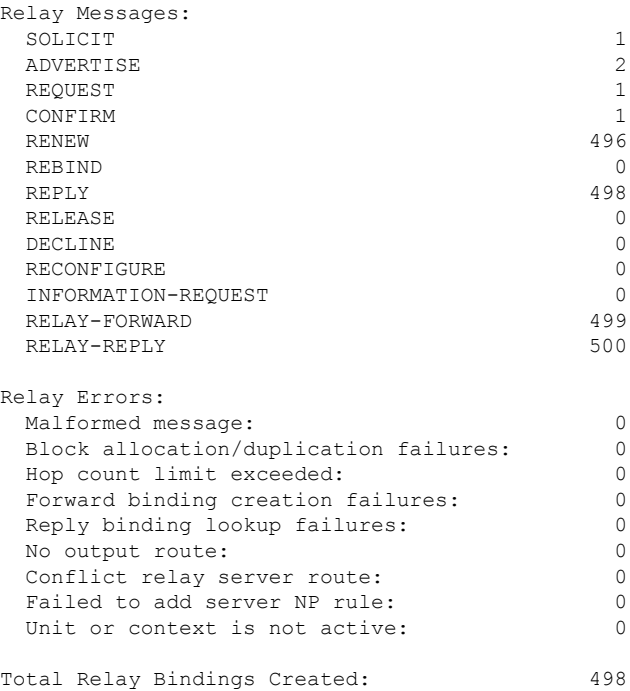

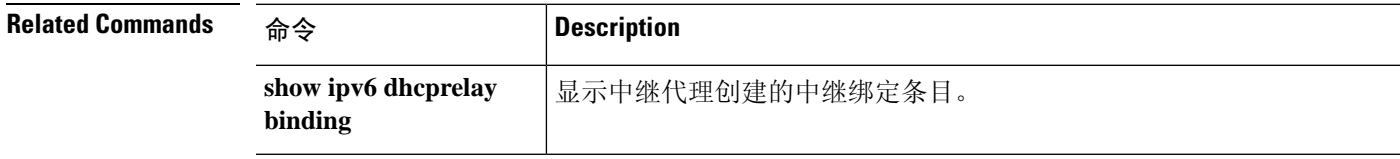

## **show ipv6 general-prefix**

要显示 IPv6 通用前缀,请使用 **show ipv6 general-prefix** 命令。

**show ipv6 general-prefix**

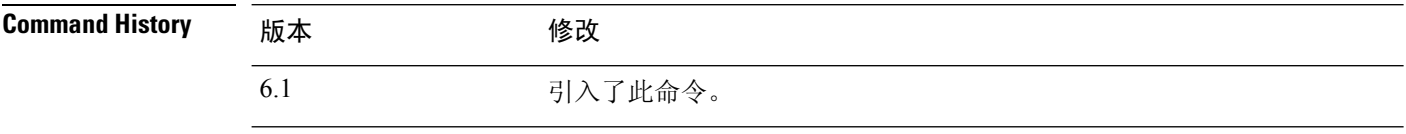

使用指南 使用 **show ipv6 general-prefix** 命令可查看有关 IPv6 通用前缀的信息。

### 示例

以下是 **show ipv6 general-prefix** 命令的输出示例:

```
> show ipv6 general-prefix
IPv6 Prefix my-prefix, acquired via 6to4
2002:B0B:B0B::/48
Loopback42 (Address command)
Codes: A - Address, P - Prefix-Advertisement, O - Pool<br>U - Per-user prefix, D - Default M - Not
                                                   N - Not advertised, C - Calendar
AD fec0:0:0:a::/64 [LA] Valid lifetime 2592000, preferred lifetime 604800
```
## **show ipv6 icmp**

要显示在所有接口上配置的 ICMPv6 访问规则,请使用 **show ipv6 icmp** 命令。

### **show ipv6 icmp**

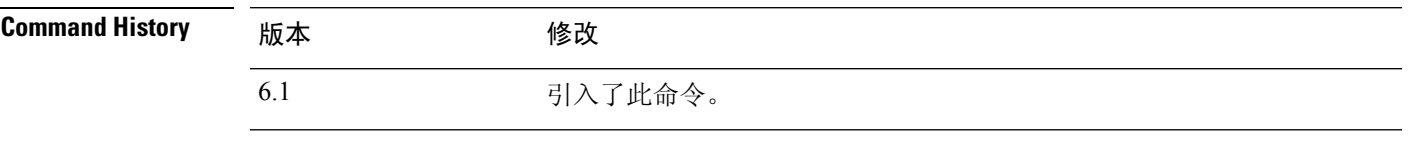

使用指南 ICMPv6规则控制流向设备接口的ICMPv6流量。它们不控制通过设备的流量。您可以使用这些规则 来控制哪些地址可以向接口发送 ICMPv6 命令(例如 ping), 以及可以发送哪些类型的 ICMPv6 命 令。使用 **show ipv6 icmp** 命令查看这些规则。

### 示例

以下是 **show ipv6 icmp** 命令的输出示例。

> **show ipv6 icmp** ipv6 icmp permit any inside

## **show ipv6 interface**

要显示为 IPv6 配置的接口的状态,请使用 **show ipv6 interface** 命令。

**show ipv6 interface** [**brief**] [*if\_name* [**prefix**]]

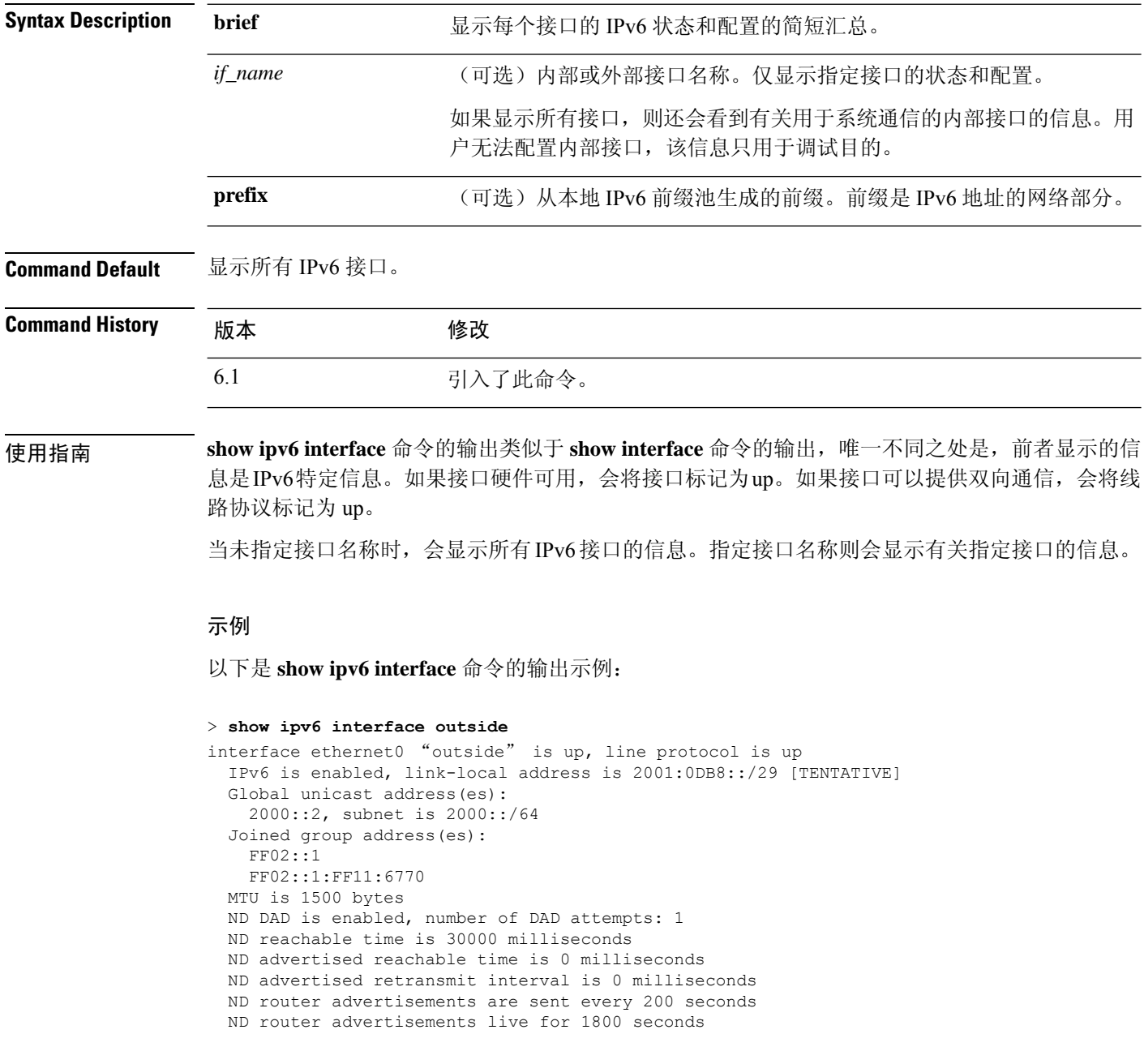

以下是使用 **brief** 关键字输入的 **show ipv6 interface** 命令的输出示例:

```
> show ipv6 interface brief
outside [up/up]
   unassigned
inside [up/up]
   fe80::20d:29ff:fe1d:69f0
    fec0::a:0:0:a0a:a70
vlan101 [up/up]
   fe80::20d:29ff:fe1d:69f0
    fec0::65:0:0:a0a:6570
dmz-ca [up/up]
   unassigned
```
以下是 **show ipv6 interface** 命令的输出示例。它显示已从地址生成前缀的接口的特征。

```
> show ipv6 interface inside prefix
IPv6 Prefix Advertisements inside
Codes: A - Address, P - Prefix-Advertisement, O - Pool
       U - Per-user prefix, D - Default N - Not advertised, C - Calendar
AD fec0:0:0:a::/64 [LA] Valid lifetime 2592000, preferred lifetime 604800
```
# **show ipv6 local pool**

要显示 IPv6 地址池信息,请使用 **show ipv6 local pool** 命令。

**show ipv6 local pool** *pool\_name*

2001:db8::db8:800:200c:4186 2001:db8::db8:800:200c:4187 2001:db8::db8:800:200c:4188

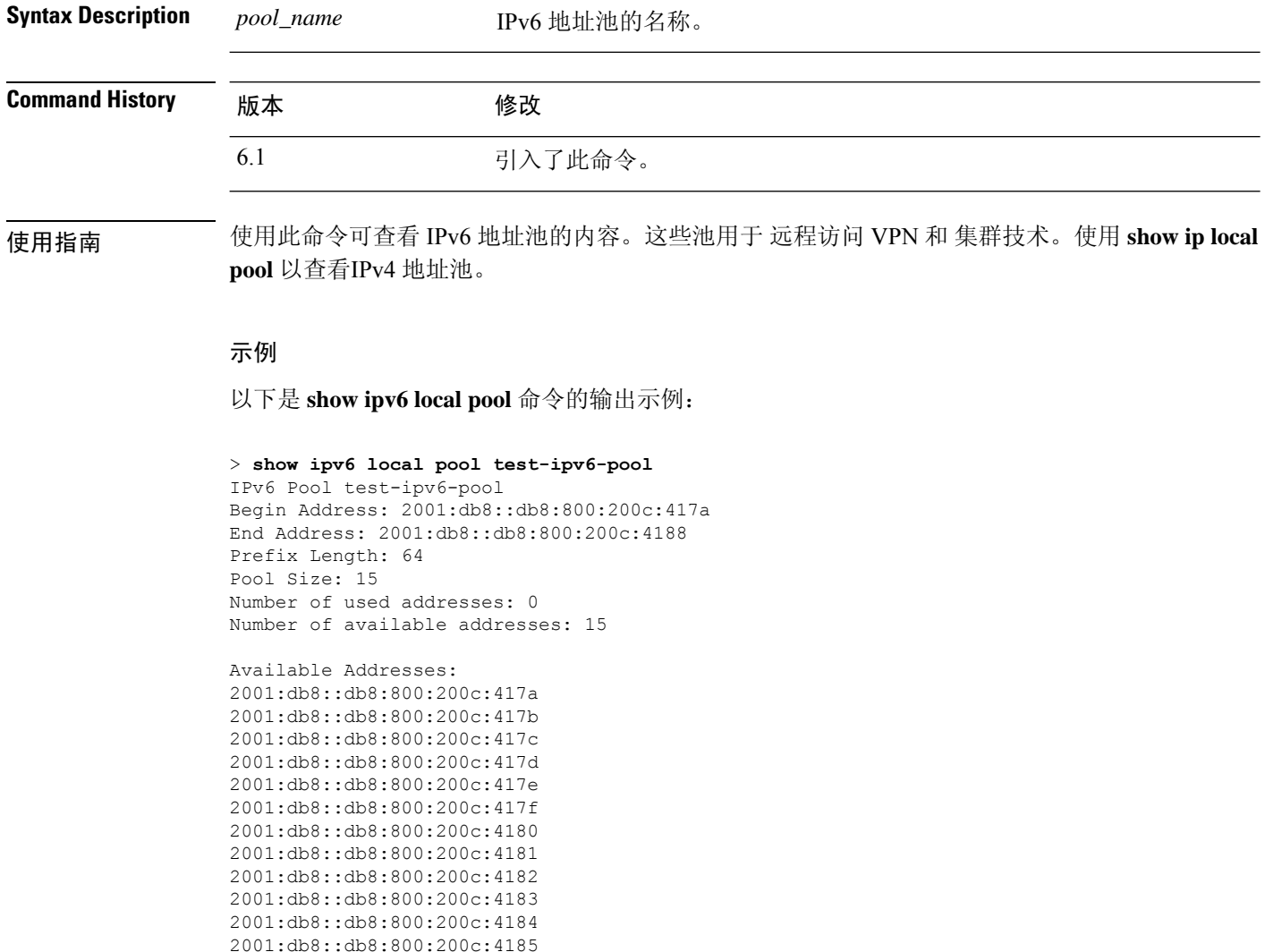

# **show ipv6 mld traffic**

要显示组播侦听程序发现 (MLD) 流量计数器信息,请使用 **show ipv6 mld traffic** 命令。

### **show ipv6 mld traffic**

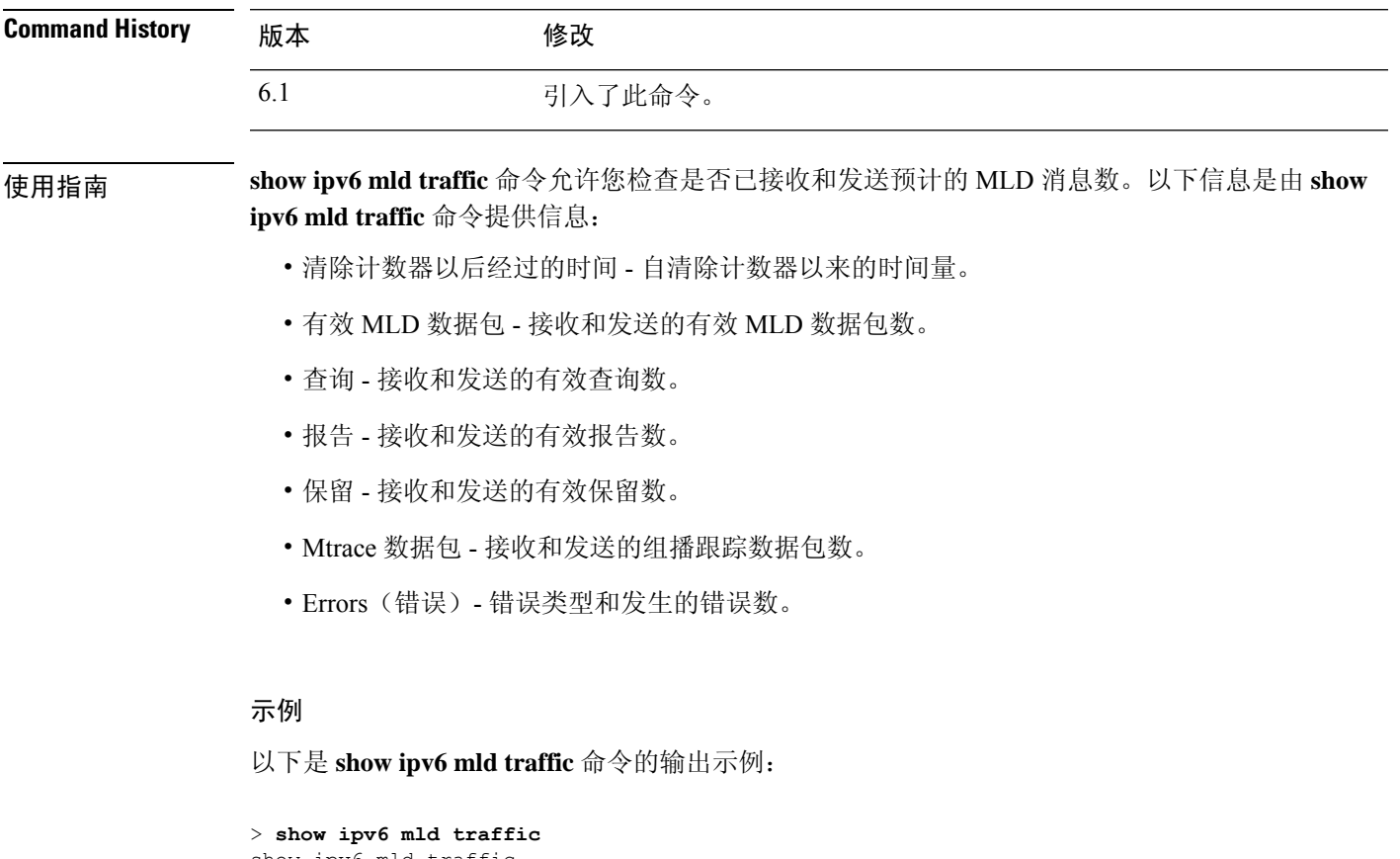

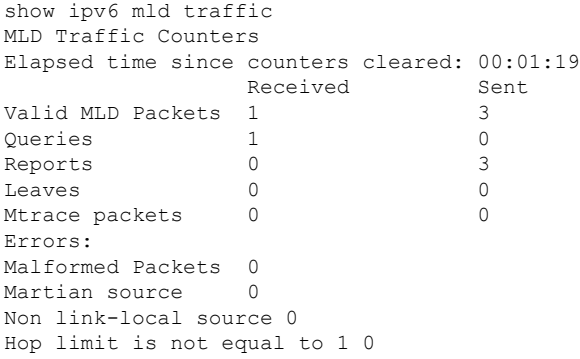

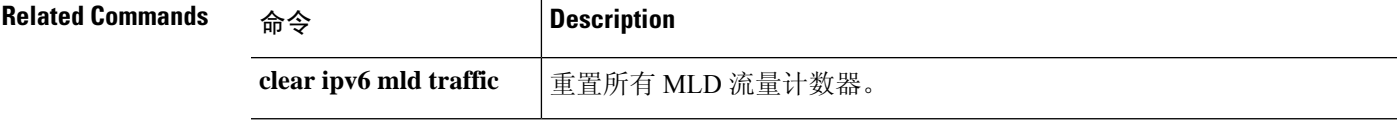

# **show ipv6 neighbor**

要显示 IPv6 邻居发现缓存信息,请使用 **show ipv6 neighbor** 命令。

**show ipv6 neighbor** [*if\_name* | 地址]

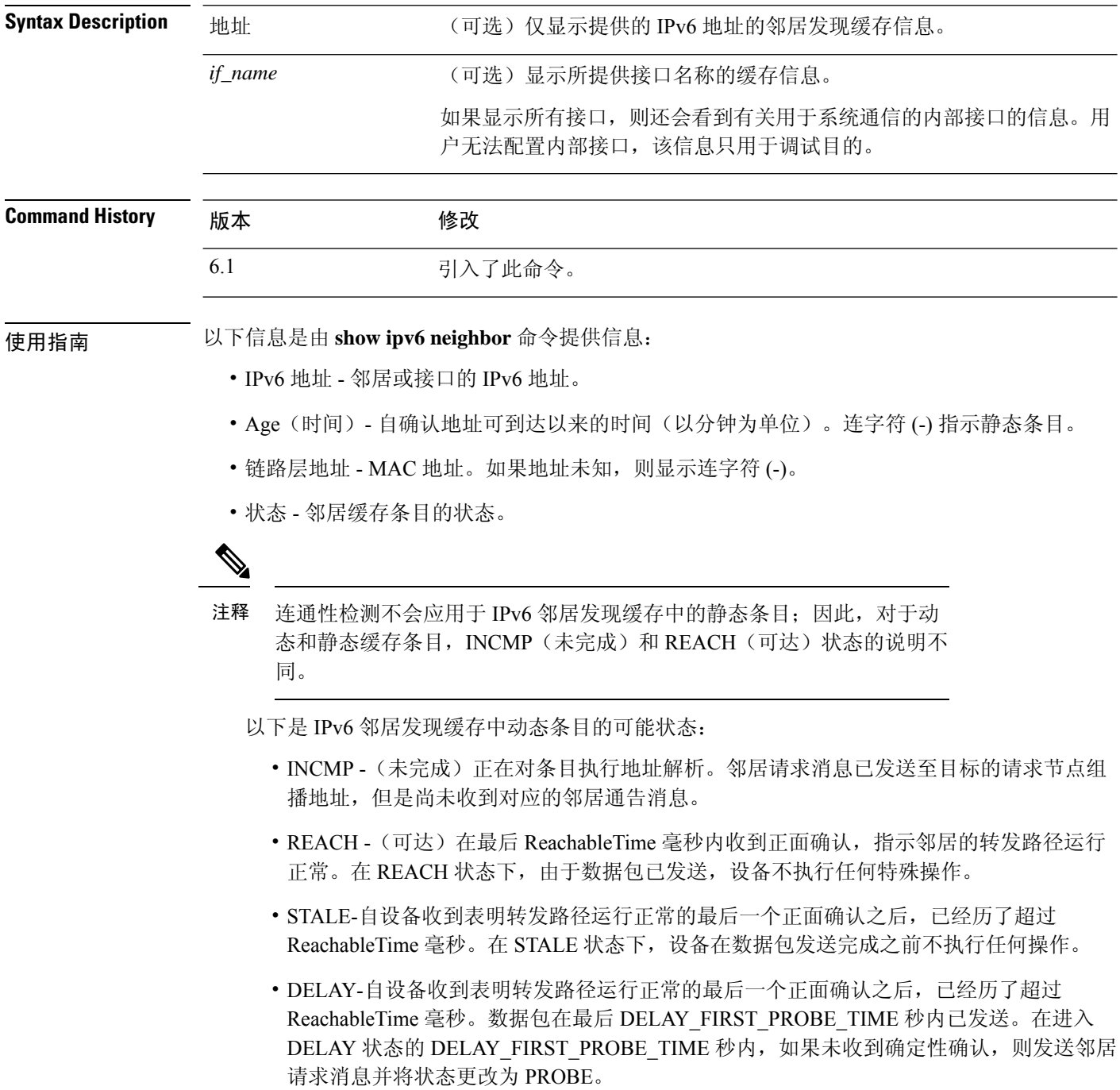

- PROBE 通过每 RetransTimer 毫秒后重新发送邻居请求消息, 积极寻找连通性确认, 直至 收到可达性确认。
- ???? 未知状态。
- 以下是 IPv6 邻居发现缓存中静态条目的可能状态:
	- INCMP (未完成) 此条目的接口关闭。
	- REACH (可达) 此条目的接口开启。
- Interface

可从中访问地址的接口。

### 示例

以下是输入具有接口的 **show ipv6 neighbor** 命令时的输出示例:

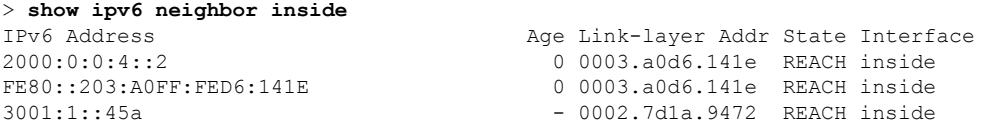

以下是输入具有 IPv6 地址的 **show ipv6 neighbor** 命令时,该命令的输出示例:

```
> show ipv6 neighbor 2000:0:0:4::2
IPv6 Address <br>
2000:0:0:4::2 <br>
2000:0:4::2 <br>
2000:0:4:2 <br>
2000:0:4:2 <br>
2000:0:4:2 <br>
2000:0:4:2 <br>
2000:0:4:2 <br>
2000:0:4:2 <br>
2000:0:4:2 <br>
2000:0:4:2 <br>
2000:0:4:2 <br>
2000:0:4:2 <br>
2000:0:4:2 <br>
2000:0:4:2 <br>
2000:0:4:2 <br>
2000:0:4
                                                                                                     0 0003.a0d6.141e REACH inside
```
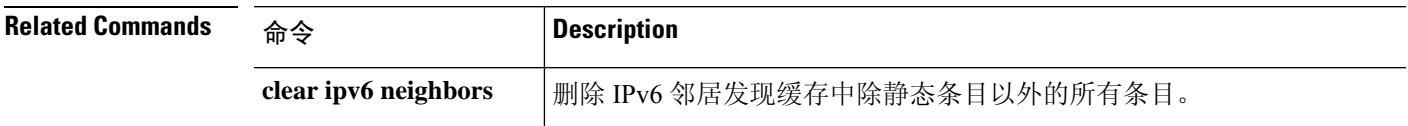

# **show ipv6 ospf**

要显示有关 OSPFv3 路由流程的一般信息,请使用 **show ipv6 ospf** 命令。

**show ipv6 ospf** [*process\_id*] [*area\_id*]

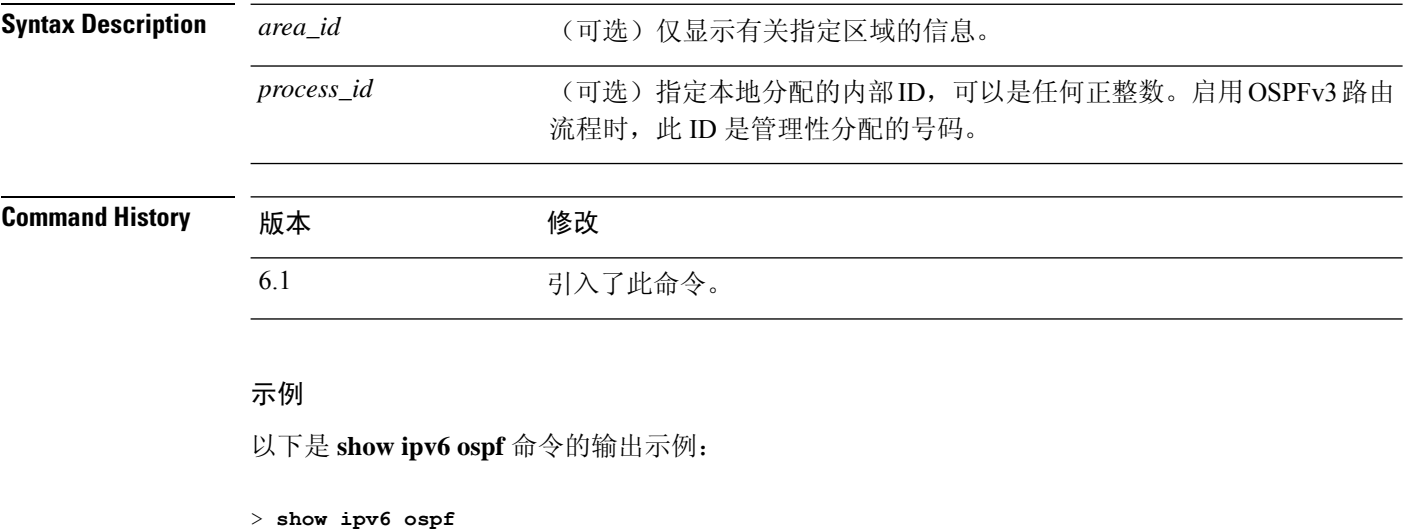

```
Routing Process "ospfv3 1" with ID 10.9.4.1
Event-log enabled, Maximum number of events: 1000, Mode: cyclic
It is an autonomous system boundary router
Redistributing External Routes from,
   ospf 2
Initial SPF schedule delay 5000 msecs
Minimum hold time between two consecutive SPFs 10000 msecs
Maximum wait time between two consecutive SPFs 10000 msecs
Minimum LSA interval 5 secs
Minimum LSA arrival 1000 msecs
```
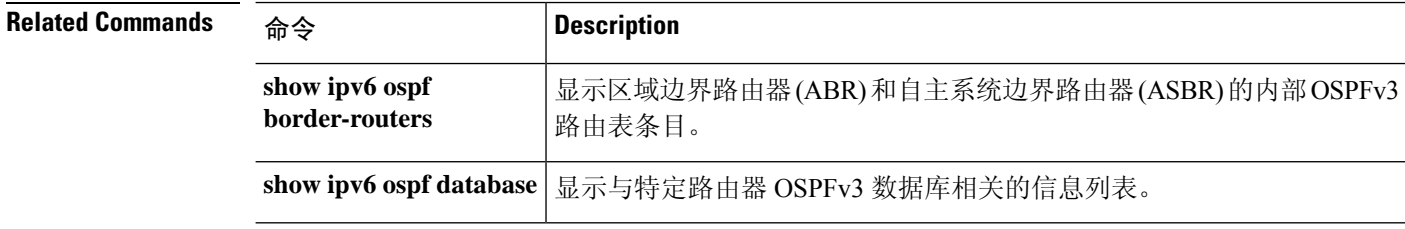

## **show ipv6 ospf border-routers**

要显示区域边界路由器 (ABR) 和自治系统边界路由器 (ASBR) 的内部 OSPFv3 路由表条目, 请使用 **show ipv6 ospf border-routers** 命令。

**show ipv6 ospf** [*process\_id*] **border-routers**

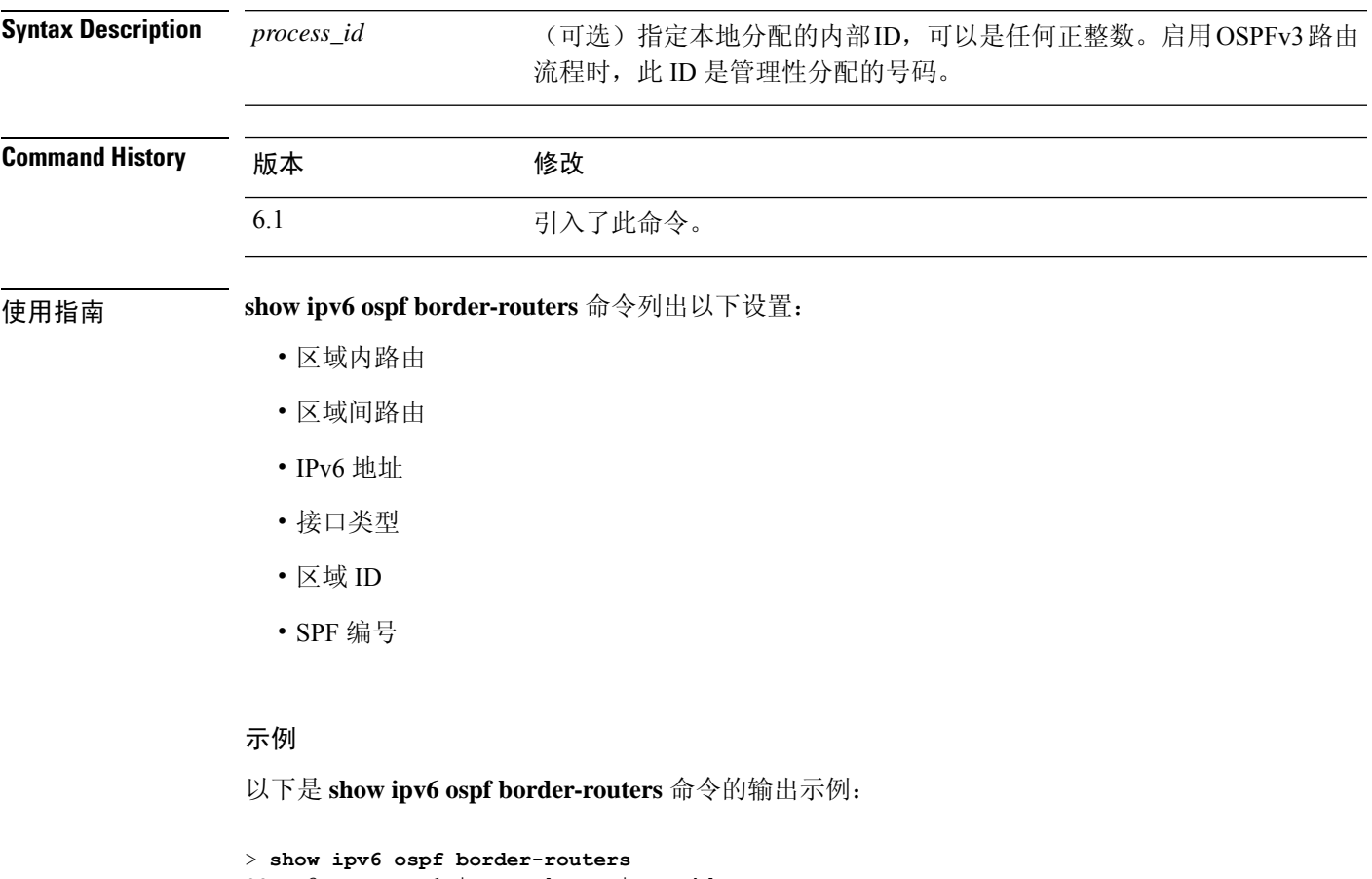

OSPFv3 Process 1 internal Routing Table Codes: i - Intra-area route, I - Inter-area route i 172.16.4.4 [2] via FE80::205:5FFF:FED3:5808, FastEthernet0/0, ABR, Area 1, SPF 13 i 172.16.4.4 [1] via FE80::205:5FFF:FED3:5406, POS4/0, ABR, Area 0, SPF 8 i 172.16.3.3 [1] via FE80::205:5FFF:FED3:5808, FastEthernet0/0, ASBR, Area 1, SPF 3

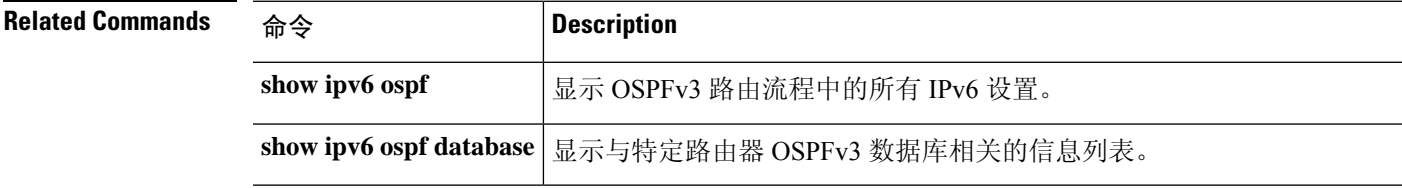

## **show ipv6 ospf database**

要显示与特定路由器 OSPFv3 数据库相关的信息列表,请使用 **show ipv6 ospf database** 命令。

**show ipv6 ospf** [*process\_id*] [*area\_id*] **database** [**external** | **inter-areaprefix** | **inter-area-router** | **network** | **nssa-external** | **router** | **area** | **as** | **ref-lsa** | [*destination-router-id*] [**prefix** *ipv6-prefix*] [*link-state-id*]] [**link** [**interface** *interface-name*] [**adv-router** *router-id*] | **self-originate**] [**internal**] [**database-summary**]

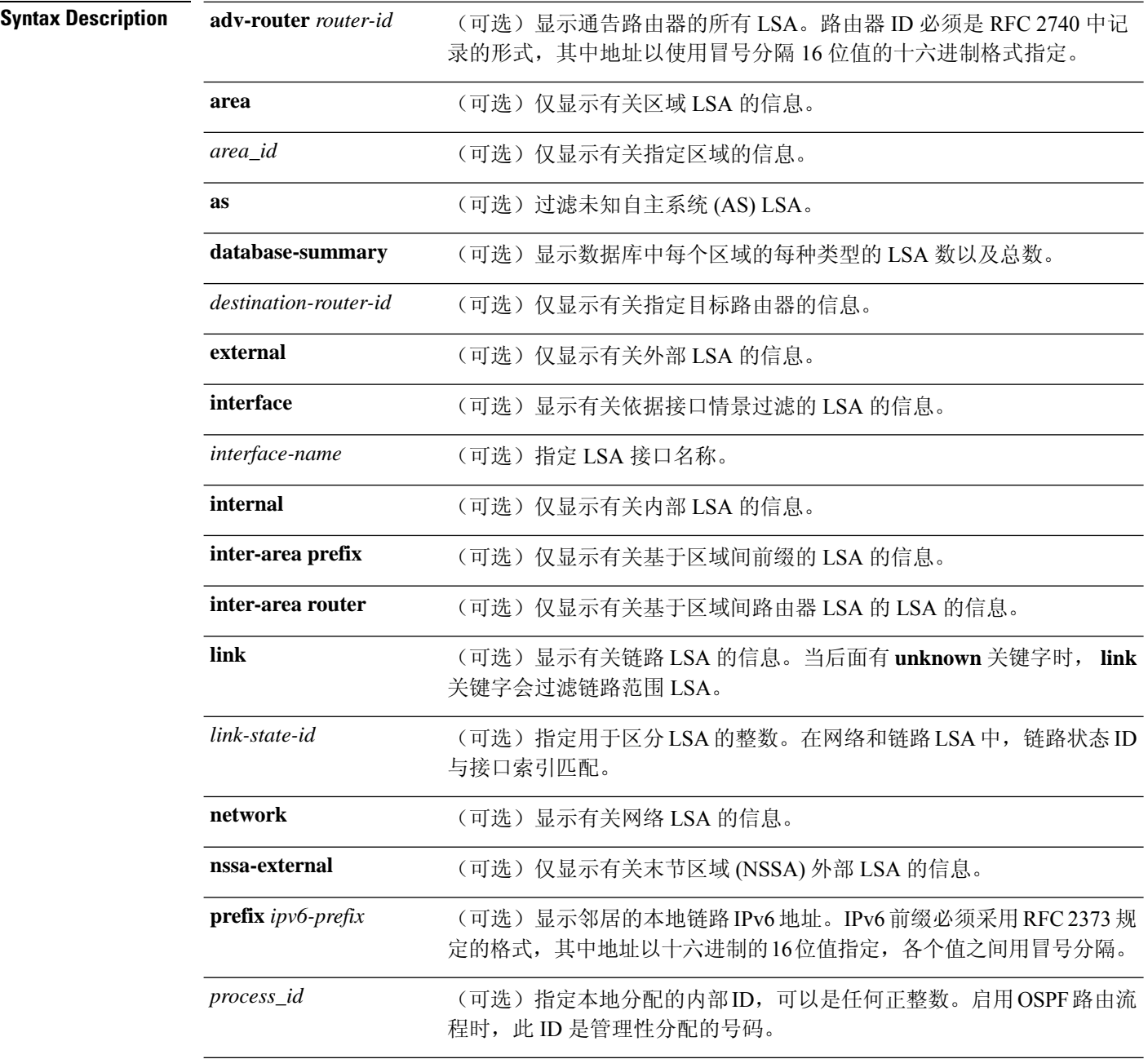

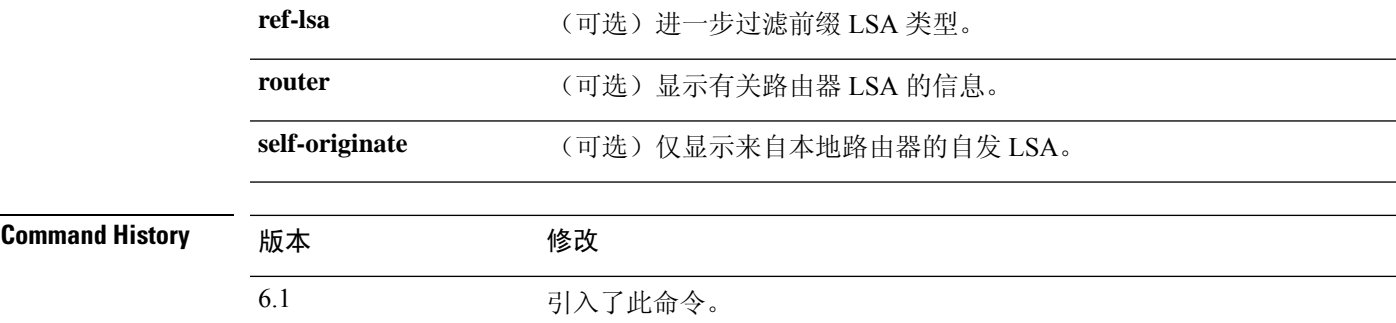

使用指南 多种形式的命令提供有关不同 OSPFv3 LSA 的信息。

### 示例

以下是 **show ipv6 ospf database** 命令的输出示例:

> **show ipv6 ospf database**

OSPFv3 Router with ID (172.16.4.4) (Process ID 1)

Router Link States (Area 0)

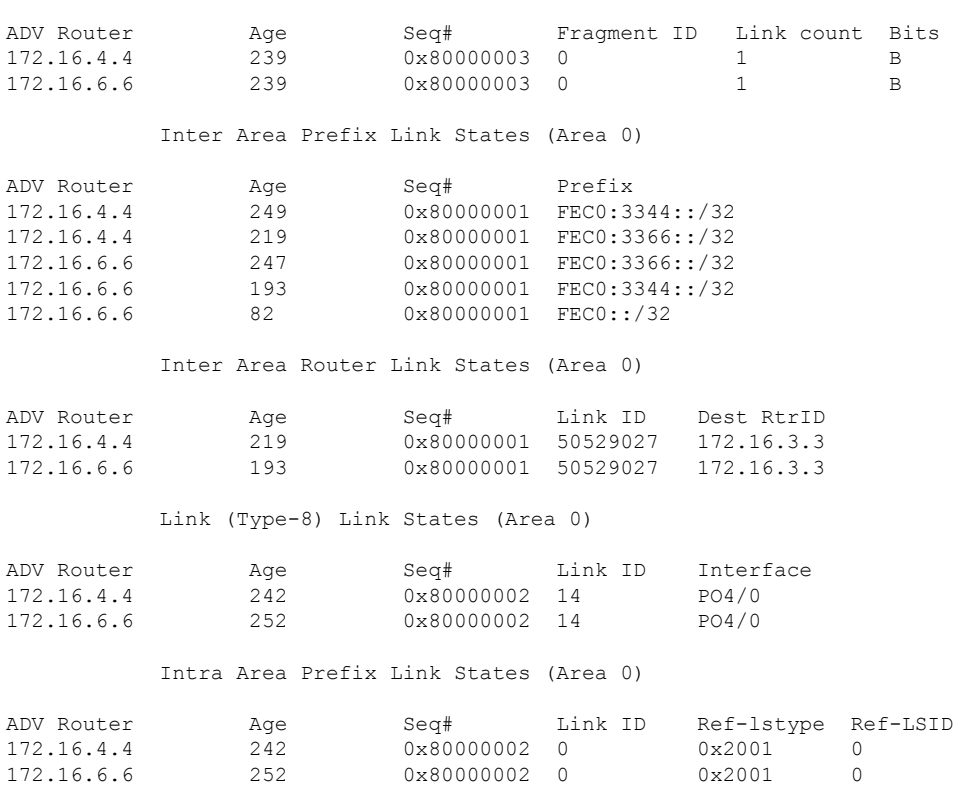

**show i**

 $\mathbf I$ 

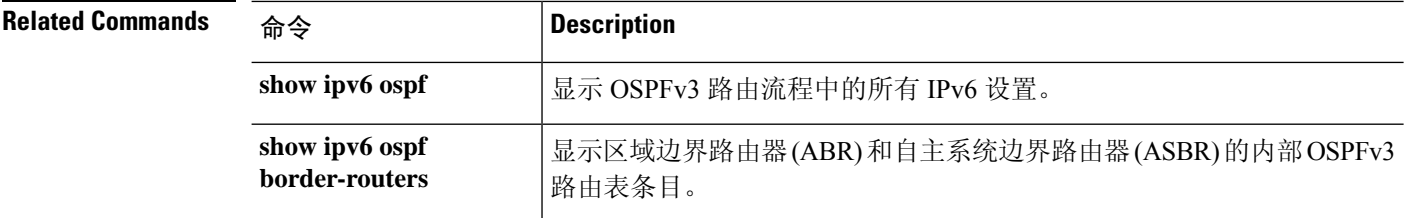
## **show ipv6 ospf events**

要显示 OSPFv3 内部事件信息,请使用 **show ipv6 ospf events** 命令。

**show ipv6 ospf** [*process\_id*] **events** [*type*]

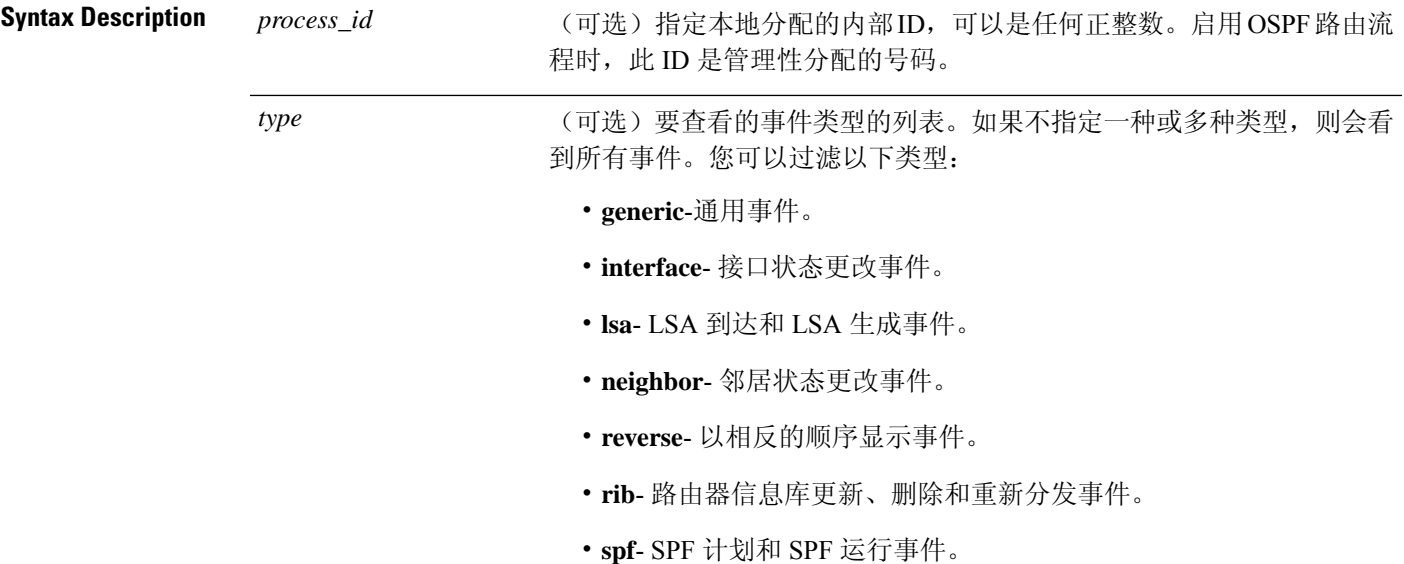

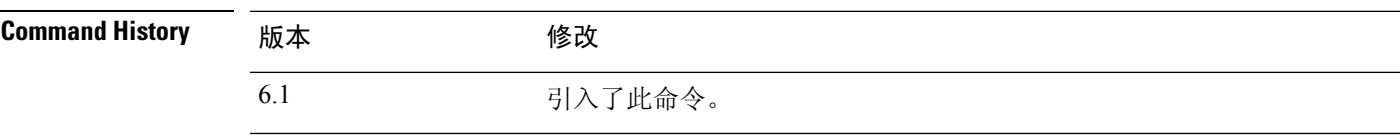

### 示例

以下是 **show ipv6 ospf events** 命令的输出示例:

#### > **show ipv6 ospf events**

OSPFv3 Router with ID (10.1.3.2) (Process ID 10) Jul 9 18:49:34.071: Timer Exp: ospfv3\_if\_ack\_delayed 0xda05fad8 Jul 9 18:49:31.571: Rcv Unchanged Type-0x2001 LSA, LSID 0.0.0.0, Adv-Rtr 10.1.1.2, Seq# 80000008, Age 1, Area 10 Jul 9 18:48:13.241: Generate Changed Type-0x8 LSA, LSID 2.0.0.0, Seq# 80000004, Age 0, Area 10 Jul 9 18:48:13.241: Generate Changed Type-0x2001 LSA, LSID 0.0.0.0, Seq# 80000005, Age 0, Area 10 Jul 9 18:41:18.901: End of SPF, SPF time 0ms, next wait-interval 10000ms Jul 9 18:41:18.902: Starting External processing in area 10 Jul 9 18:41:18.902: Starting External processing Jul 9 18:41:18.902: Starting Inter-Area SPF in area 10

 Jul 9 18:41:18.902: Generic: post\_spf\_intra 0x0 Jul 9 18:41:18.902: RIB Delete (All Paths), Prefix 2002::/64, type Intra Jul 9 18:41:18.902: RIB Update, Prefix 5005::/64, gw ::, via inside, type Intra Jul 9 18:41:18.902: Starting Intra-Area SPF in Area 10 Jul 9 18:41:18.903: Starting SPF, wait-interval 5000ms Jul 9 18:41:16.403: Timer Exp: ospfv3\_if\_ack\_delayed 0xda05fad8 Jul 9 18:41:13.903: Schedule SPF, Area 10, Change in LSA type PLSID 0.8.0.0, Adv-Rtr 50.100.168.192 Jul 9 18:41:13.903: Rcv Changed Type-0x2009 LSA, LSID 0.8.0.0, Adv-Rtr 10.1.2.3, Seq# 80000003, Age 1, Area 10

### **Related Commands**

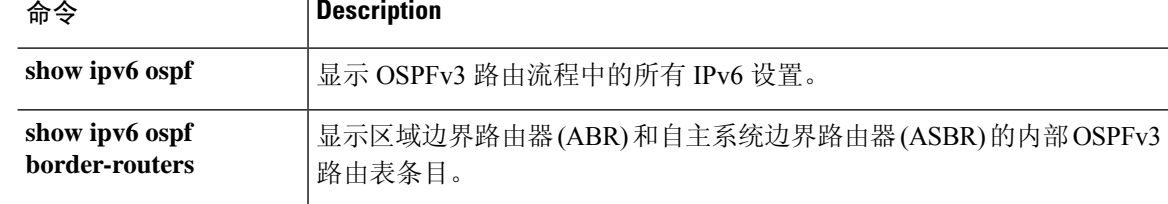

# **show ipv6 ospf flood-list**

要显示等待通过接口泛洪的 OSPFv3 LSA 列表,请使用 **show ipv6 ospf flood-list** 命令。

**show ipv6 ospf** [*process\_id*] [*area\_id*] **flood-list** *interface-type interface-number*

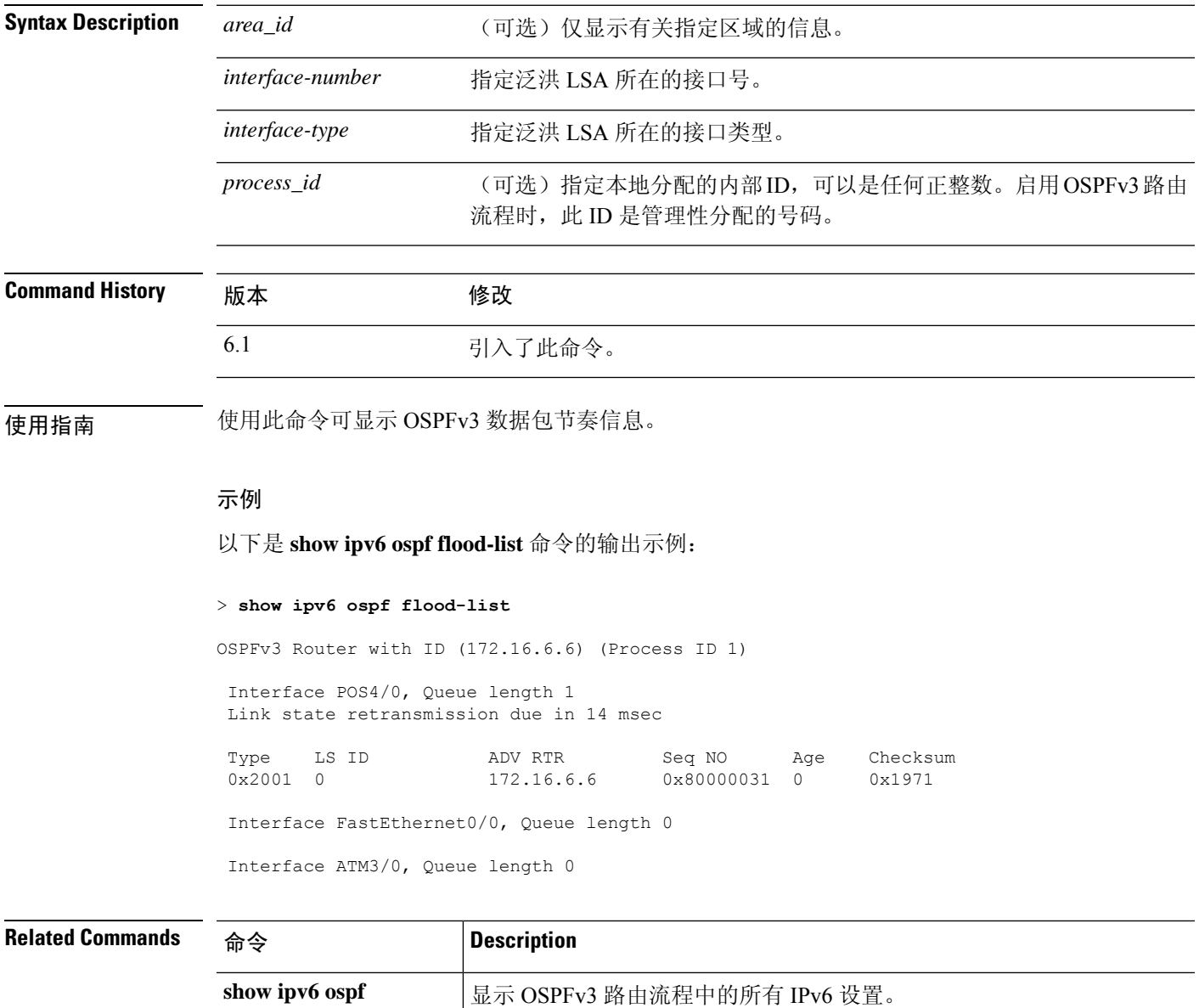

路由表条目。

**show ipv6 ospf border-routers** 显示区域边界路由器(ABR)和自主系统边界路由器(ASBR)的内部OSPFv3

# **show ipv6 ospf graceful-restart**

要显示有关 OSPFv3 graceful-restart 的信息,请使用 **show ipv6 ospf graceful-restart** 命令。

### **show ipv6 ospf graceful-restart**

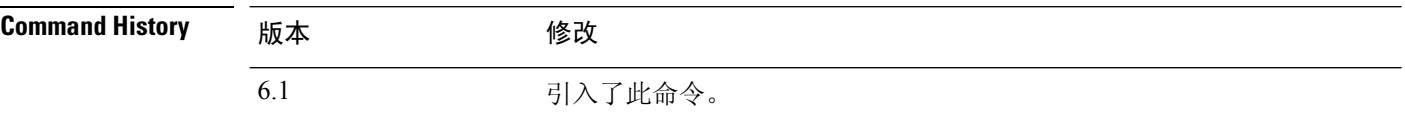

### 示例

以下是 **show ipv6 ospf graceful-restart** 命令的输出示例:

```
> show ipv6 ospf graceful-restart
Routing Process "ospfv3 10"
 Graceful Restart enabled
   restart-interval limit: 240 sec
   Clustering is not configured in spanned etherchannel mode
 Graceful Restart helper support enabled
   Number of neighbors performing Graceful Restart is 0
```
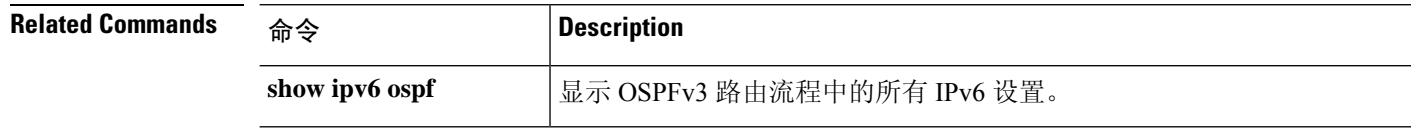

# **show ipv6 ospf interface**

要显示 OSPFv3 相关的接口信息,请使用 **show ipv6 ospf interface** 命令。

**show ipv6 ospf** [*process\_id*] [*area\_id*] **interface** [*type-number*] [**brief**]

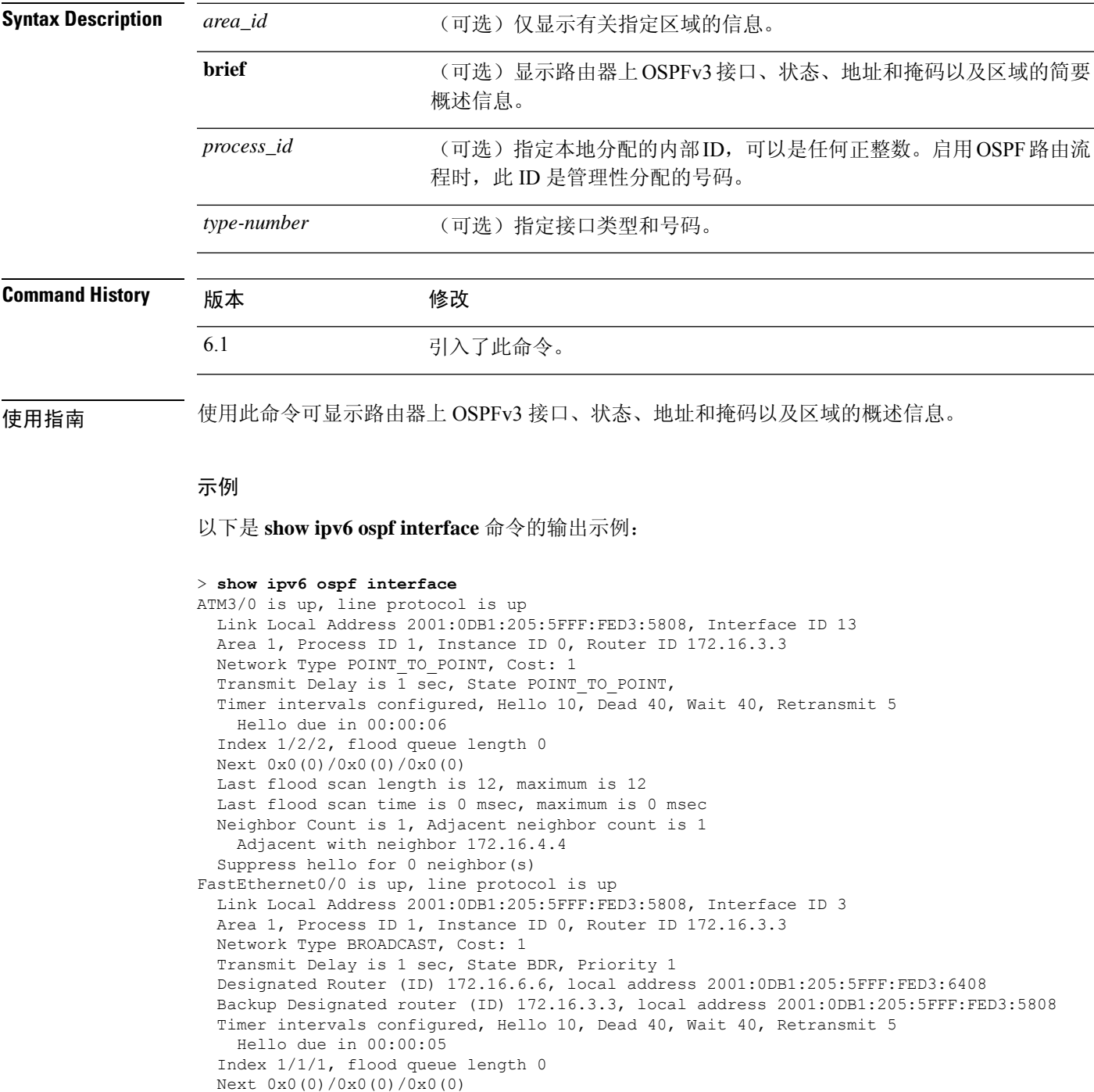

Last flood scan length is 12, maximum is 12 Last flood scan time is 0 msec, maximum is 0 msec Neighbor Count is 1, Adjacent neighbor count is 1 Adjacent with neighbor 172.16.6.6 (Designated Router) Suppress hello for 0 neighbor(s)

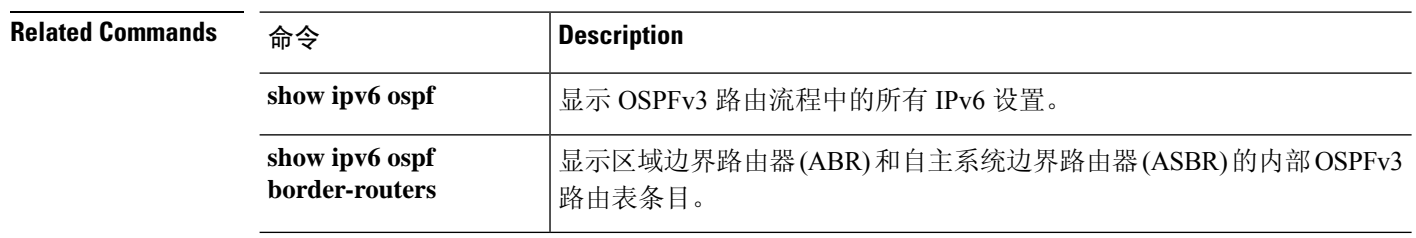

# **show ipv6 ospf request-list**

要显示路由器已请求的所有 LSA 的列表,请使用 **show ipv6 ospf request-list** 命令。

**show ipv6 ospf** [*process\_id*] [*area\_id*] **request-list** [*neighbor*] [*interface*] [*interface-neighbor*]

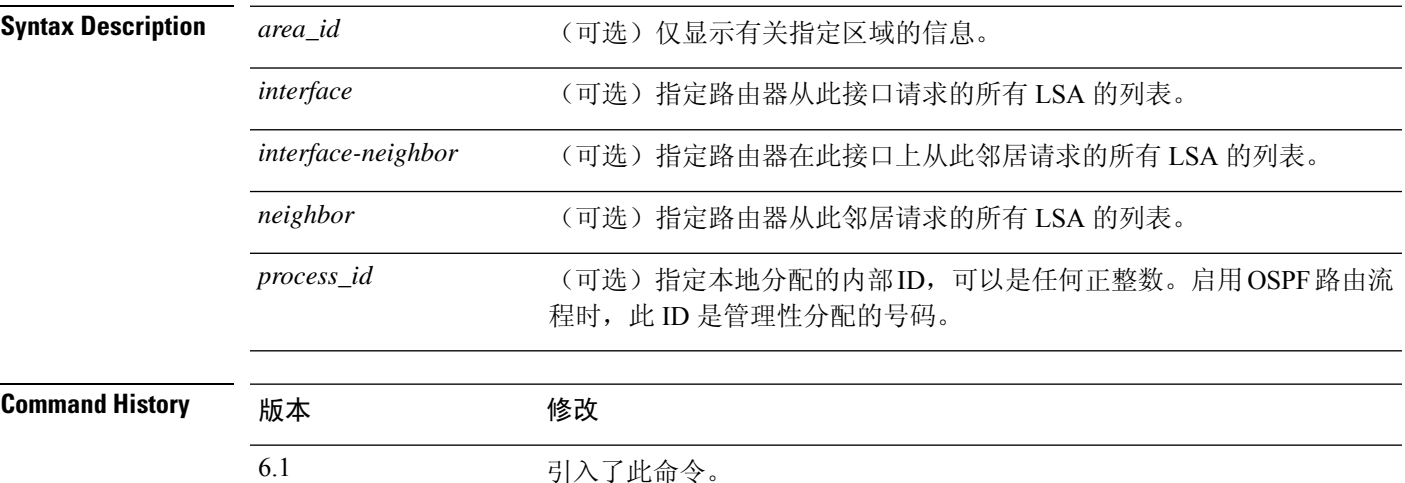

### 示例

以下是 **show ipv6 ospf request-list** 命令的输出示例:

#### > **show ipv6 ospf request-list**

OSPFv3 Router with ID (192.168.255.5) (Process ID 1)

Neighbor 192.168.255.2, interface Ethernet0/0 address FE80::A8BB:CCFF:FE00:6600

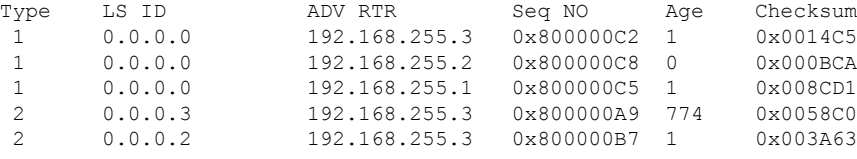

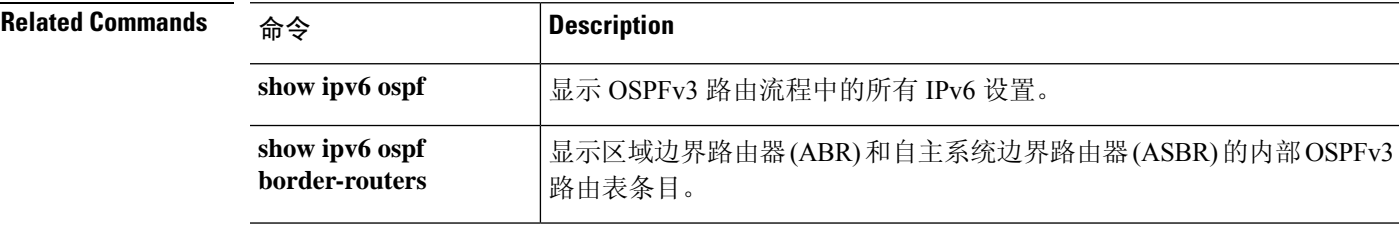

# **show ipv6 ospf retransmission-list**

要显示等待重新发送的所有 LSA 的列表,请使用 **show ipv6 ospf retransmission-list** 命令。

**show ipv6 ospf** [*process\_id*] [*area\_id*] **retransmission-list** [*neighbor*] [*interface*] [*interface-neighbor*]

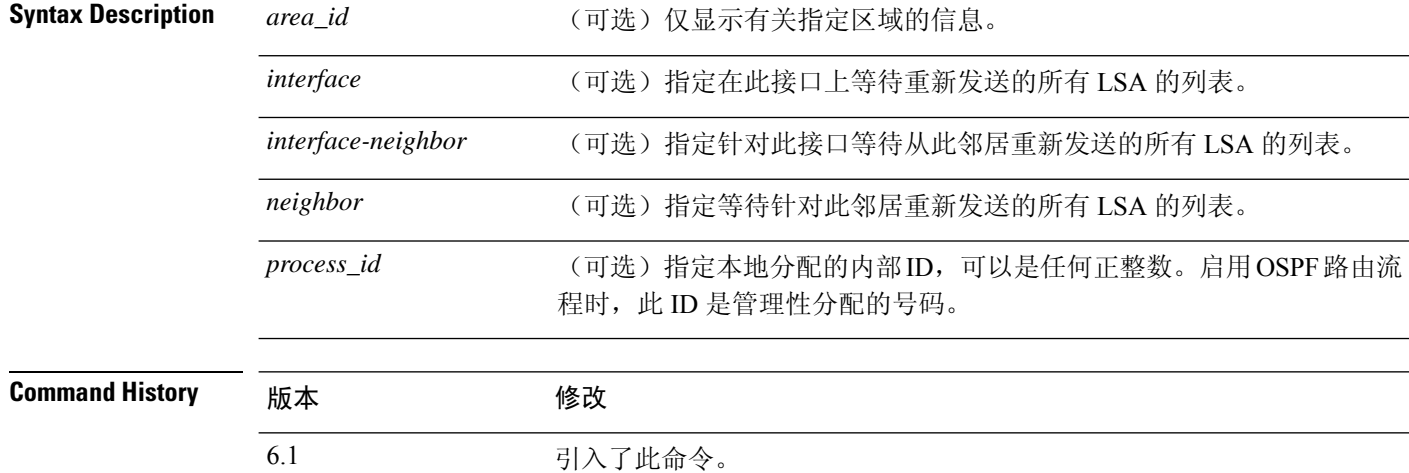

### 示例

以下是 **show ipv6 ospf retransmission-list** 命令的输出示例:

```
> show ipv6 ospf retransmission-list
```
OSPFv3 Router with ID (192.168.255.2) (Process ID 1)

Neighbor 192.168.255.1, interface Ethernet0/0 Link state retransmission due in 3759 msec, Queue length 1

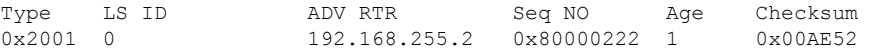

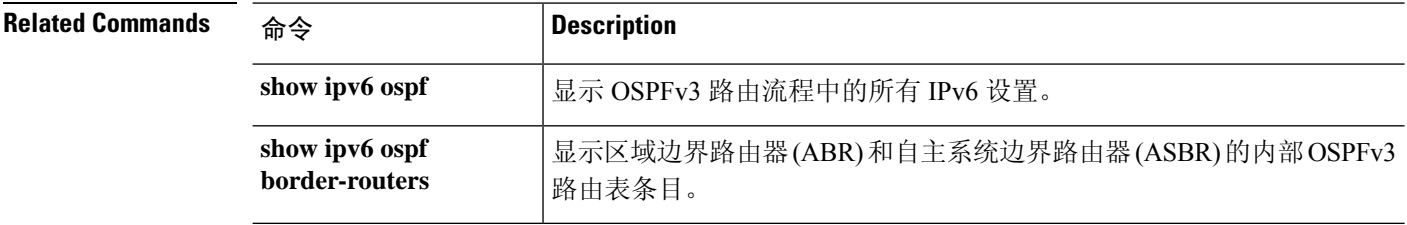

## **show ipv6 ospf statistic**

使用 **show ipv6 ospf statistic** 命令以显示各种 OSPFv3 统计信息,例如 SPF 的执行次数、原因和持续 时间。

**show ipv6 ospf** [*process\_id*] **statistic** [**detail**]

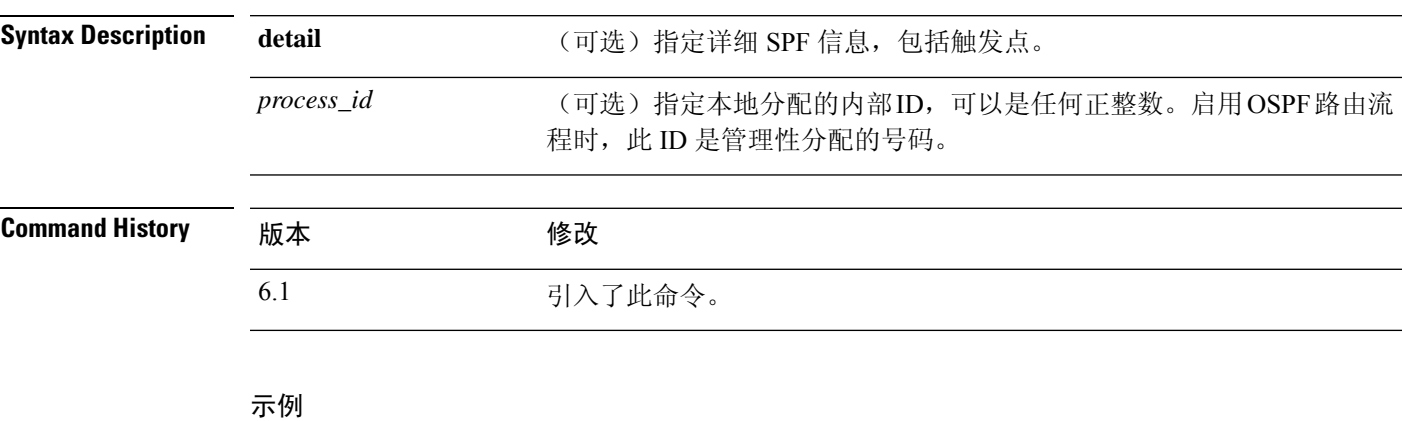

## 以下是 **show ipv6 ospf statistic** 命令的输出示例:

```
> show ipv6 ospf 10 statistic detail
Area 10: SPF algorithm executed 6 times
SPF 1 executed 04:36:56 ago, SPF type Full
 SPF calculation time (in msec):
 SPT Prefix D-Int Sum D-Sum Ext D-Ext Total
      0 0 0 0 0 0 0 0
 RIB manipulation time (in msec):
 RIB Update RIB Delete<br>0
             0 0
 LSIDs processed R:1 N:0 Prefix:0 SN:0 SA:0 X7:0
 Change record R L
 LSAs changed 2
 Changed LSAs. Recorded is Advertising Router, LSID and LS type:
 49.100.168.192/0(R) 49.100.168.192/2(L)
SPF 2 executed 04:35:50 ago, SPF type Full
 SPF calculation time (in msec):
 SPT Prefix D-Int Sum D-Sum Ext D-Ext Total
      0 0 0 0 0 0 0 0
 RIB manipulation time (in msec):
 RIB Update RIB Delete
             0 0
 LSIDs processed R:2 N:1 Prefix:0 SN:0 SA:0 X7:0
 Change record R N L
 LSAs changed 5
 Changed LSAs. Recorded is Advertising Router, LSID and LS type:
 50.100.168.192/0(R) 50.100.168.192/2(L) 49.100.168.192/0(R) 50.100.168.192/0(R)
 50.100.168.192/2(N)
```
# **show ipv6 ospf summary-prefix**

要显示在 OSPFv3 流程下配置的所有汇总地址重新分发信息的列表,请使用 **show ipv6 ospf summary-prefix** 命令。

**show ipv6 ospf** [*process\_id*] **summary-prefix**

*process\_id*

Syntax Description process\_id (可选)指定本地分配的内部ID,可以是任何正整数。启用OSPF路由流 程时, 此 ID 是管理性分配的号码。

**Command History** 版本 修改 6.1 引入了此命令。

### 示例

以下是 **show ipv6 ospf summary-prefix** 命令的输出示例:

> **show ipv6 ospf summary-prefix**

OSPFv3 Process 1, Summary-prefix

FEC0::/24 Metric 16777215, Type 0, Tag 0

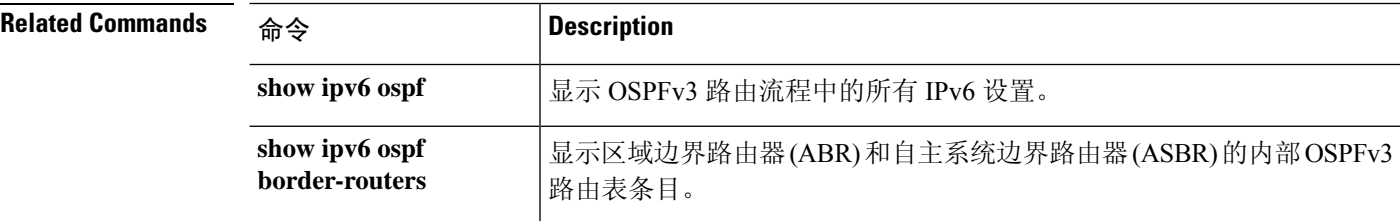

# **show ipv6 ospf timers**

要显示 OSPFv3 计时器信息,请使用 **show ipv6 ospf timers** 命令。

**show ipv6 ospf** [*process\_id*] **timers** [**lsa-group** | **rate-limit**]

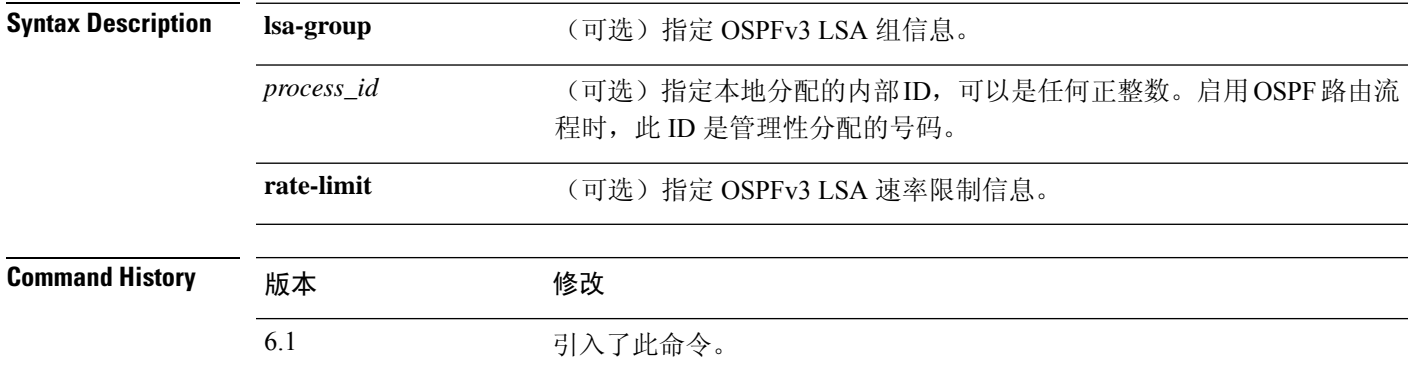

### 示例

以下是 **show ipv6 ospf timers lsa-group** 命令的输出示例:

> **show ipv6 ospf timers lsa-group** OSPFv3 Router with ID (10.10.13.101) (Process ID 1) Group size 5, Head 2, Search Index 4, Interval 240 sec Next update due in 0:00:13 Current time 96532 Index 0 Timestamp 96546 Index 1 Timestamp 96788 Index 2 Timestamp 97048 Index 3 Timestamp 97293 Index 4 Timestamp 97548 Failure Head 0, Last 0 LSA group failure logged OSPFv3 Router with ID (10.10.10.102) (Process ID 5709) Group size 5, Head 2, Search Index 4, Interval 240 sec Next update due in 0:00:22 Current time 96532 Index 0 Timestamp 96555 Index 1 Timestamp 96801 Index 2 Timestamp 97041 Index 3 Timestamp 97287 Index 4 Timestamp 97546 Failure Head 0, Last 0 LSA group failure logged

# **show ipv6 ospf traffic**

要显示当前可用接口的 OSPFv3 流量相关统计信息,请使用 **show ipv6 ospf traffic** 命令。

**show ipv6 ospf** [*process\_id*] **traffic** [*interface\_name*]

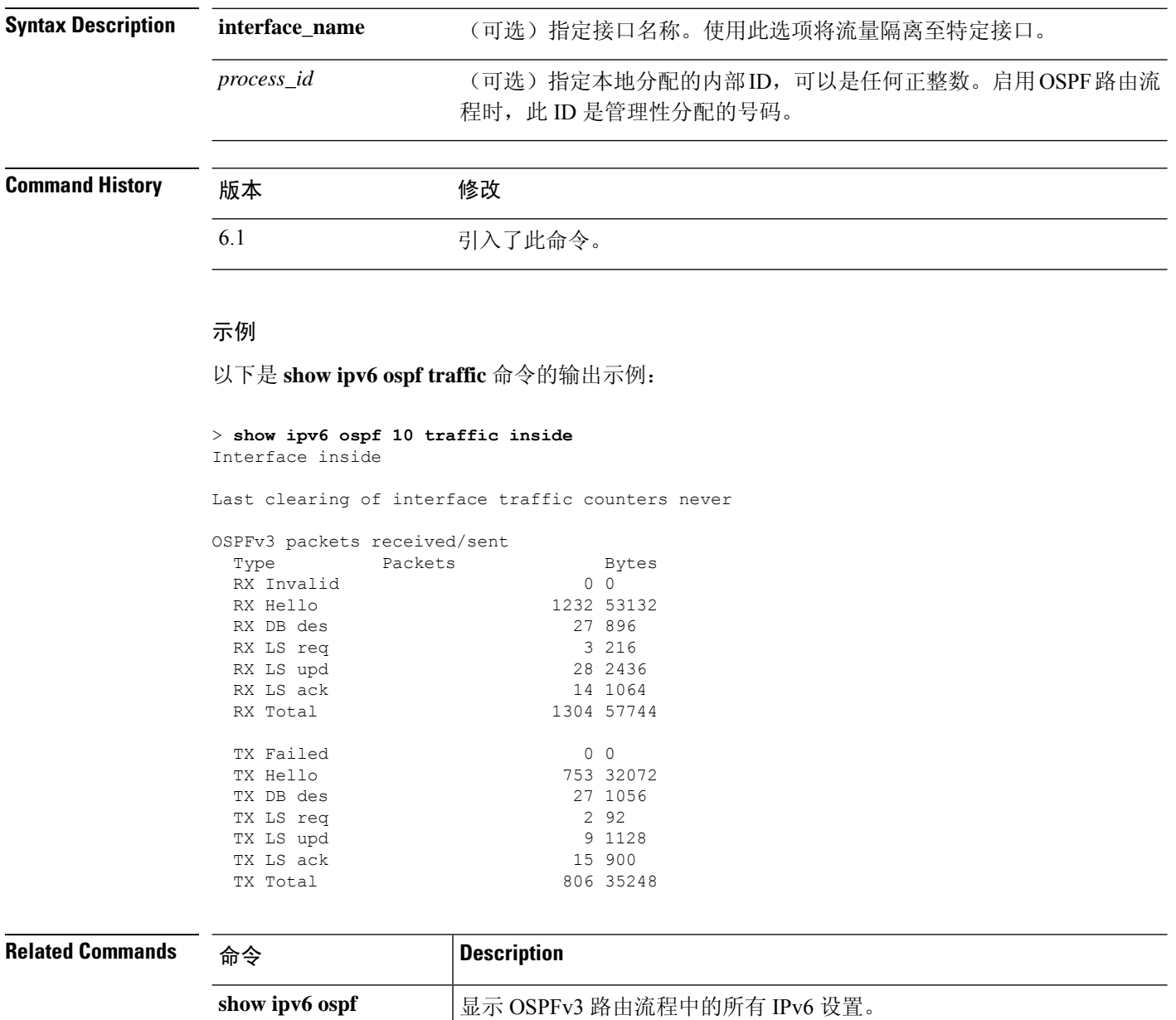

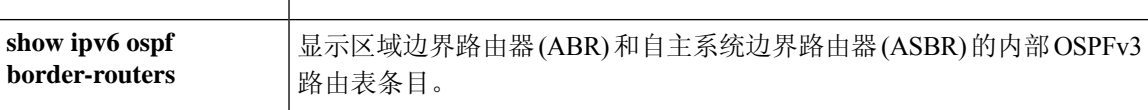

# **show ipv6 ospf virtual-links**

要显示 OSPFv3 虚拟链路的参数和当前状态,请使用 **show ipv6 ospf virtual-links** 命令。

### **show ipv6 ospf virtual-links**

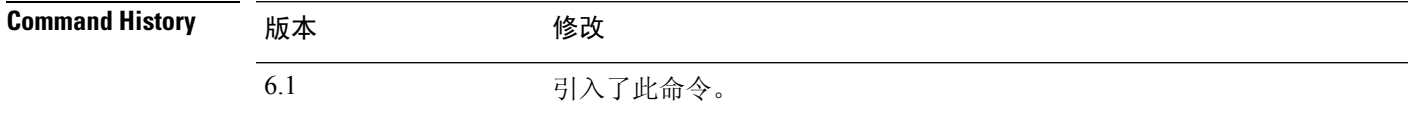

### 示例

以下是 **show ipv6 ospf virtual-links** 命令的输出示例:

> **show ipv6 ospf virtual-links**

```
Virtual Link OSPF_VL0 to router 172.16.6.6 is up
  Interface ID 27, IPv6 address FEC0:6666:6666::
  Run as demand circuit
  DoNotAge LSA allowed.
 Transit area 2, via interface ATM3/0, Cost of using 1
  Transmit Delay is 1 sec, State POINT TO POINT,
 Timer intervals configured, Hello 10, Dead 40, Wait 40, Retransmit 5
   Hello due in 00:00:06
```
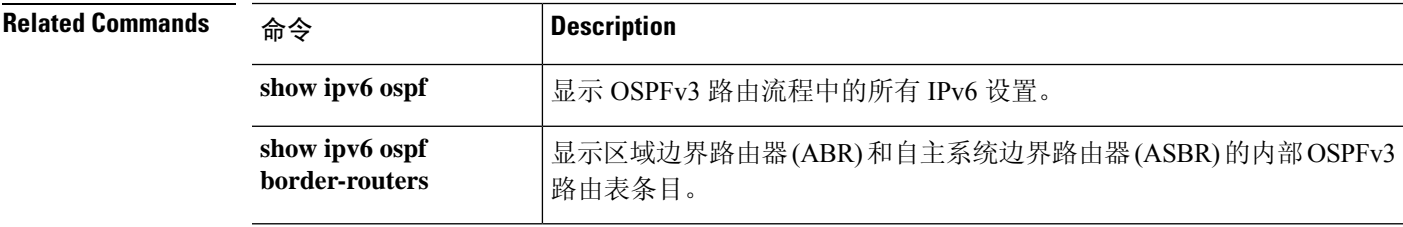

## **show ipv6 prefix-list**

要列出配置为匹配 IPv6 流量的前缀列表,请使用 **show ipv6 prefix-list** 命令。

**show ipv6prefix-list** [**detail** | **summary**] [*prefix\_list\_name* [**seq** *sequence\_number* | *network/length* [**longer** | **first-match**]]]

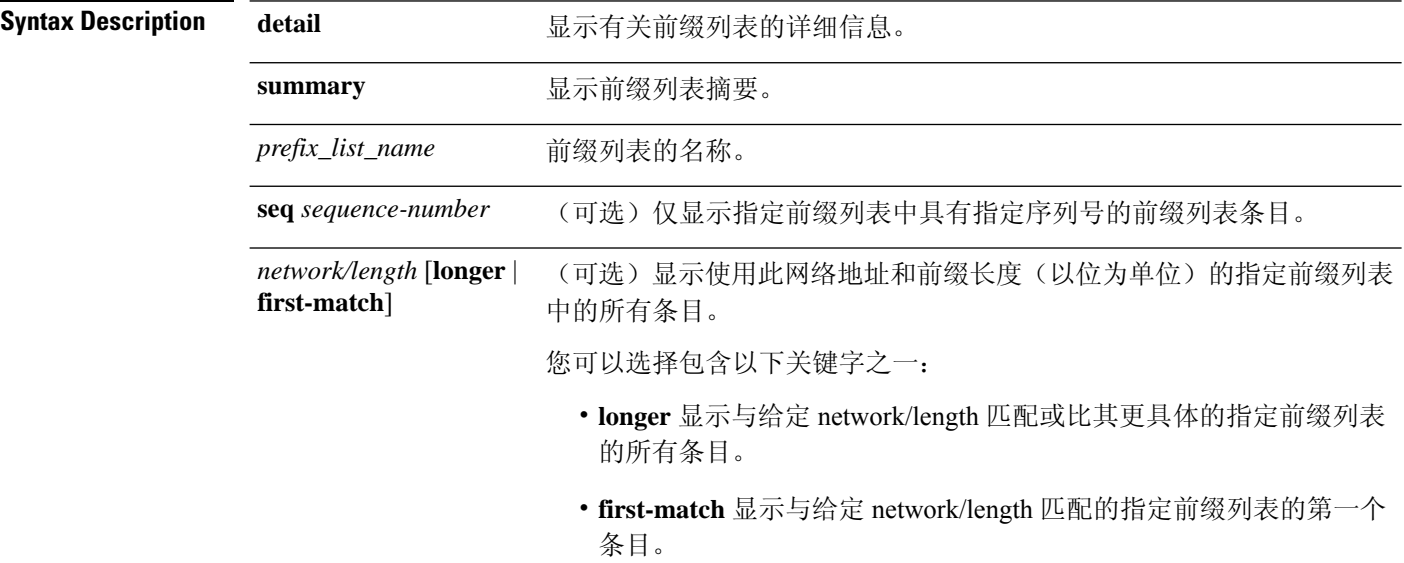

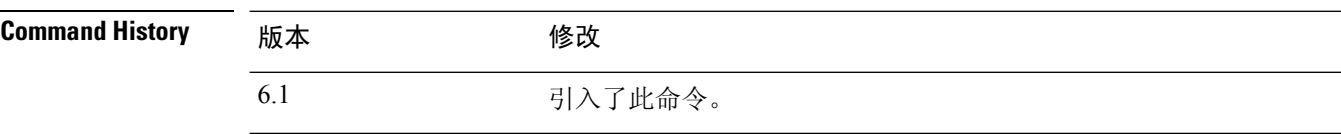

## 示例

以下是 **show ipv6 prefix-list** 命令的输出示例。

```
> show ipv6 prefix-list
ipv6 prefix-list test-ipv6-prefix: 1 entries
  seq 5 permit 2001:db8:0:cd30::/64
```

```
以下是汇总输出的示例。
```

```
> show ipv6 prefix-list summary
Prefix-list with the last deletion/insertion: test-ipv6-prefix
ipv6 prefix-list test-ipv6-prefix: count: 1, range entries: 0,
sequences: 5 - 5, refcount: 2
```
以下是详细输出示例。

### > **show ipv6 prefix-list detail**

```
Prefix-list with the last deletion/insertion: test-ipv6-prefix
ipv6 prefix-list test-ipv6-prefix: count: 1, range entries: 0,
\frac{1}{2} sequences: 5 - 5, refcount: 2
```
### **Related Commands**

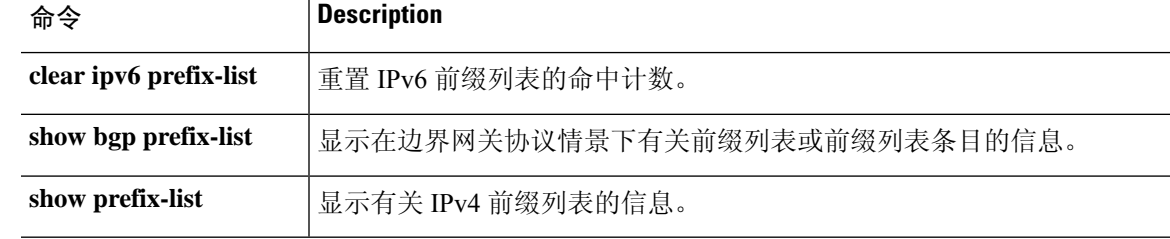

# **show ipv6 route**

要显示 IPv6 路由表的内容,请使用 **show ipv6 route** 命令。

**show ipv6 route** [**vrf** *name* | **all**] [**management-only**] [**failover**] [**cluster**] [**interface** *name*] [**ospf**] [**summary**]

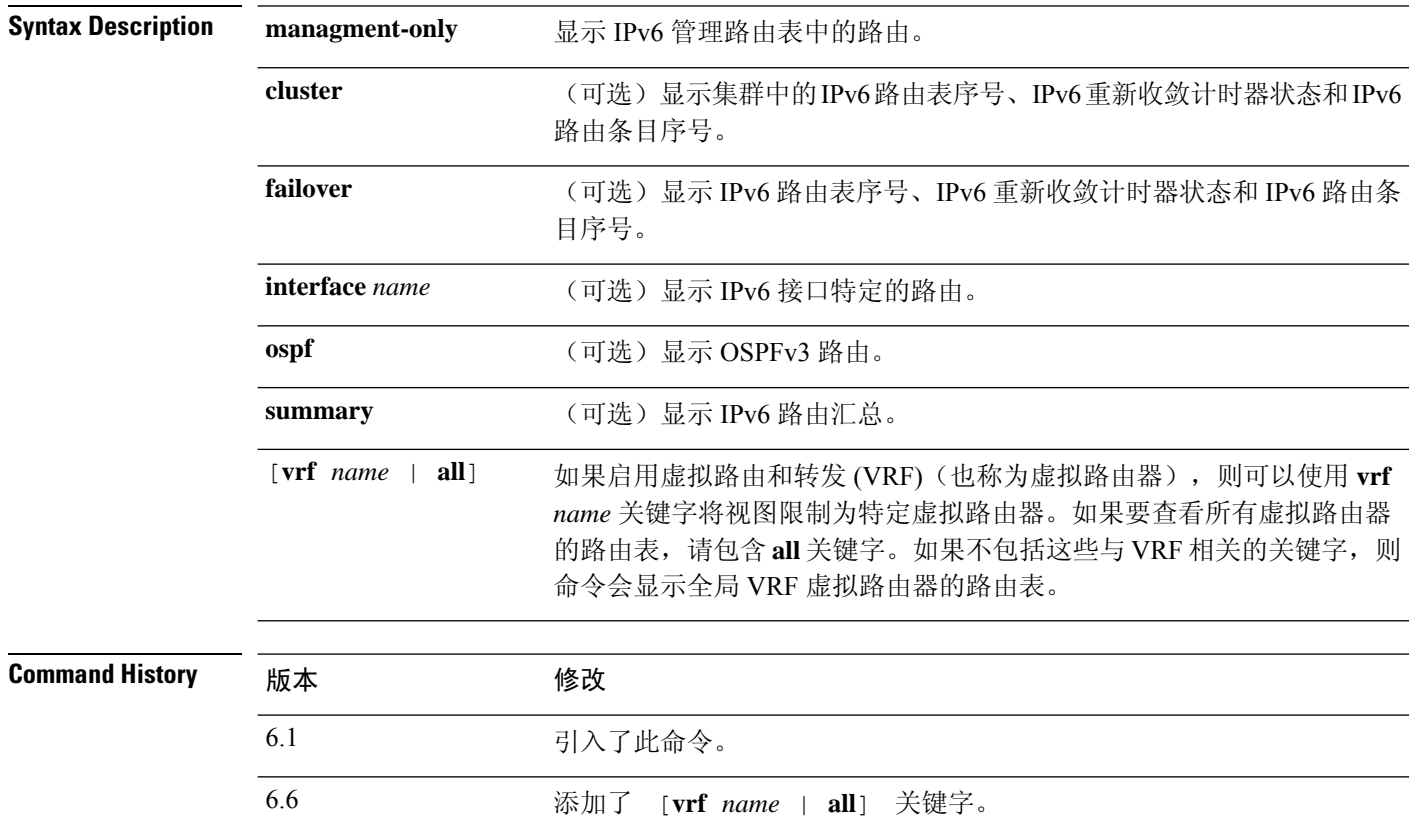

使用指南 **show ipv6 route** 命令的输出类似于 **show route** 命令的输出,唯一不同之处是,前者显示的信息是 IPv6 特定信息。

以下信息出现在 IPv6 路由表中:

- 代码 指示派生路由的协议。值如下所示:
	- C 连接
	- L 本地
	- S 静态
	- R 派生的 RIP
	- B 派生的 BGP
- I1 ISIS L1 派生的集成 IS-IS 级别 1
- I2 ISIS L2 派生的集成 IS-IS 级别 2
- IA ISIS interarea 派生的集成 ISIS interarea
- fe80::/10 指示远程网络的 IPv6 前缀。
- [0/0] 中括号中的第一个数字是信息源的管理距离;第二个数字是路由的指标。
- via :: 指定到远程网络的下一个路由器的地址。
- inside 指定可到达所指定网络的下一个路由器所使用的接口。

### 示例

以下是 **show ipv6 route** 命令的输出示例:

#### > **show ipv6 route**

```
IPv6 Routing Table - 7 entries
Codes: C - Connected, L - Local, S - Static, R - RIP, B - BGP
      U - Per-user Static route
      I1 - ISIS L1, I2 - ISIS L2, IA - ISIS interarea
       O - OSPF intra, OI - OSPF inter, OE1 - OSPF ext 1, OE2 - OSPF ext 2
L fe80::/10 [0/0]
    via ::, inside
    via ::, vlan101
L fec0::a:0:0:a0a:a70/128 [0/0]
    via ::, inside
C fec0:0:0:a::/64 [0/0]
    via ::, inside
L fec0::65:0:0:a0a:6570/128 [0/0]
    via ::, vlan101
C fec0:0:0:65::/64 [0/0]
    via ::, vlan101
L ff00::/8 [0/0]
    via ::, inside
    via ::, vlan101
S ::/0 [0/0]
    via fec0::65:0:0:a0a:6575, vlan101
```
以下是 **show ipv6 route failover** 命令的输出示例:

#### > **show ipv6 route failover**

```
IPv6 Routing Table - 6 entries
Codes: C - Connected, L - Local, S - Static
       O - OSPF intra, OI - OSPF inter, OE1 - OSPF ext 1, OE2 - OSPF ext 2
          ON1 - OSPF NSSA ext 1, ON2 - OSPF NSSA ext 2
IPv6 Routing table seq num 0
IPv6 Reconvergence timer expired
O 2009::1/128 [110/10]
    via fe80::217:94ff:fe85:4401, inside seq 0
OE2 2011::/64 [110/20]
     via fe80::217:94ff:fe85:4401, inside seq 0
```

```
S 4001::1/128 [0/0]
    via 4001::2, inside seq 0
C 7001::1/128 [0/0]
    via ::, outside seq 0
L fe80::/10 [0/0]
    via ::, inside seq 0
     via ::, outside seq 0
L ff00::/8 [0/0]
    via ::, inside seq 0
    via ::, outside seq 0
```
以下是主设备上 s**how ipv6 route cluster** 命令的输出示例:

```
> show ipv6 route cluster
```

```
IPv6 Routing Table - 5 entries
Codes: C - Connected, L - Local, S - Static
       O - OSPF intra, OI - OSPF inter, OE1 - OSPF ext 1, OE2 - OSPF ext 2
           ON1 - OSPF NSSA ext 1, ON2 - OSPF NSSA ext 2
IPv6 Routing table seq num 2
IPv6 Reconvergence timer expired
OE2 2001::/58 [110/20]
     via fe80::21f:9eff:fe2a:78ba, inside seq 2
```

```
...
```
#### 以下是角色更改期间辅助设备上 **show ipv6 route cluster** 命令的输出示例:

```
> cluster master
INFO: Wait for existing master to quit. Use "show cluster info"
to check status. Use "cluster remove unit <name>" to force
master unit out of the cluster if for some reason it refuses
to quit within reasonable time
> show ipv6 route cluster
IPv6 Routing Table - 5 entries
Codes: C - Connected, L - Local, S - Static
      O - OSPF intra, OI - OSPF inter, OE1 - OSPF ext 1, OE2 - OSPF ext 2
          ON1 - OSPF NSSA ext 1, ON2 - OSPF NSSA ext 2
IPv6 Routing table seq num 3
IPv6 Reconvergence timer expires in 61 secs
OE2 2001::/58 [110/20]
    via fe80::21f:9eff:fe2a:78ba, inside seq 2
...
以下示例显示名为red的虚拟路由器的路由。请注意,泄漏到其他虚拟路由器的静态路由使
用密钥 SI 表示。
```

```
> show ipv6 route vrf red
```

```
Codes: C - Connected, L - Local, S - Static, SI - Static InterVRF
       O - OSPF intra, OI - OSPF inter, OE1 - OSPF ext 1, OE2 - OSPF ext 2
           ON1 - OSPF NSSA ext 1, ON2 - OSPF NSSA ext 2, B - BGP, V - VPN
           I1 - ISIS L1, I2 - ISIS L2, IA - ISIS interarea, IS - ISIS summary
IPv6 Routing Table : red - 5 entries
L 2301::/128 [0/0]
    via ::, gig0
C 2301::/64 [0/0]
```
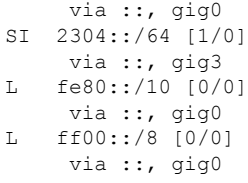

## **Related Commands**

I

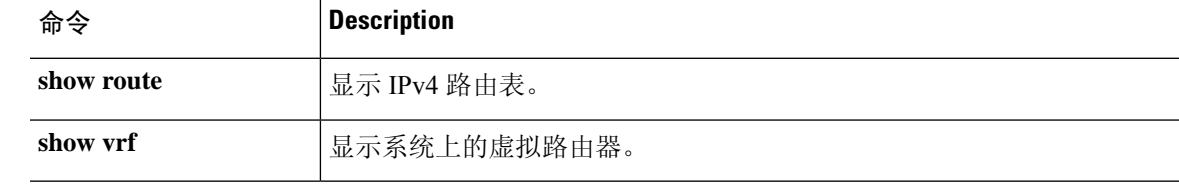

# **show ipv6 routers**

要显示从链路上的路由器接收的 IPv6 路由器通告信息,请使用 **show ipv6 routers** 命令。

**show ipv6 routers** [*if\_name*]

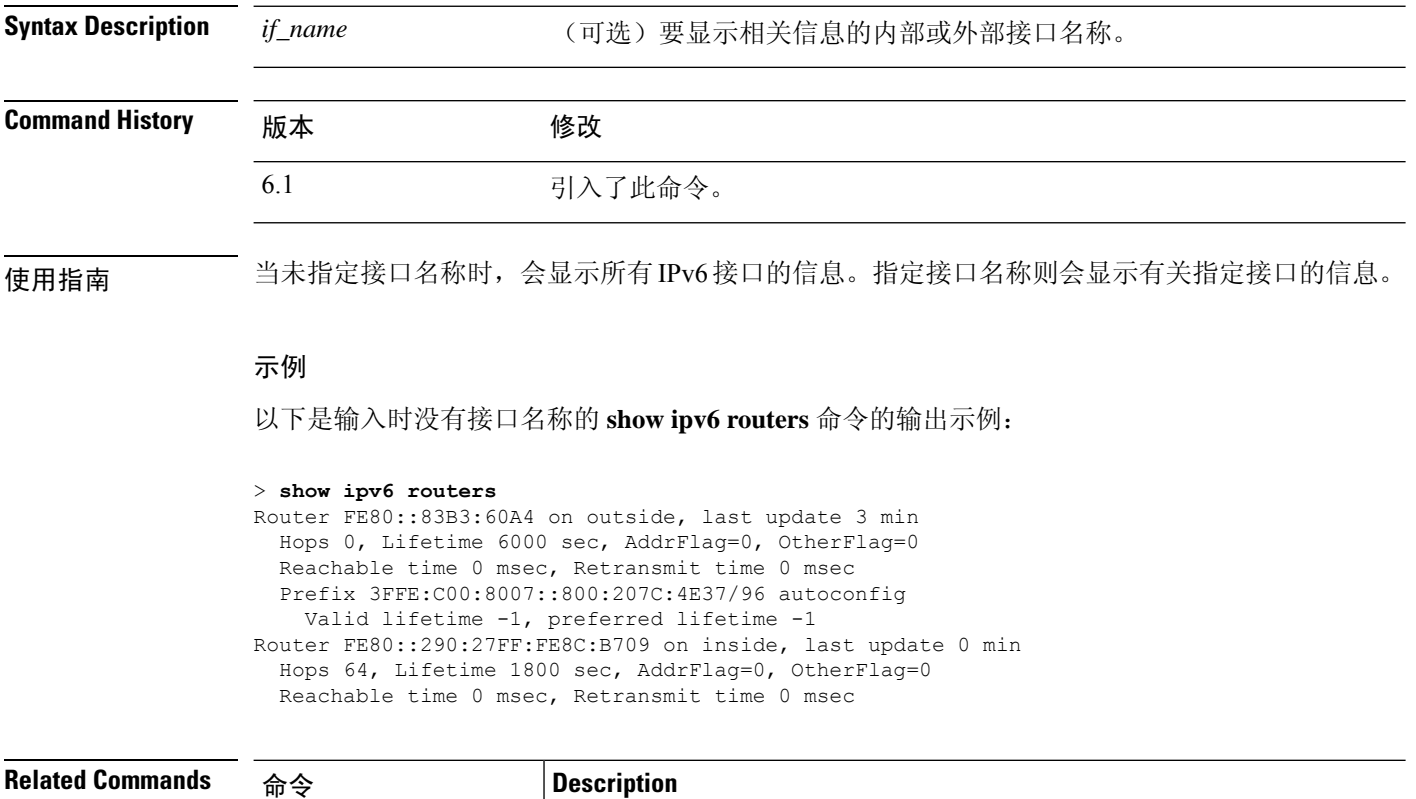

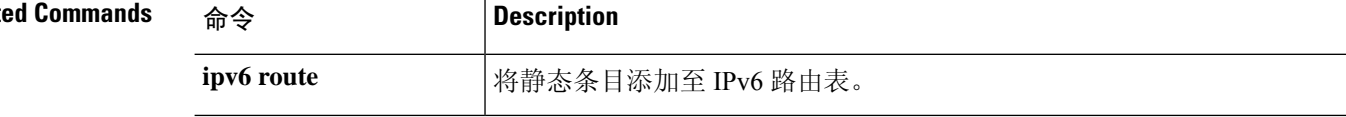

# **show ipv6 traffic**

要显示有关 IPv6 流量的统计信息,请使用 **show ipv6 traffic** 命令。

### **show ipv6 traffic**

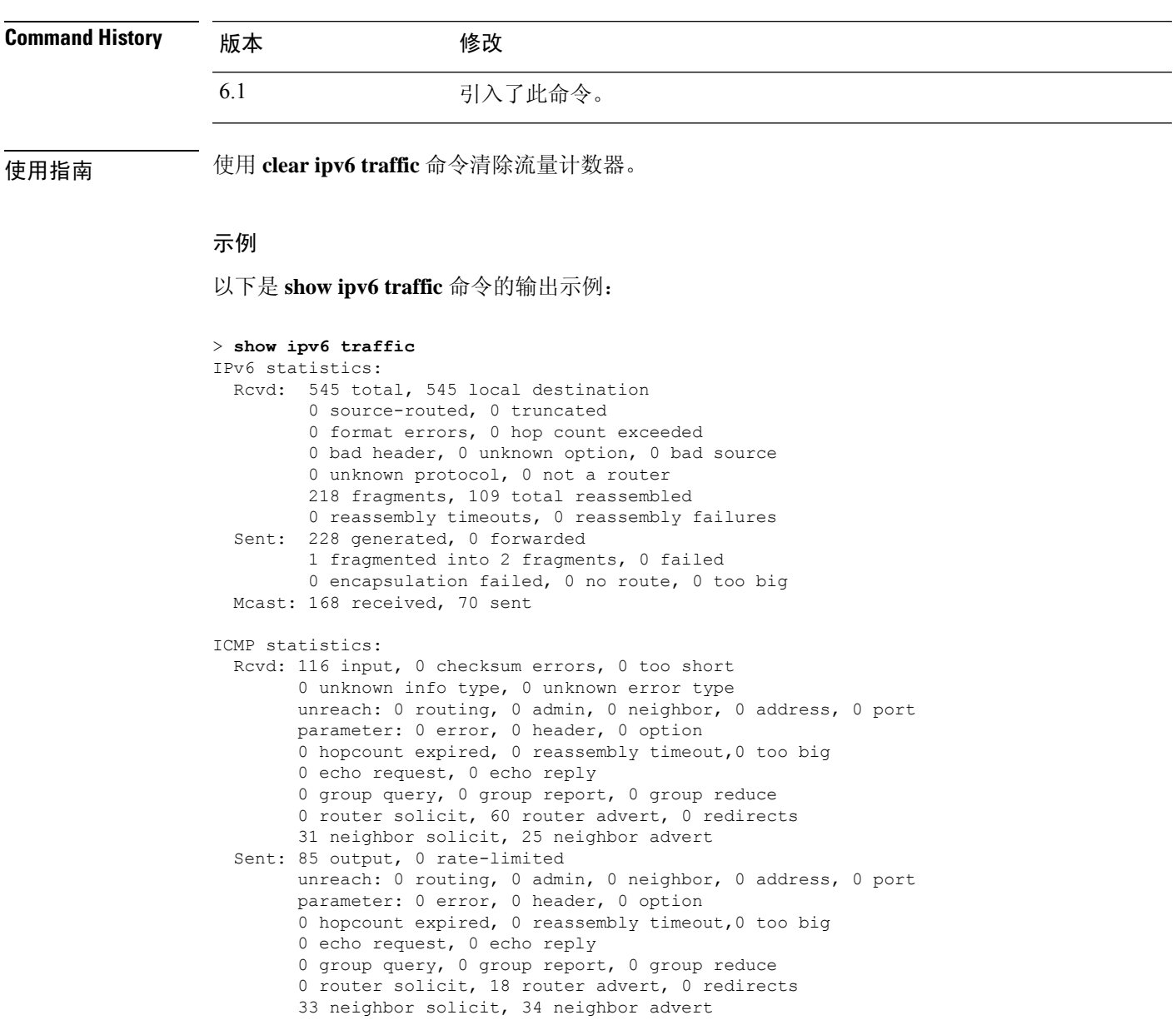

```
UDP statistics:
 Rcvd: 109 input, 0 checksum errors, 0 length errors
        0 no port, 0 dropped
 Sent: 37 output
```

```
TCP statistics:
```
I

Rcvd: 85 input, 0 checksum errors Sent: 103 output, 0 retransmitted

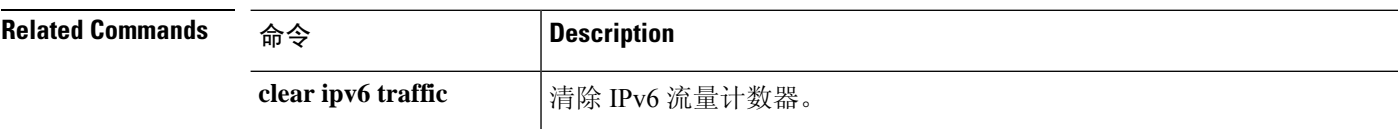

 $\overline{\phantom{a}}$ 

# **show isakmp sa**

要显示 IKE 运行时间 SA 数据库,请使用 **show isakmp sa** 命令。

**show isakmp sa** [**detail**]

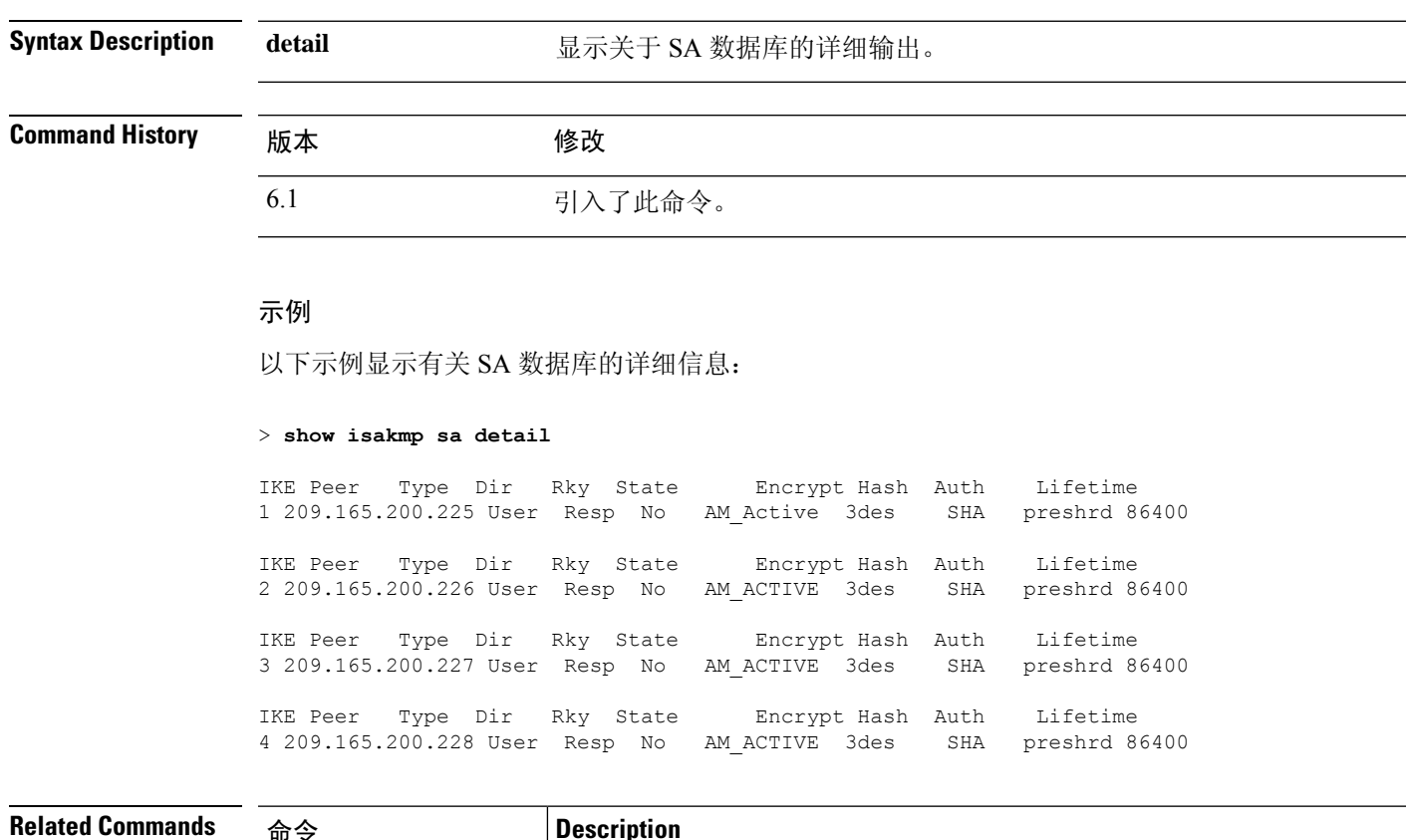

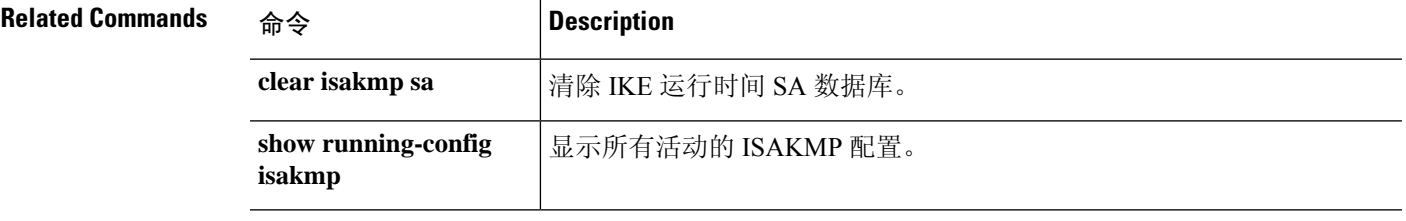

# **show isakmp stats**

要显示运行时间统计信息,请使用 **show isakmp stats** 命令。

威胁防御

**show isakmp stats**

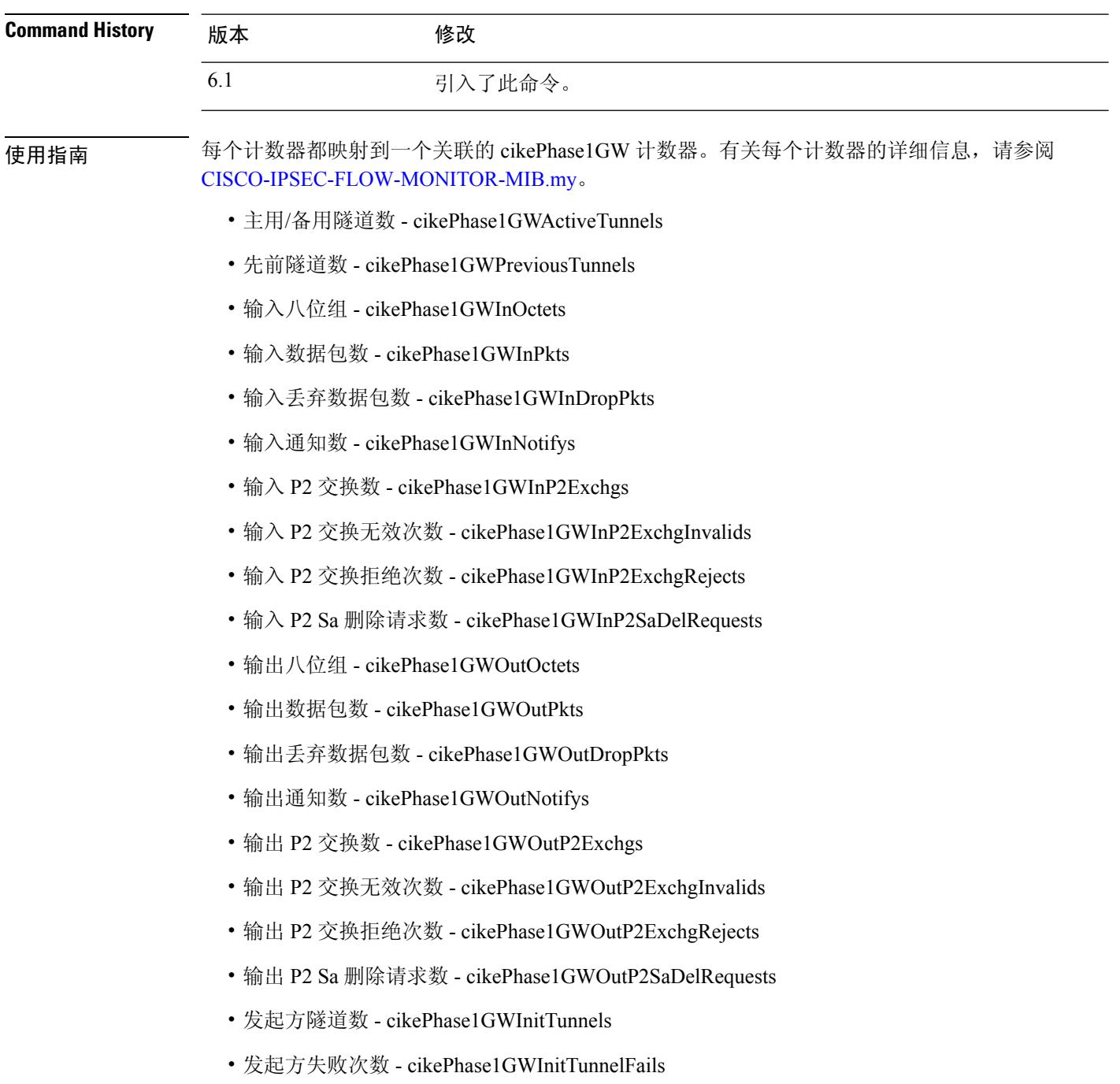

- 响应方失败次数 cikePhase1GWRespTunnelFails
- 系统容量故障次数 cikePhase1GWSysCapFails
- 验证失败次数 cikePhase1GWAuthFails
- 解密失败次数 cikePhase1GWDecryptFails
- 散列有效失败次数 cikePhase1GWHashValidFails
- 无 Sa 故障次数 cikePhase1GWNoSaFails

## 示例

以下示例显示 ISAKMP 统计信息:

```
> show isakmp stats
Global IKE Statistics
Active Tunnels: 132
Previous Tunnels: 132
In Octets: 195471
In Packets: 1854
In Drop Packets: 925
In Notifys: 0
In P2 Exchanges: 132
In P2 Exchange Invalids: 0
In P2 Exchange Rejects: 0
In P2 Sa Delete Requests: 0
Out Octets: 119029
Out Packets: 796
Out Drop Packets: 0
Out Notifys: 264
Out P2 Exchanges: 0
Out P2 Exchange Invalids: 0
Out P2 Exchange Rejects: 0
Out P2 Sa Delete Requests: 0
Initiator Tunnels: 0
Initiator Fails: 0
Responder Fails: 0
System Capacity Fails: 0
Auth Fails: 0
Decrypt Fails: 0
Hash Valid Fails: 0
No Sa Fails: 0
```
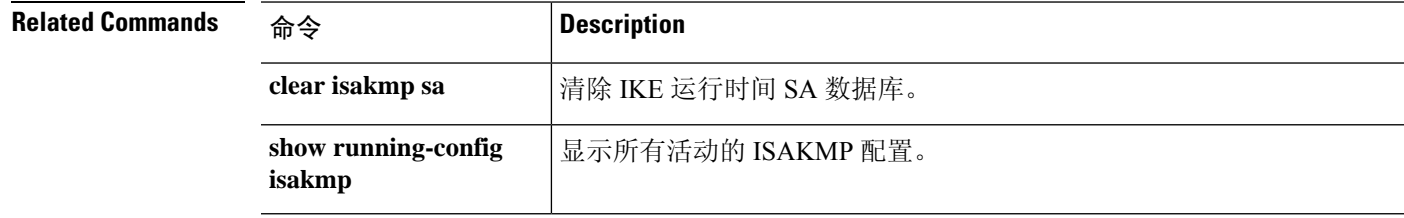

## **show isis database**

要显示 IS-IS 链路状态数据库,请使用 **show isis database** 命令。

**show isis database** [{**detail** | **verbose**} [**ip** [**unicast**] | **ipv6** [**unicast**]] [**topology base**]] [**level-1** | **level-2**]

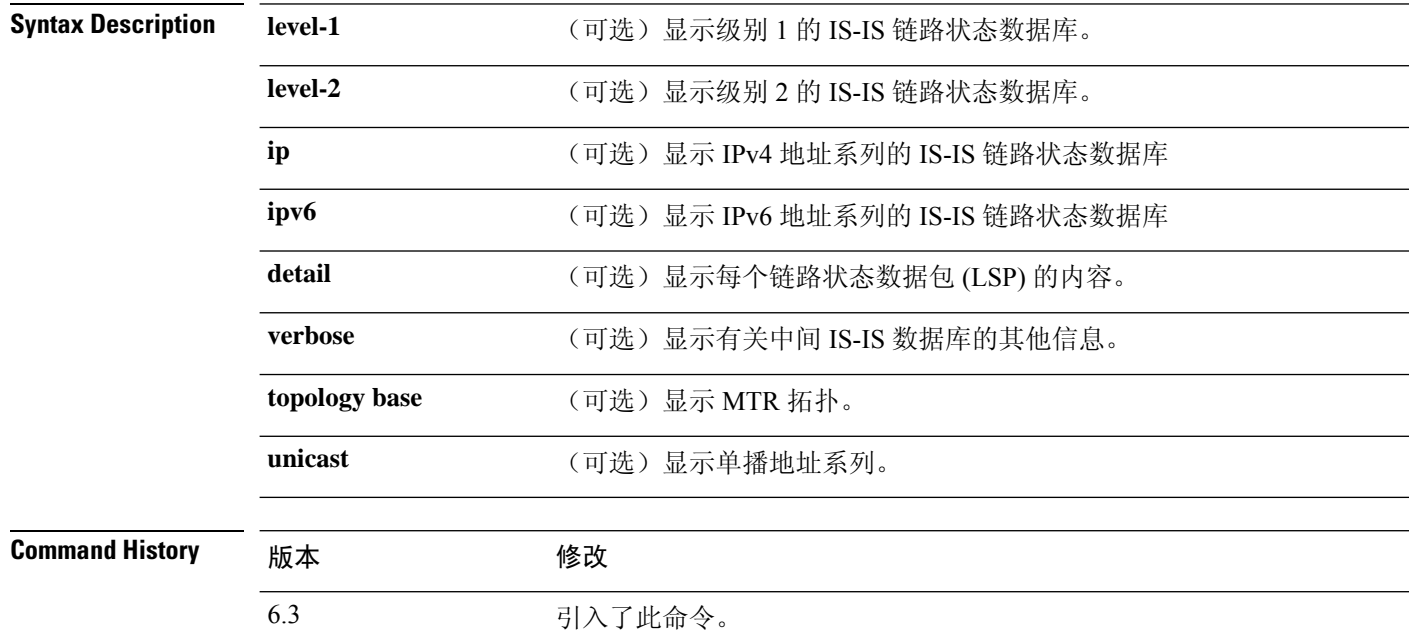

使用指南 下表对此命令的输出进行了解释。

表 **9: IS-IS** 数据库输出中的字段

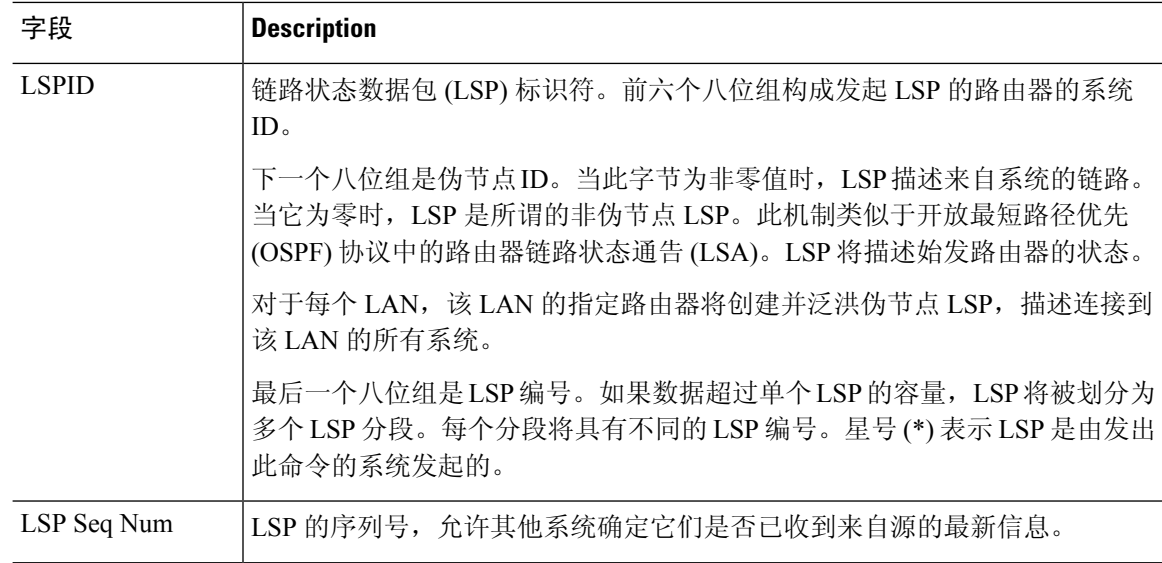

 $\mathbf l$ 

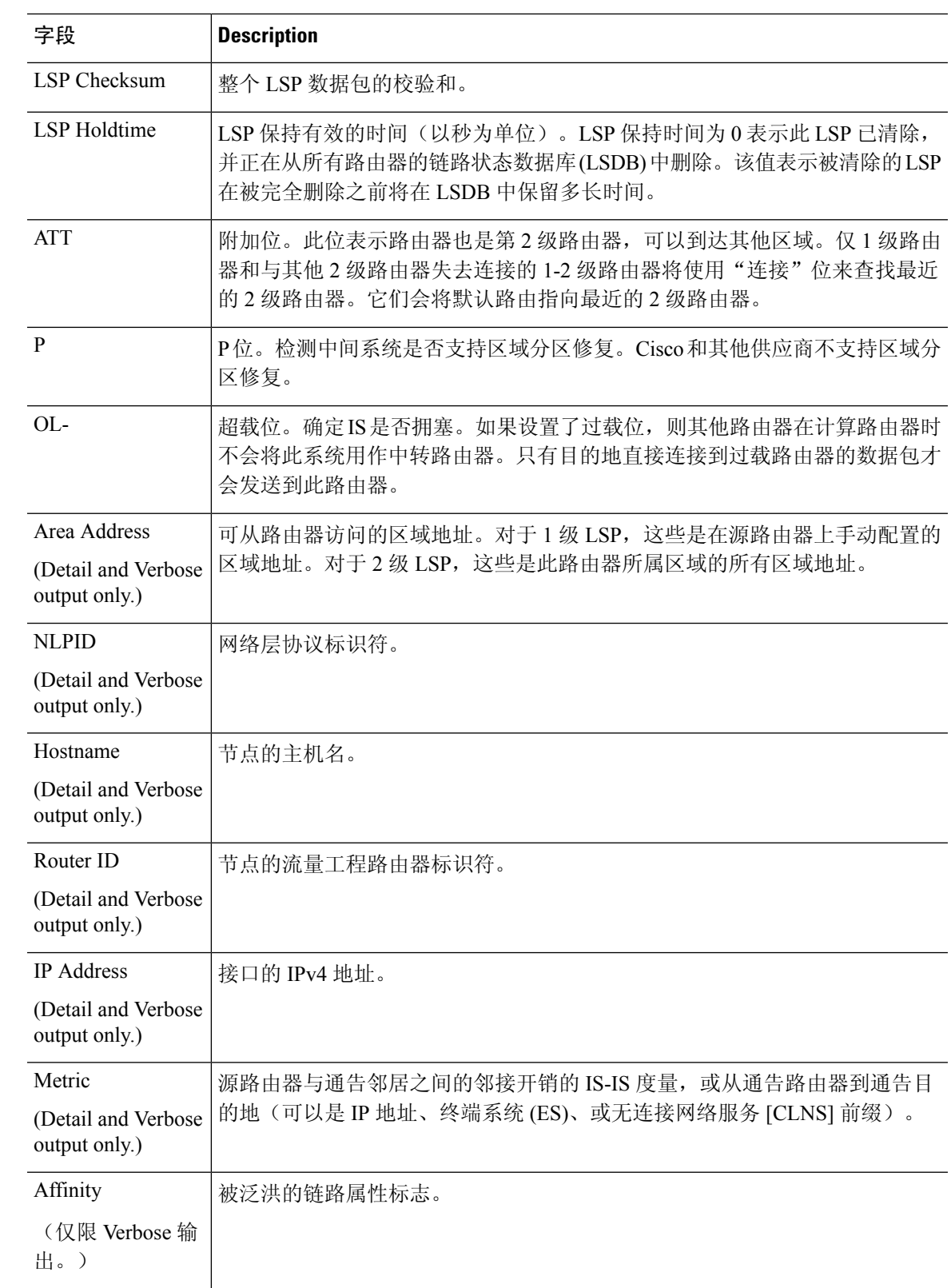

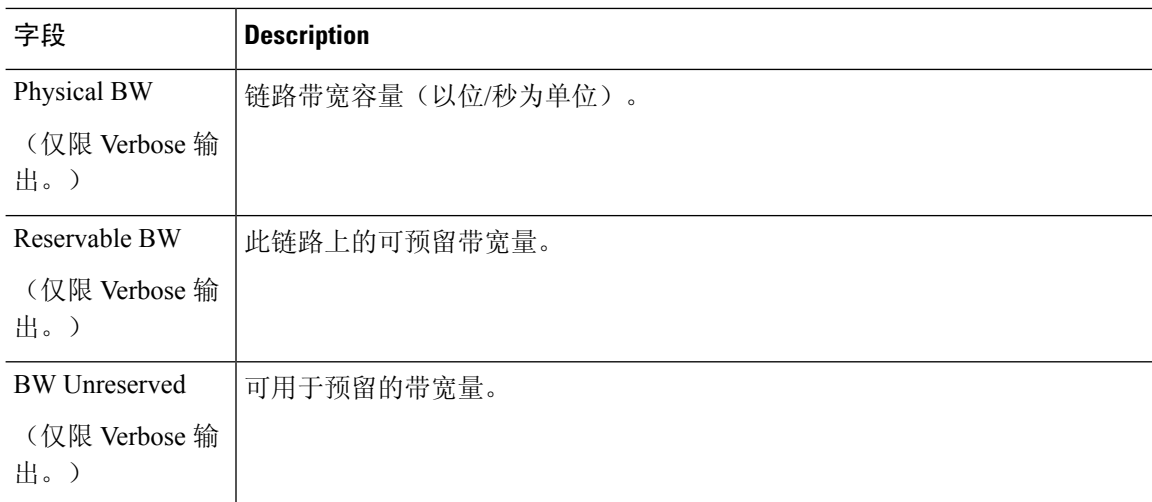

## 示例

以下示例显示 IS-IS 数据库。

### > **show isis database**

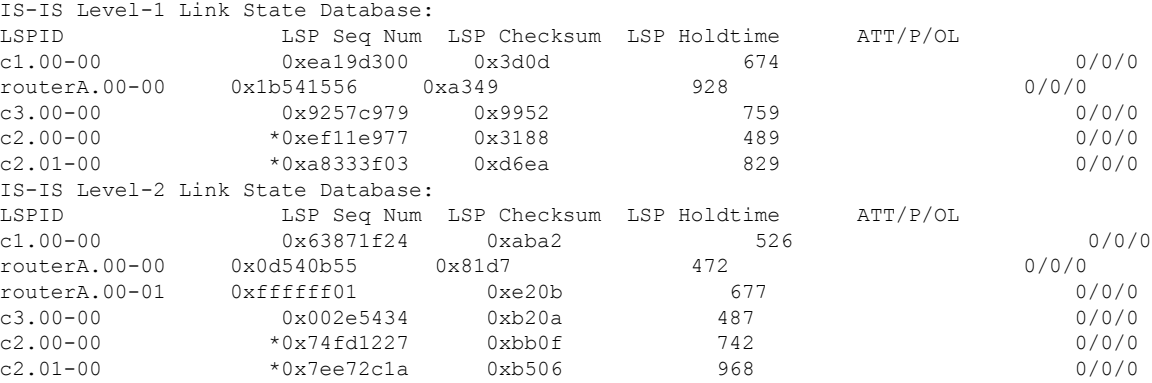

以下示例显示 IS-IS 数据库的详细输出。详细输出显示每个 LSP 的内容。

### > **show isis database detail**

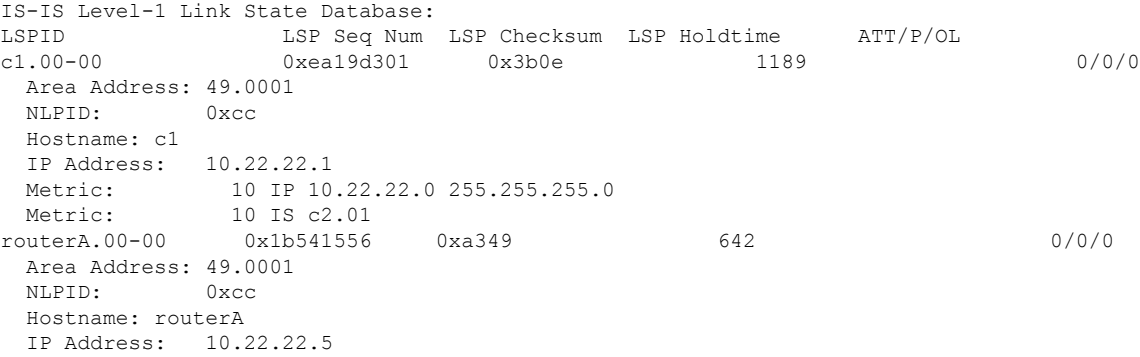

Metric: 10 IP 10.22.22.0 255.255.255.0 Metric: 10 IS c2.01

以下示例仅显示级别 2 LSP 的详细输出。区域地址 39.0001 是路由器所在区域的地址。

#### > **show isis database 12 detail**

IS-IS Level-2 Link State Database: LSPID LSP Seq Num LSP Checksum LSP Holdtime ATT/P/OL 0x63871f25 0xa9a3 1076 0/0/0 Area Address: 49.0001 NLPID: 0xcc Hostname: c1 IP Address: 10.22.22.1 Metric: 10 IS c2.01 routerA.00-00 0x0d540b56 0x7fd8 941 0/0/0 Area Address: 49.0001<br>NLPID: 0xcc NLPID: Hostname: routerA IP Address: 10.22.22.5 Metric: 10 IS c2.01 Metric: 0 IP-External 1.1.1.0 255.255.255.0<br>Metric: 0 IP-External 2.1.1.0 255.255.255.0 0 IP-External 2.1.1.0 255.255.255.0 Metric: 0 IP-External 2.2.2.0 255.255.255.0 Metric: 0 IP-External 3.1.1.0 255.255.255.0

### 以下示例显示了详细输出。

#### > **show isis database verbose**

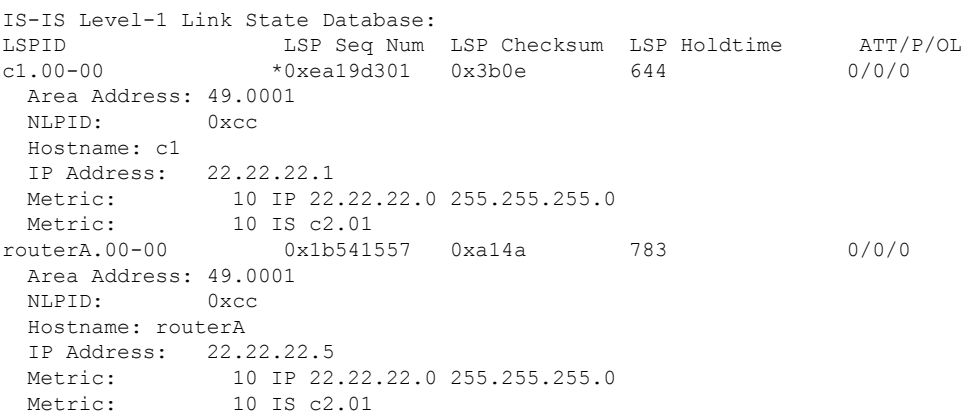

### **Related Command**

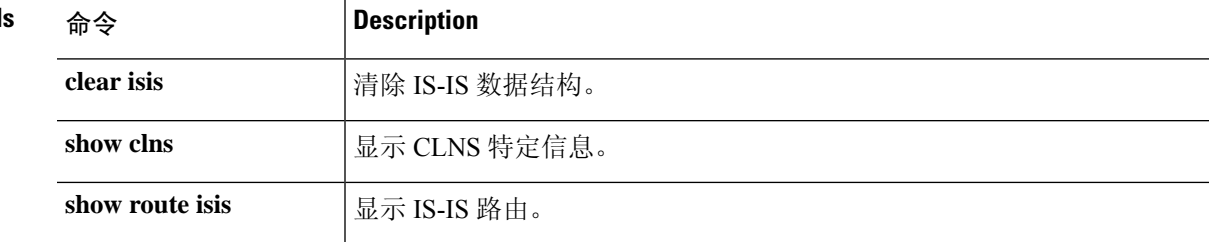

## **show isis hostname**

要显示 IS-IS 路由器的路由器名称到系统 ID 映射表条目,请使用 **show isis hostname** 命令。

### **show isis hostname**

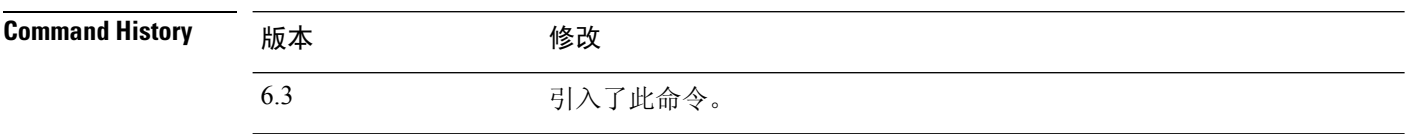

使用指南 在 IS-IS 路由域中,使用系统 ID 代表每个路由器。系统 ID 是为每个 IS-IS 路由器配置的网络实体名 称 (NET) 的一部分。例如, NET 配置为 49.0001.0023.0003.000a.00 的路由器的系统 ID 为 0023.0003.000a。对于网络管理员而言,在路由器上进行维护以及故障排除期间,很难记住路由器名 称与系统 ID 的映射。输入 **show isis hostname** 命令可显示路由器名称与系统 ID 映射表中的条目。

### 示例

以下示例显示动态主机映射表。动态主机映射表显示思科threatdefense、c2、c3和名为routerA 的本地路由器的路由器名称到系统 ID 的映射表条目。该表还显示,c3 是级别 1 路由器, 其 主机名由级别 1 (L1) 链路状态协议 (LSP) 通告。C2 是第 2 层路由器, 其主机名由 L2 LSP 通 告。思科threat defense 的"级别"下显示的 \* 符号表示这是系统的路由器名称到系统 ID 的 映射信息。

#### > **show isis hostname**

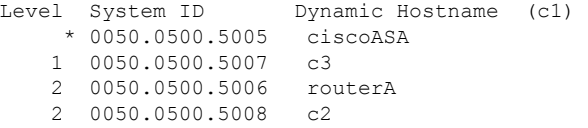

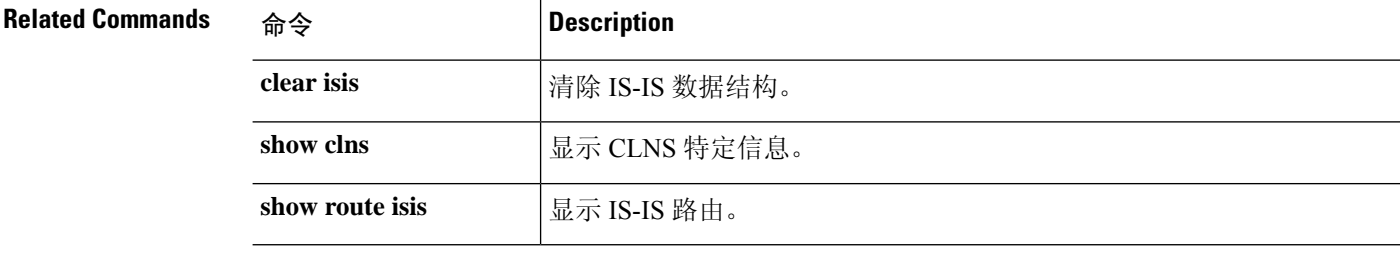

 $\overline{\phantom{a}}$ 

# **show isis lsp-log**

要显示触发新链路状态数据包(LSP)的接口的第1级和第2级IS-IS LSP日志,请使用**show isislsp-log** 命令。

### **show isis lsp-log**

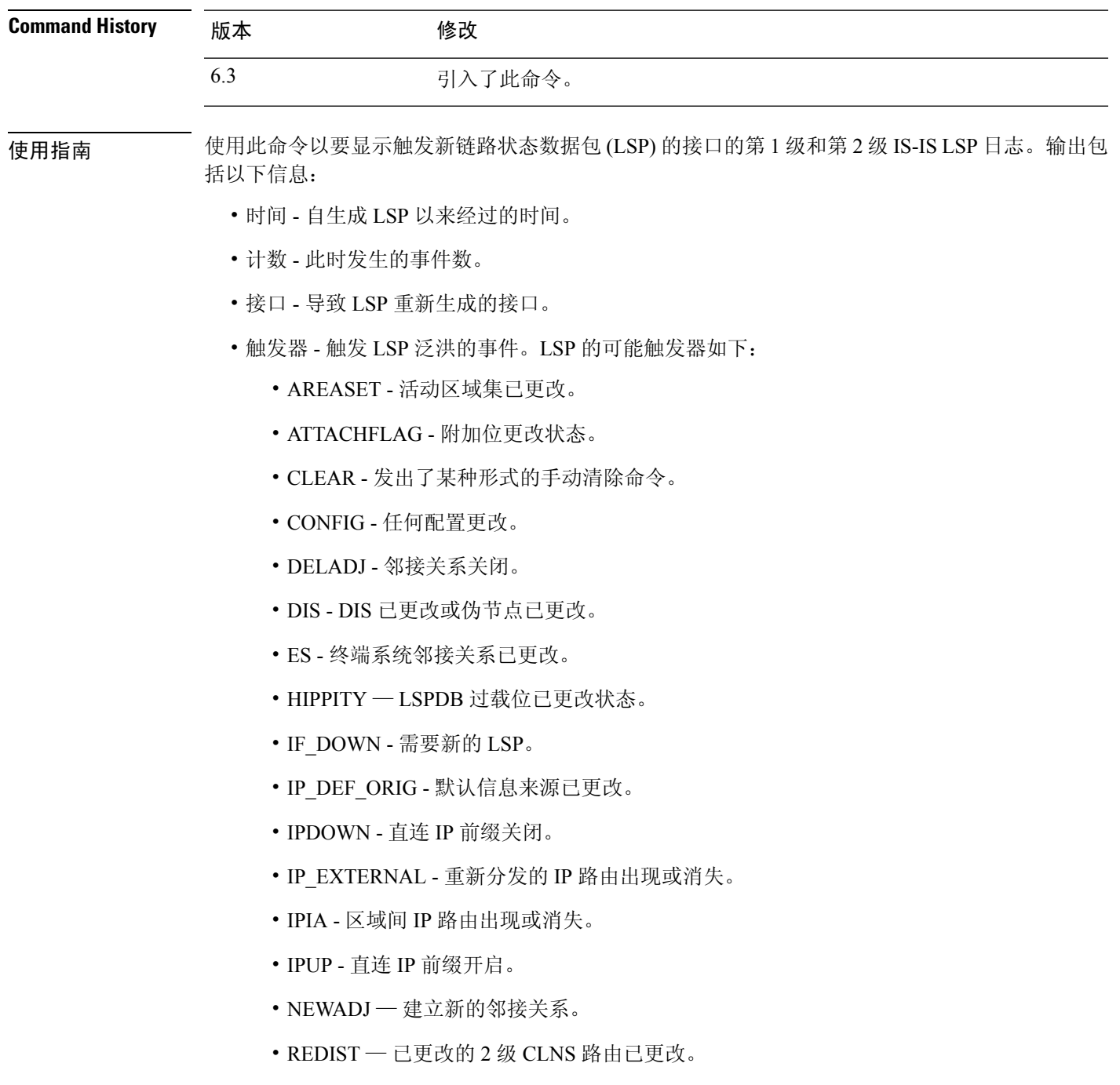

• RRR\_INFO - RRR 带宽资源信息。

## 示例

以下是 **show isis lsp-log** 命令的输出示例:

### > **show isis lsp-log**

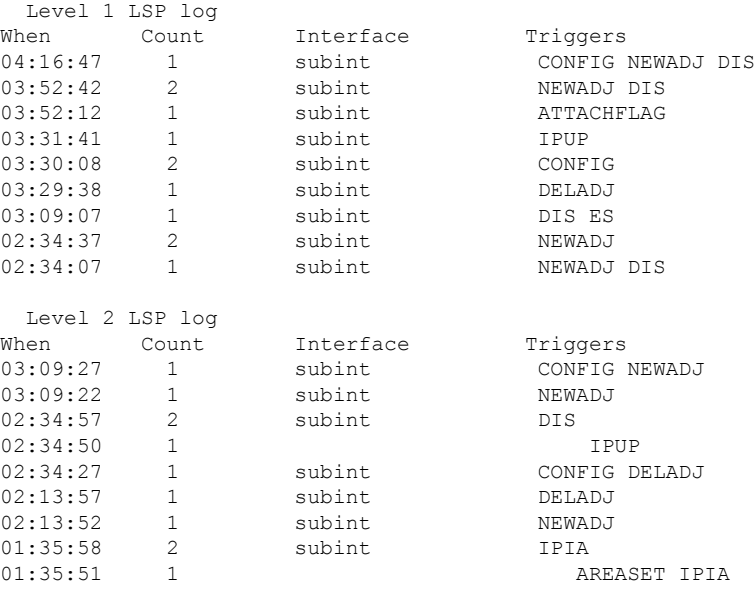

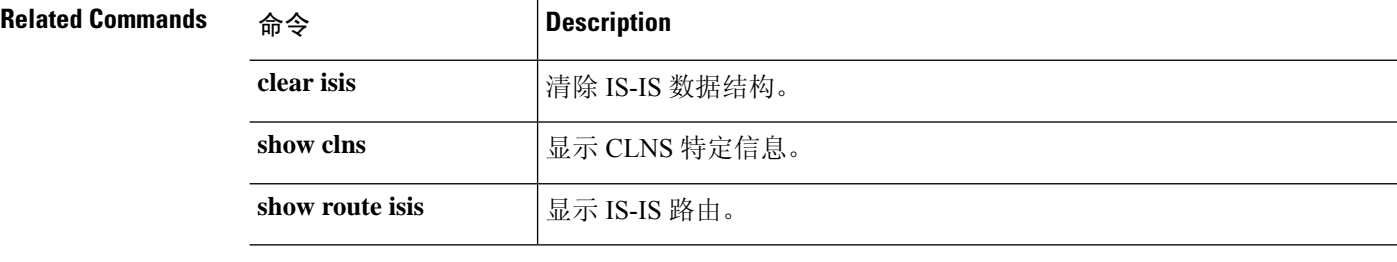

# **show isis neighbors**

要显示有关 IS-IS 邻居的信息,请使用 **show isis neighbors** 命令:

**show isis neighbors** [**detail**]

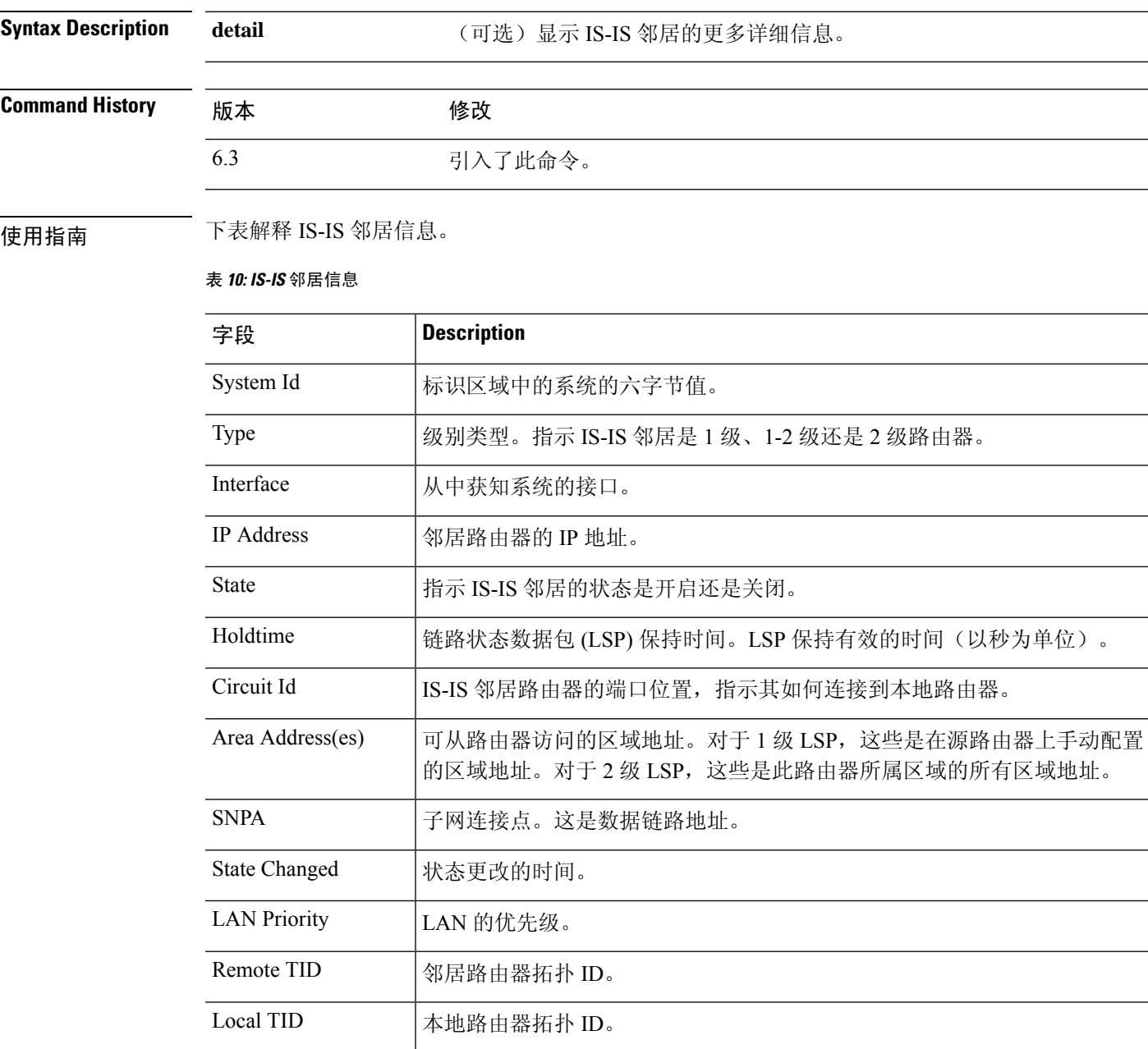

### 示例

以下示例显示基本 IS-IS 邻居信息。

#### > **show isis neighbors**

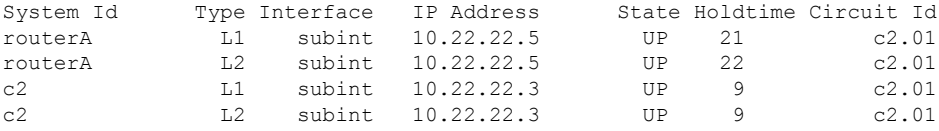

以下示例显示了详细的 IS-IS 邻居信息。

#### > **show isis neighbors detail**

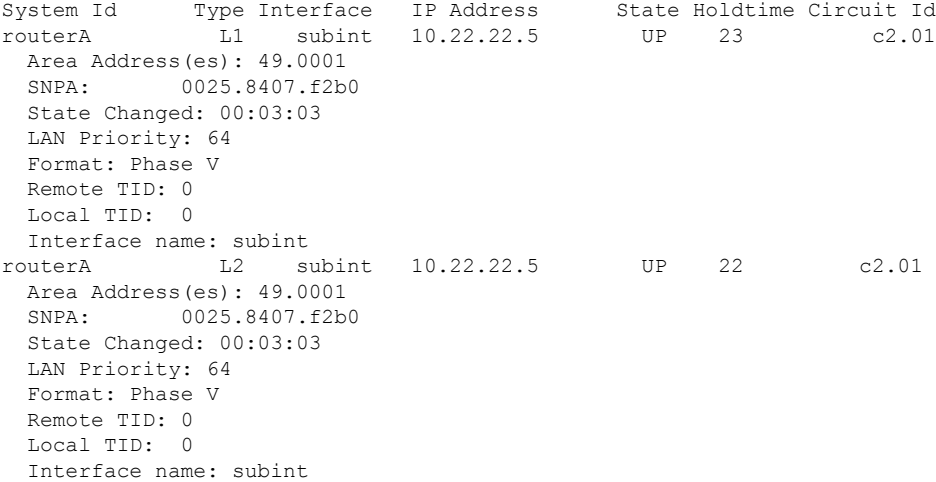

# **Related Commands** 命令 **Description clear isis 清除 IS-IS** 数据结构。 show clns **l** 显示 CLNS 特定信息。 **show route isis** 显示 IS-IS 路由。

## **show isis rib**

要显示存储在 IP 本地路由信息库 (RIB) 中的特定路由或主网络下所有路由的路径,请使用 **show isis rib** 命令。

**show isis** [**\*** | **ip** [**unicast**] | **ipv6** [**unicast**]] **rib** [**redistribution** [**level-1** | **level-2**]] [*network\_ip* [*mask*]]

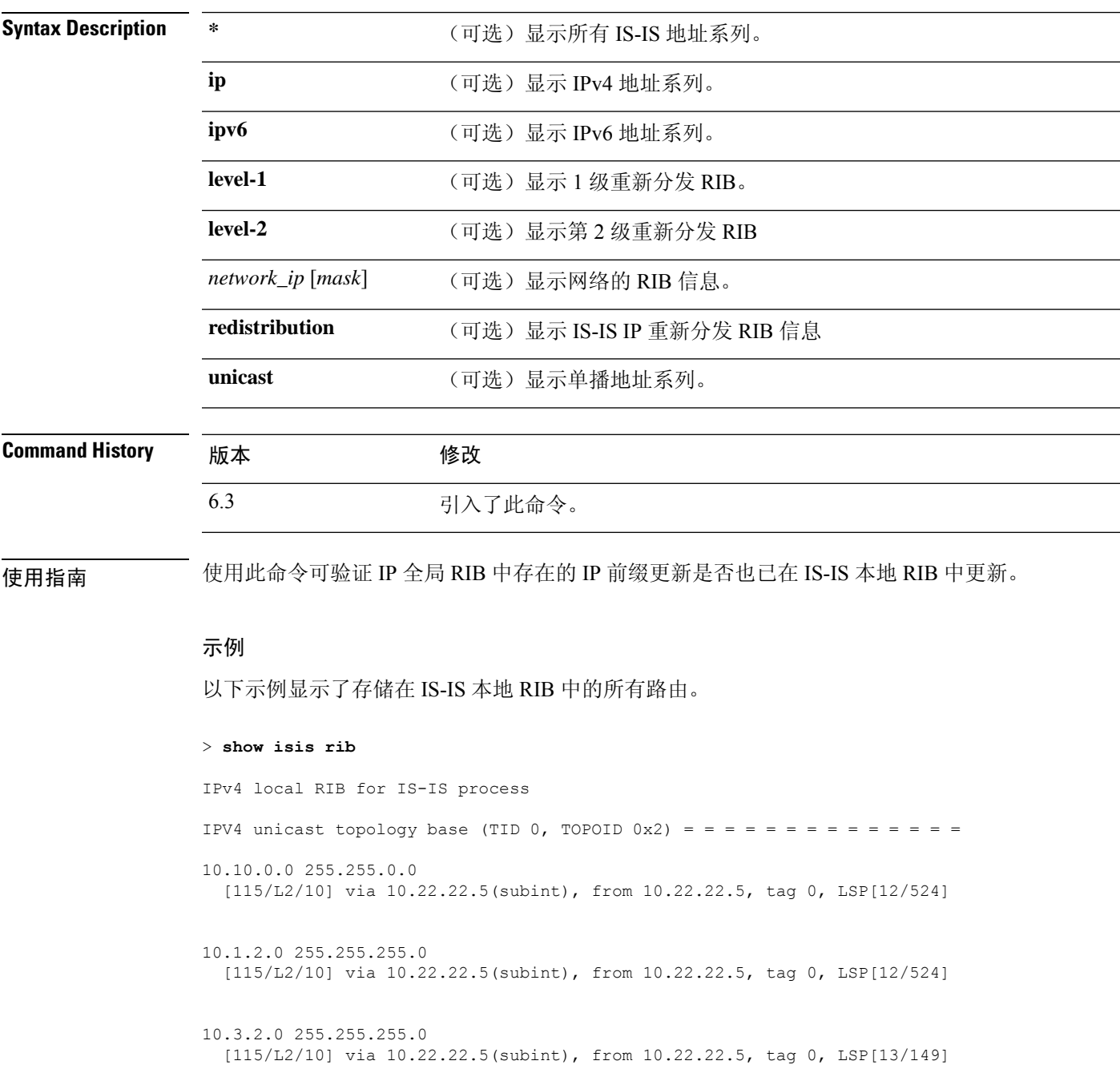

以下示例显示了主网络 10.0.0.0 下 IP 地址为 10.3.2.0 且存储在 IS-IS 本地 RIB 中的所有路 由。

### > **show isis rib 10.3.2.0**

IPv4 local RIB for IS-IS process

IPV4 unicast topology base (TID 0, TOPOID  $0x2$ ) = = = = = = = = = = = = = Routes under majornet 10.0.0.0 255.0.0.0:

10.1.2.0 255.255.255.0 [115/L2/10] via 10.22.22.5(subint), from 10.22.22.5, tag 0, LSP[12/524]

10.3.2.0 255.255.255.0 [115/L2/10] via 10.22.22.5(subint), from 10.22.22.5, tag 0, LSP[13/149]

以下示例显示了在 IS-IS 本地 RIB 中存储的 IP 地址和掩码为 10.3.2.0 255.255.255.0 的网络下 的所有路由。

```
> show isis rib 10.3.2.0 255.255.255.0
IPv4 local RIB for IS-IS process
IPV4 unicast topology base (TID 0, TOPOID 0x2) = = = = = = = = = = = =
10.3.2.0 255.255.255.0
 [115/L2/10] via 10.22.22.5(subint), from 10.22.22.5, tag 0, LSP[13/149]
```
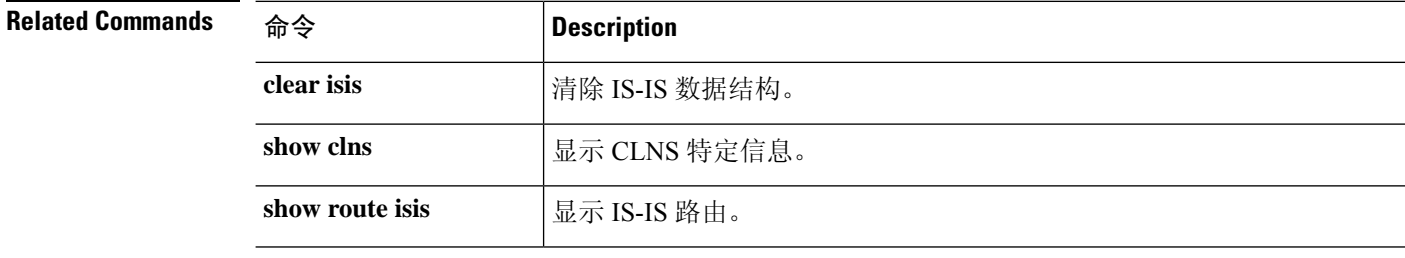
# **show isis spf-log**

要显示路由器运行完整最短路径优先 (SPF) 计算的频率和原因,请使用 **show isis spf-log** 命令。

**show isis** [**\*** | **ip** [**unicast**] | **ipv6** [**unicast**]] **spf-log**

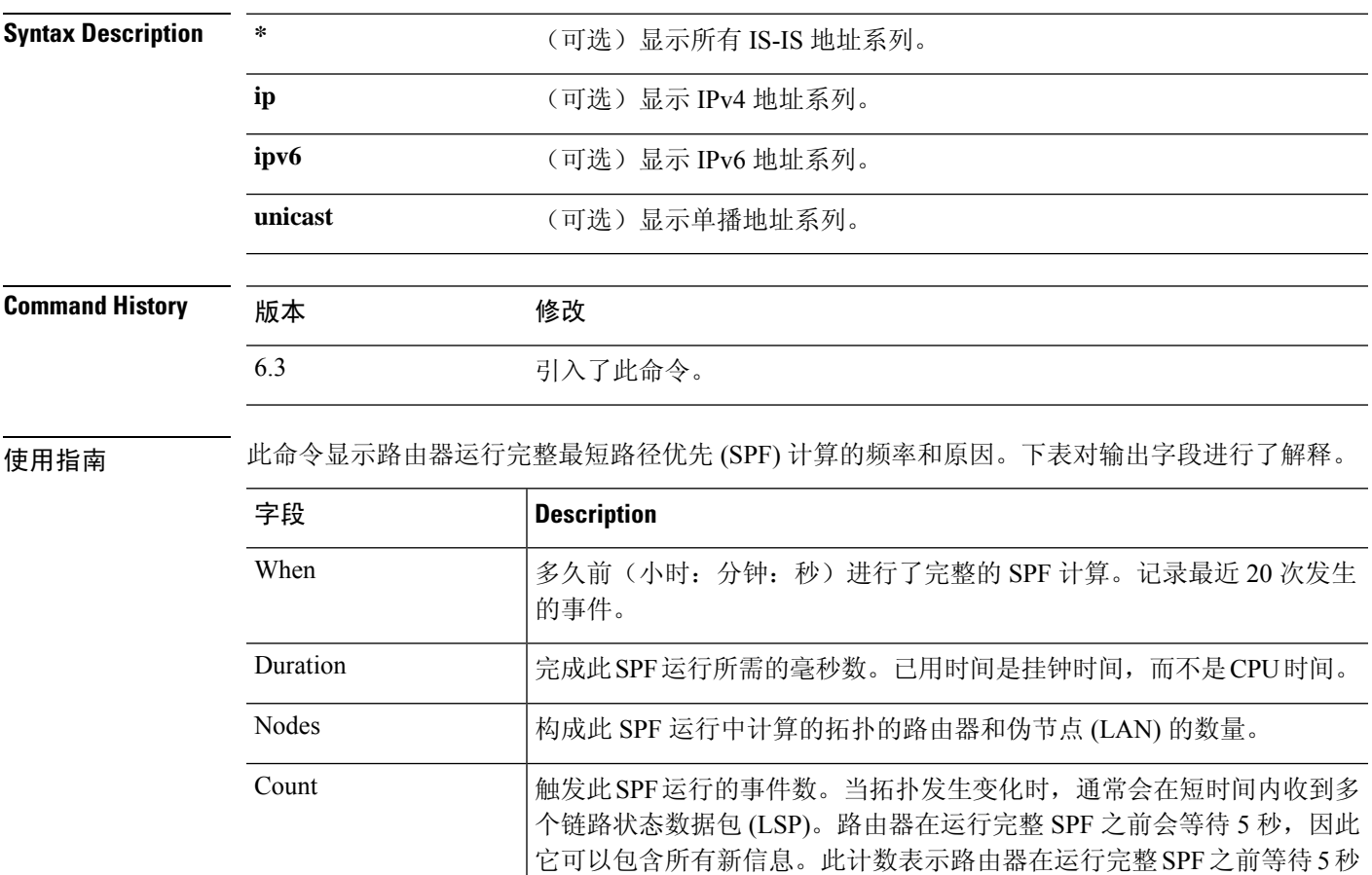

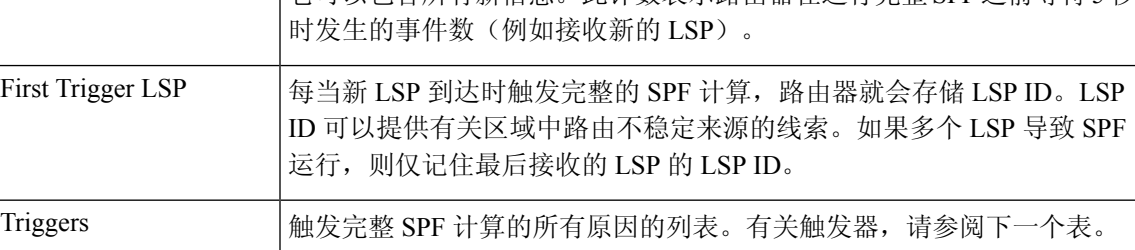

下表解释了可能的触发器。

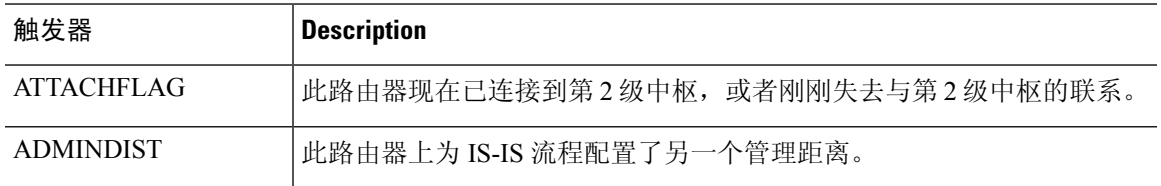

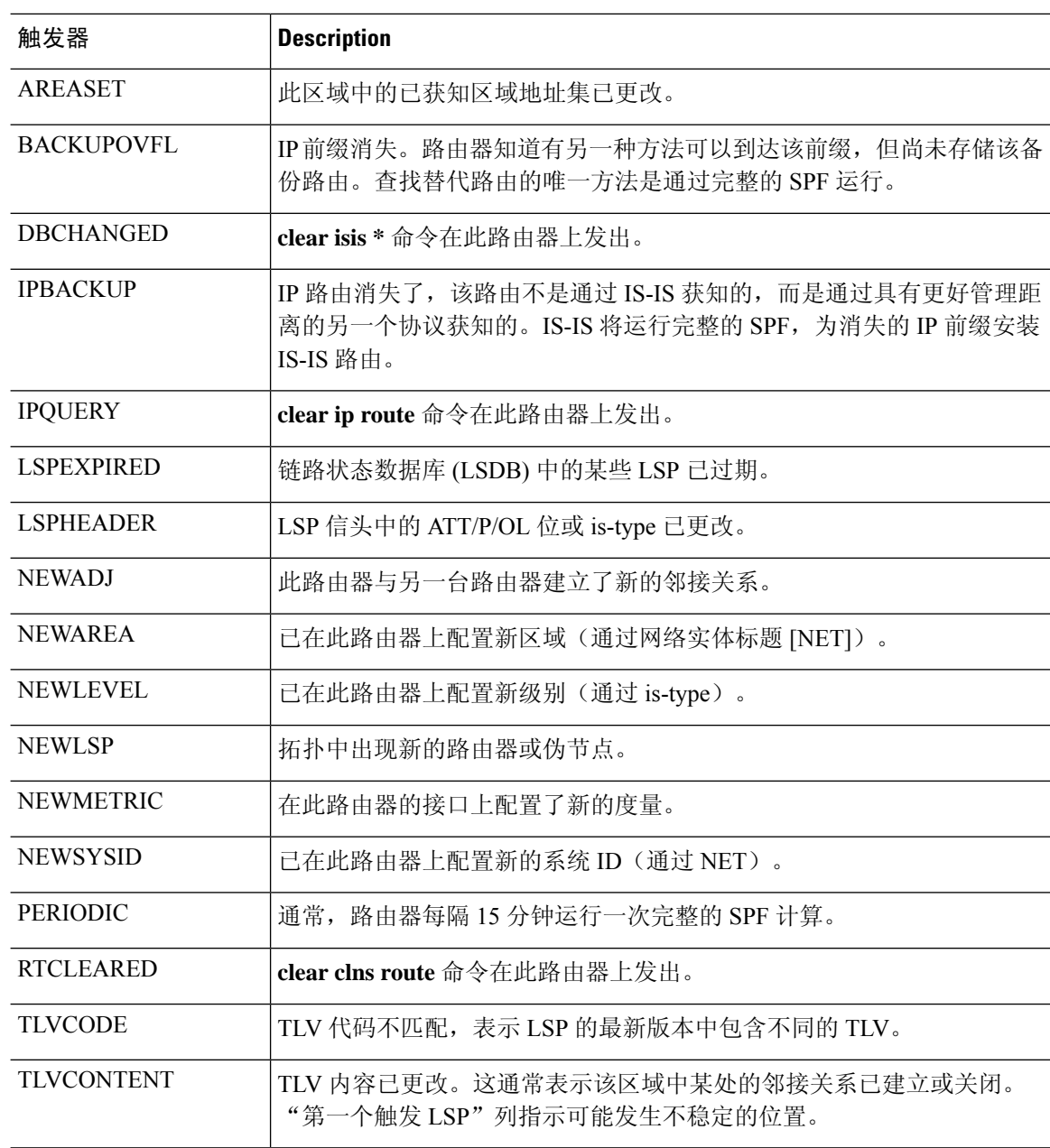

#### 示例

以下是 **show isis ipv6 spf-log** 命令的输出示例:

#### > **show isis ipv6 spf-log**

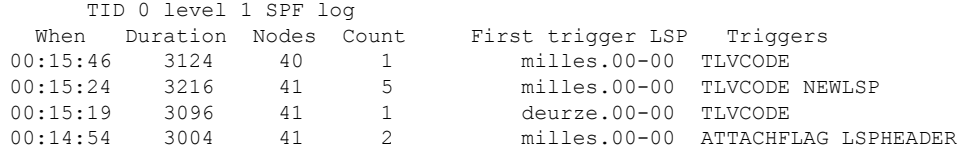

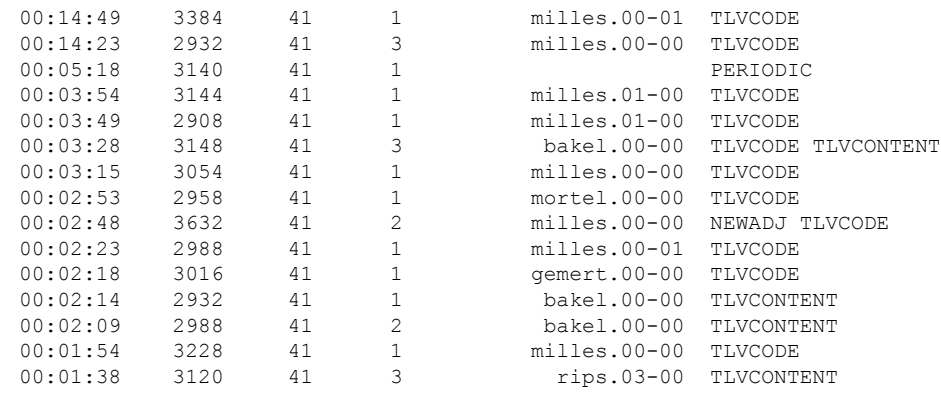

#### $\overline{\text{Related Commands}}$

 $\mathbf{l}$ 

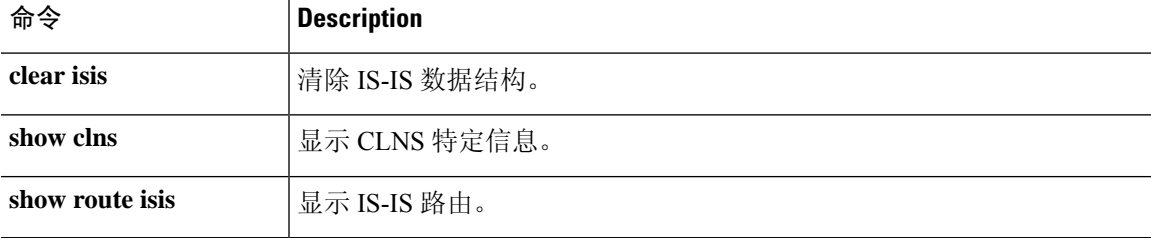

## **show isis topology**

要显示所有区域中所有连接的路由器的列表,请使用 **show isis topology** 命令。

**show isis** [**\*** | **ip** [**unicast**] | **ipv6** [**unicast**]] **topology** [**level-1** | **level-2**]

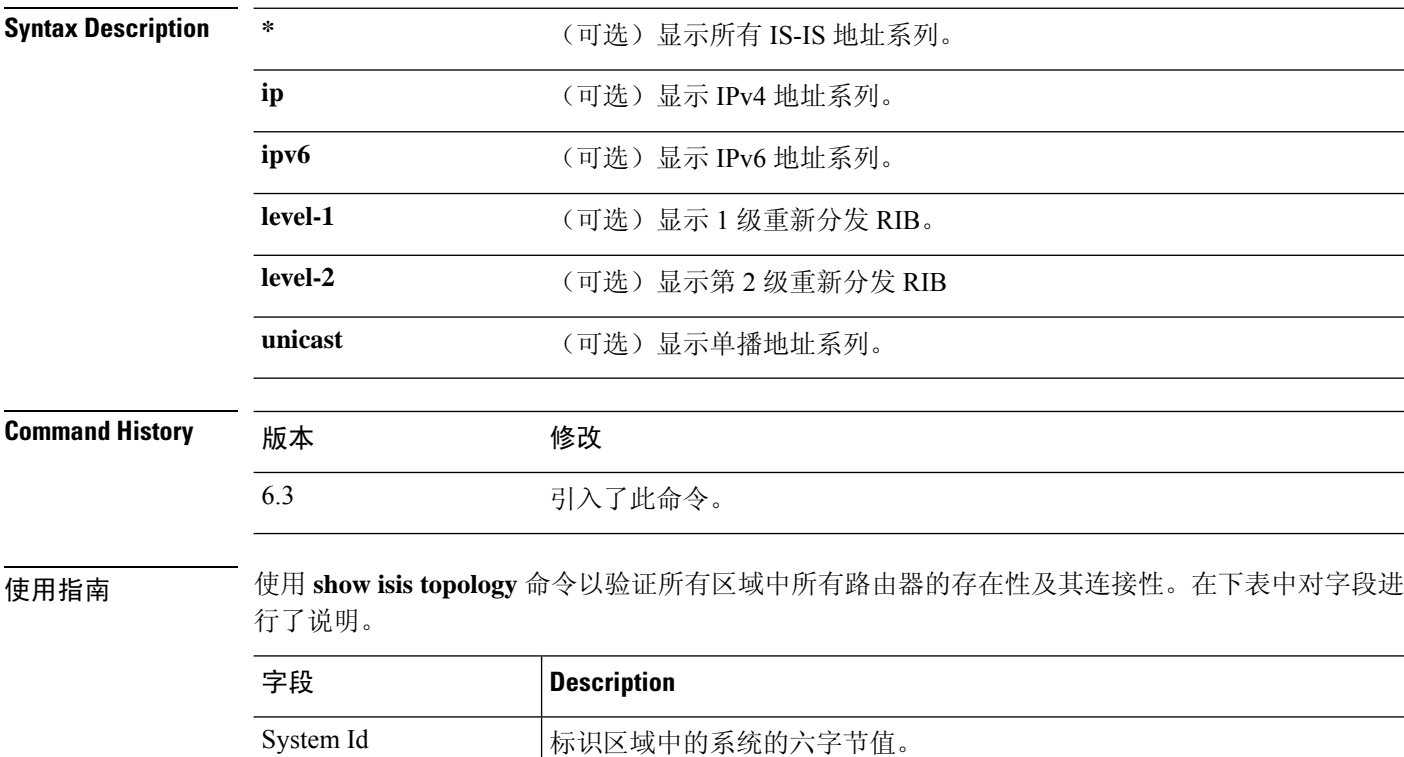

源路由器与通告邻居之间的邻接关系开销的 IS-IS 度量, 或从通告路由器 到通告目的地的开销度量(可以是 IP 地址、终端系统 [ES]、或 CLNS 前

### 示例

Metric

以下示例显示 **show isis topology** 命令的输出示例。

缀)。

SNPA **Now 子网连接点。这是数据链路地址。** 

Next-Hop 下一跳路由器的 IP 地址

Interface | 从中获知系统的接口。

> **show isis topology**

IS-IS TID 0 paths to level-1 routers System Id Metric Next-Hop Interface SNPA ciscol --

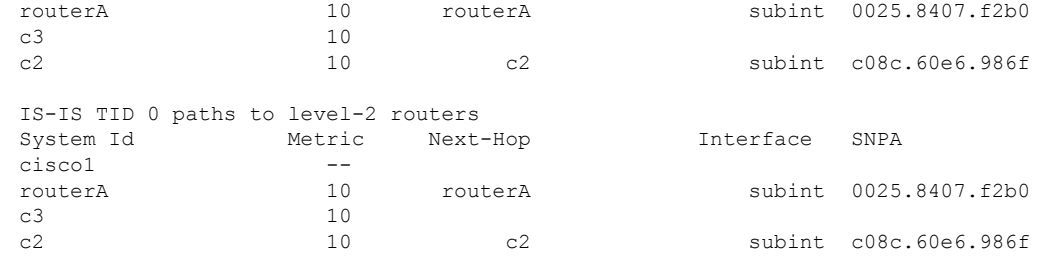

#### $\overline{\text{Related Commands}}$

I

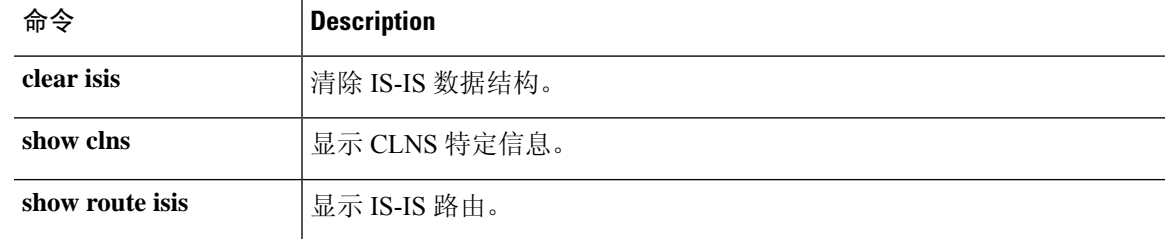

**show isis topology**

 $\mathbf{l}$ 

ı

当地语言翻译版本说明

思科可能会在某些地方提供本内容的当地语言翻译版本。请注意,翻译版本仅供参考,如有任何不 一致之处,以本内容的英文版本为准。